## **Oracle® Fusion Middleware**

Developing Scripts for Oracle WebCenter Enterprise Capture 12*c* (12.2.1.1) **E71698-01**

June 2016

Documentation for Oracle WebCenter Enterprise Capture developers that describes how to develop scripts for customizing Capture functionality.

Oracle Fusion Middleware Developing Scripts for Oracle WebCenter Enterprise Capture, 12c (12.2.1.1)

E71698-01

Copyright © 2013, 2016, Oracle and/or its affiliates. All rights reserved.

Primary Author: Sacheth S

Contributors: Oracle WebCenter development, product management, and quality assurance teams

This software and related documentation are provided under a license agreement containing restrictions on use and disclosure and are protected by intellectual property laws. Except as expressly permitted in your license agreement or allowed by law, you may not use, copy, reproduce, translate, broadcast, modify, license, transmit, distribute, exhibit, perform, publish, or display any part, in any form, or by any means. Reverse engineering, disassembly, or decompilation of this software, unless required by law for interoperability, is prohibited.

The information contained herein is subject to change without notice and is not warranted to be error-free. If you find any errors, please report them to us in writing.

If this is software or related documentation that is delivered to the U.S. Government or anyone licensing it on behalf of the U.S. Government, the following notice is applicable:

U.S. GOVERNMENT END USERS: Oracle programs, including any operating system, integrated software, any programs installed on the hardware, and/or documentation, delivered to U.S. Government end users are "commercial computer software" pursuant to the applicable Federal Acquisition Regulation and agencyspecific supplemental regulations. As such, use, duplication, disclosure, modification, and adaptation of the programs, including any operating system, integrated software, any programs installed on the hardware, and/or documentation, shall be subject to license terms and license restrictions applicable to the programs. No other rights are granted to the U.S. Government.

This software or hardware is developed for general use in a variety of information management applications. It is not developed or intended for use in any inherently dangerous applications, including applications that may create a risk of personal injury. If you use this software or hardware in dangerous applications, then you shall be responsible to take all appropriate fail-safe, backup, redundancy, and other measures to ensure its safe use. Oracle Corporation and its affiliates disclaim any liability for any damages caused by use of this software or hardware in dangerous applications.

Oracle and Java are registered trademarks of Oracle and/or its affiliates. Other names may be trademarks of their respective owners.

Intel and Intel Xeon are trademarks or registered trademarks of Intel Corporation. All SPARC trademarks are used under license and are trademarks or registered trademarks of SPARC International, Inc. AMD, Opteron, the AMD logo, and the AMD Opteron logo are trademarks or registered trademarks of Advanced Micro Devices. UNIX is a registered trademark of The Open Group.

This software or hardware and documentation may provide access to or information about content, products, and services from third parties. Oracle Corporation and its affiliates are not responsible for and expressly disclaim all warranties of any kind with respect to third-party content, products, and services unless otherwise set forth in an applicable agreement between you and Oracle. Oracle Corporation and its affiliates will not be responsible for any loss, costs, or damages incurred due to your access to or use of third-party content, products, or services, except as set forth in an applicable agreement between you and Oracle.

# **Contents**

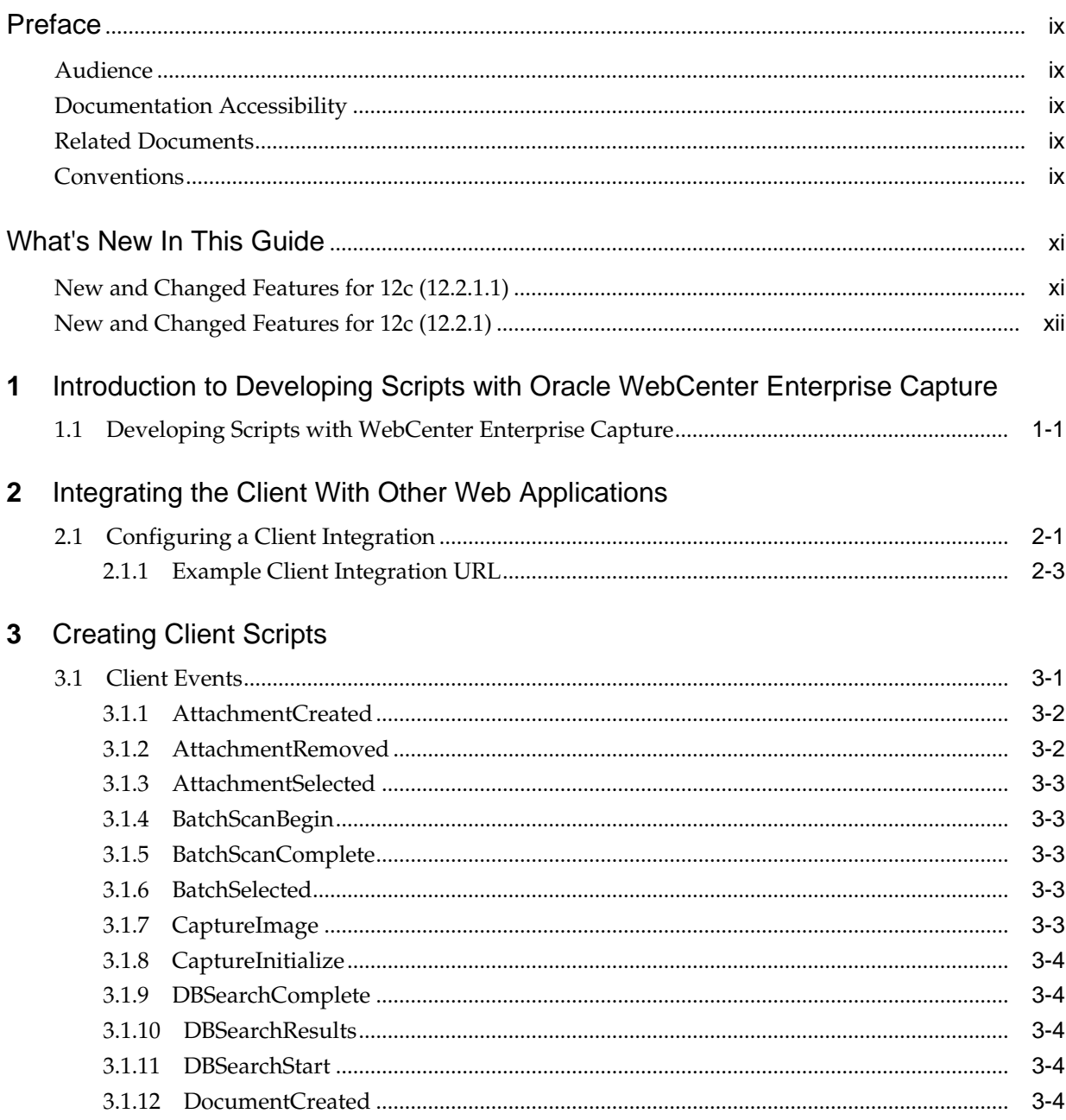

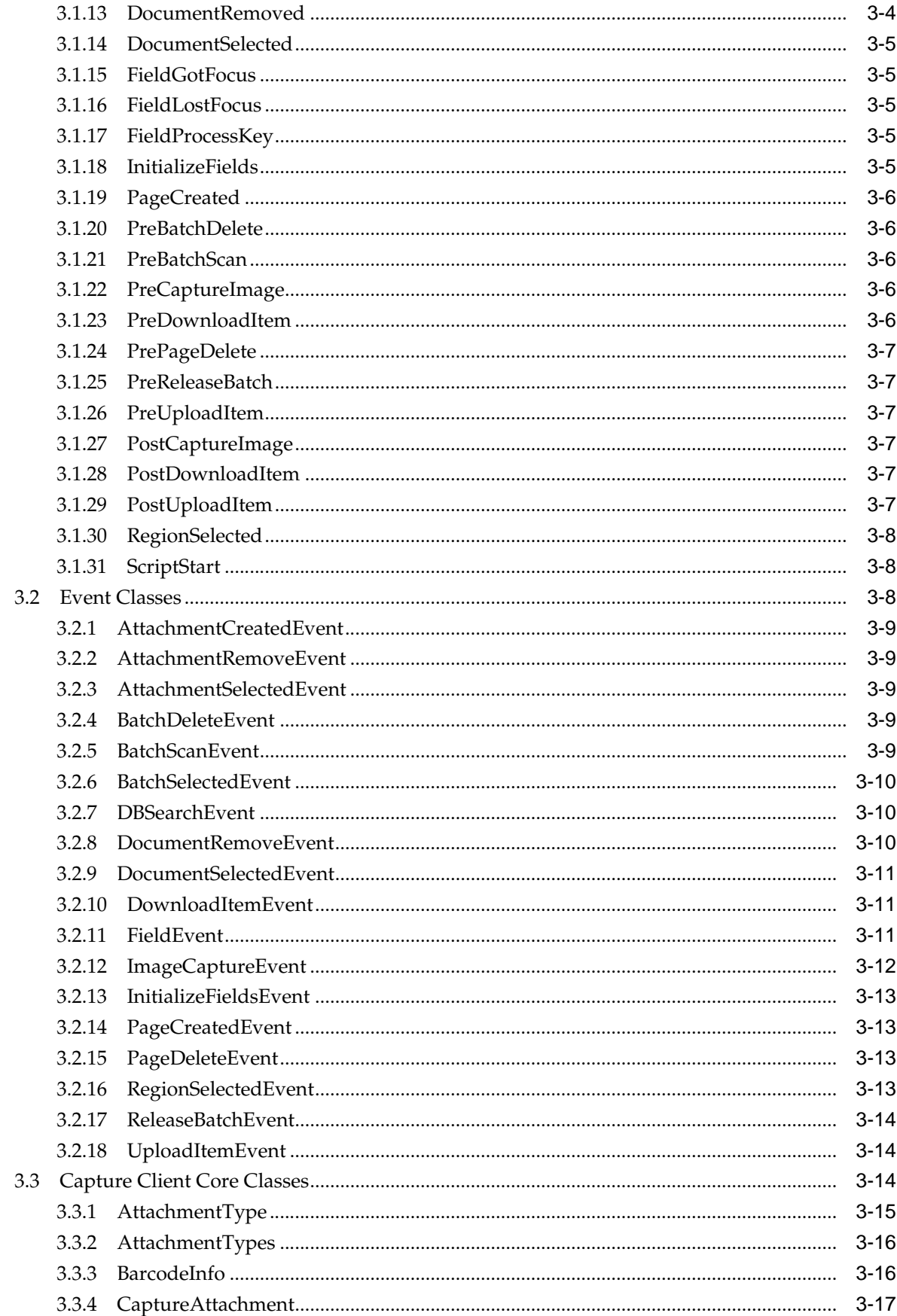

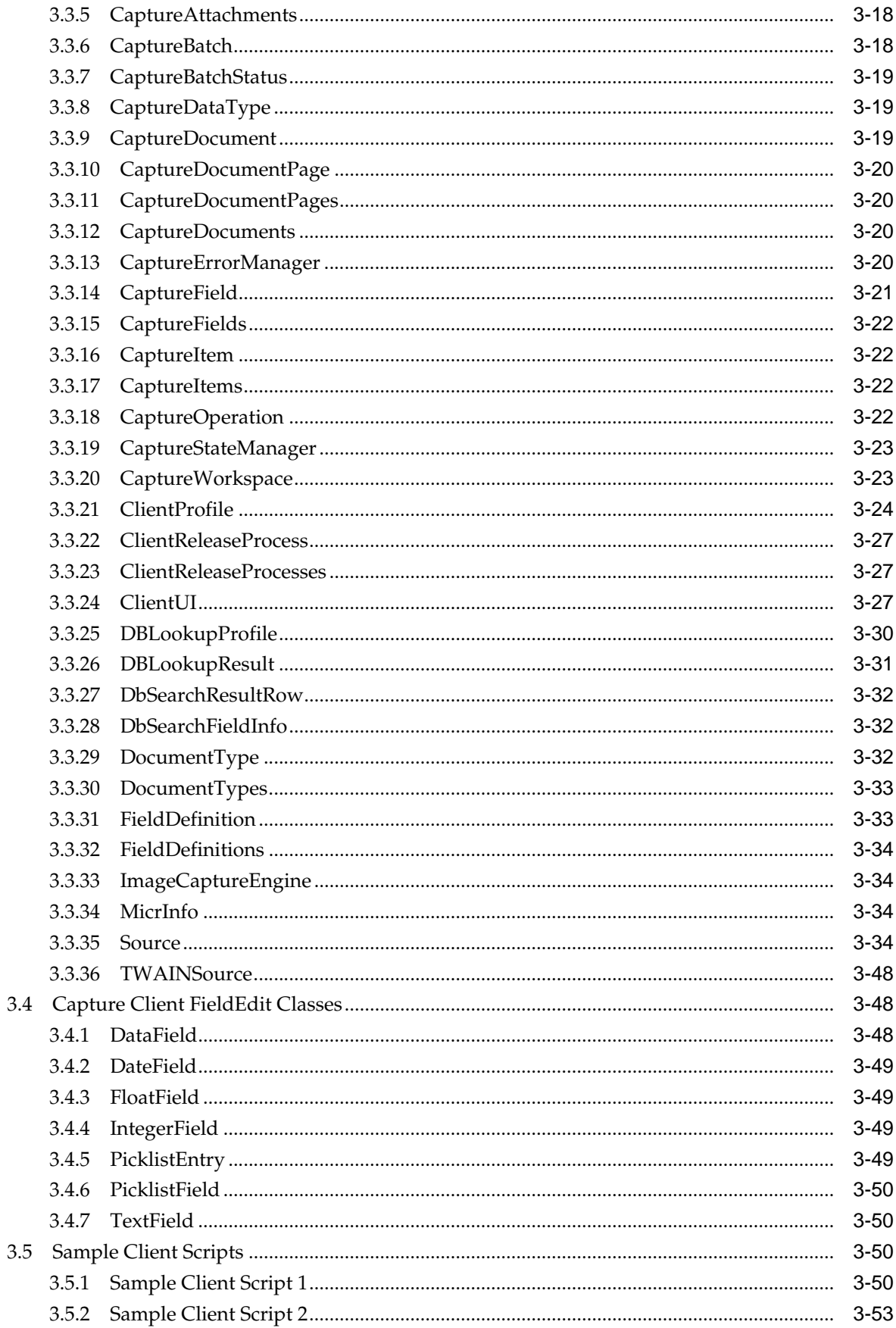

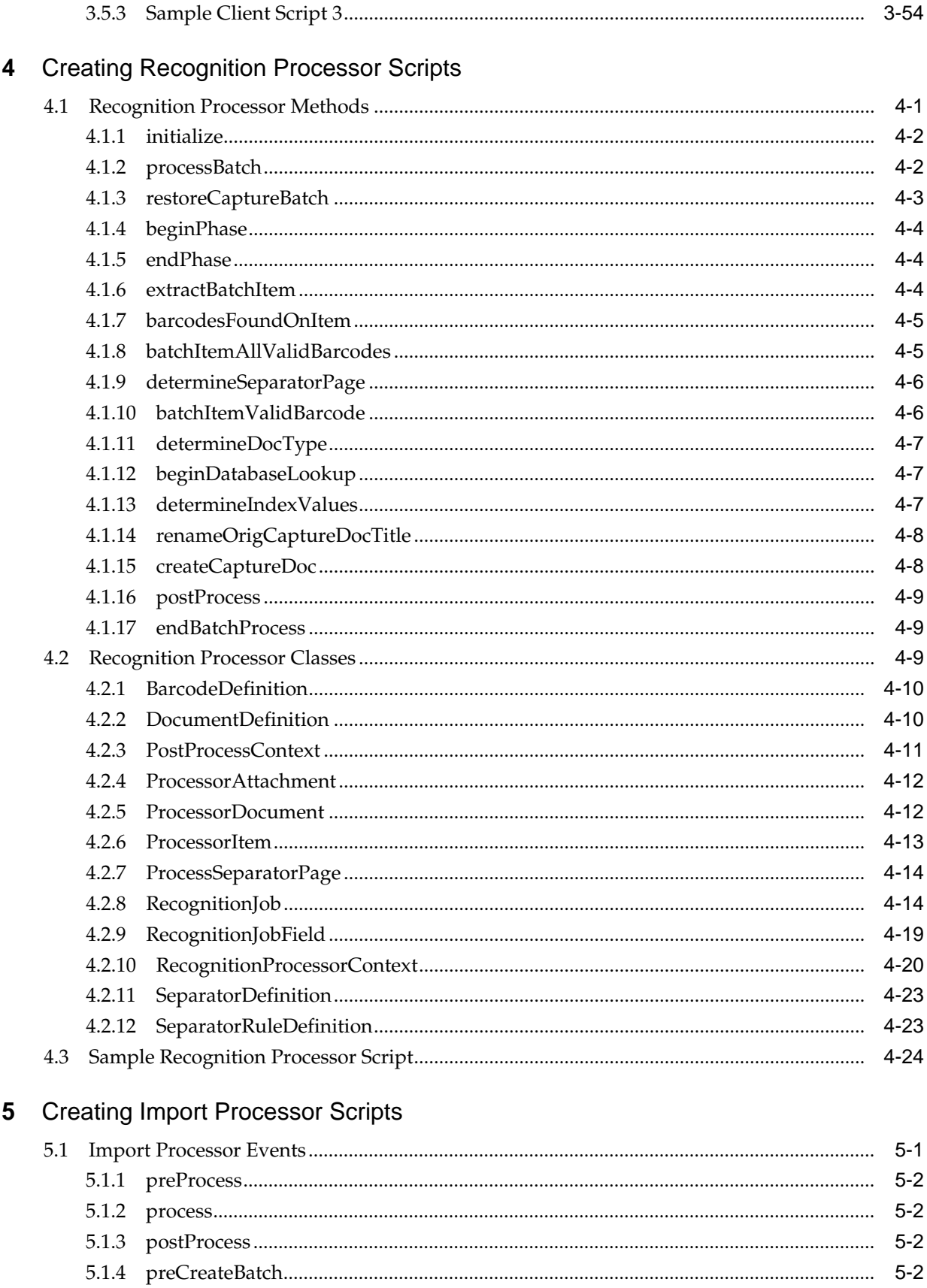

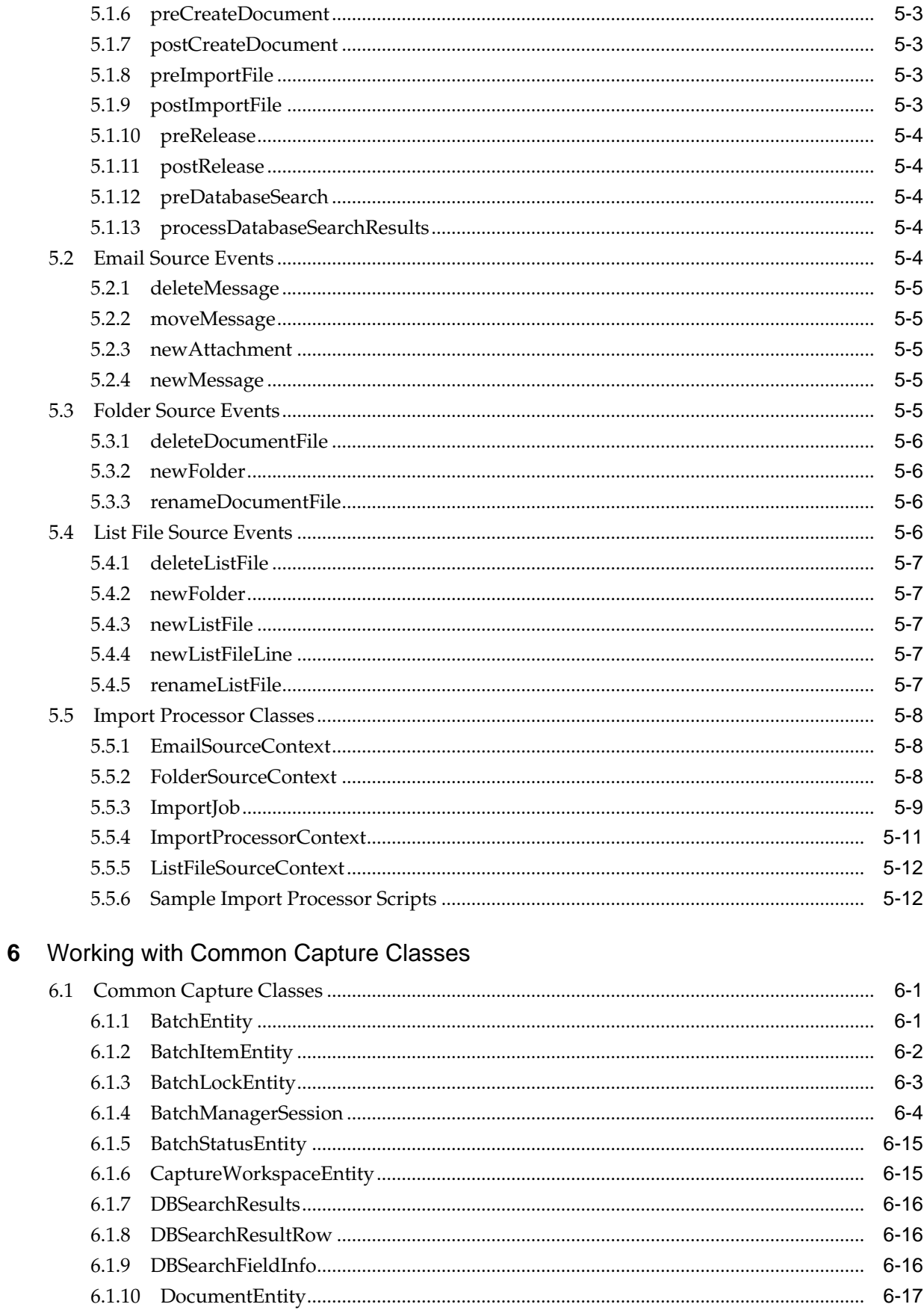

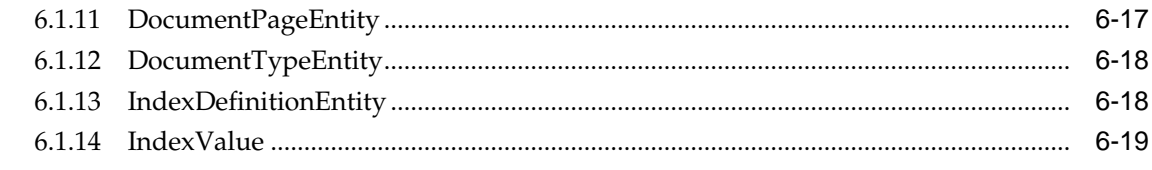

## A Keycodes

# **Preface**

This guide contains information to develop scripts to customize Oracle WebCenter Enterprise Capture components.

#### <span id="page-8-0"></span>**Audience**

This guide is intended for developers responsible for customizing Oracle WebCenter Enterprise Capture functionality.

## **Documentation Accessibility**

For information about Oracle's commitment to accessibility, visit the Oracle Accessibility Program website at [http://www.oracle.com/pls/topic/lookup?](http://www.oracle.com/pls/topic/lookup?ctx=acc&id=docacc) [ctx=acc&id=docacc.](http://www.oracle.com/pls/topic/lookup?ctx=acc&id=docacc)

#### **Access to Oracle Support**

Oracle customers that have purchased support have access to electronic support through My Oracle Support. For information, visit [http://www.oracle.com/pls/](http://www.oracle.com/pls/topic/lookup?ctx=acc&id=info) [topic/lookup?ctx=acc&id=info](http://www.oracle.com/pls/topic/lookup?ctx=acc&id=info) or visit [http://www.oracle.com/pls/topic/lookup?](http://www.oracle.com/pls/topic/lookup?ctx=acc&id=trs) [ctx=acc&id=trs](http://www.oracle.com/pls/topic/lookup?ctx=acc&id=trs) if you are hearing impaired.

## **Related Documents**

For more information, see the following documents in the Oracle WebCenter Enterprise Capture 12*c* (12.2.1.1) documentation set:

- *Administering Oracle WebCenter Enterprise Capture*
- *Using Oracle WebCenter Enterprise Capture*
- *Managing Oracle WebCenter Enterprise Capture*

## **Conventions**

The following text conventions are used in this document:

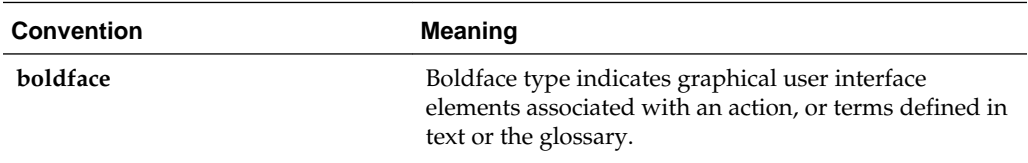

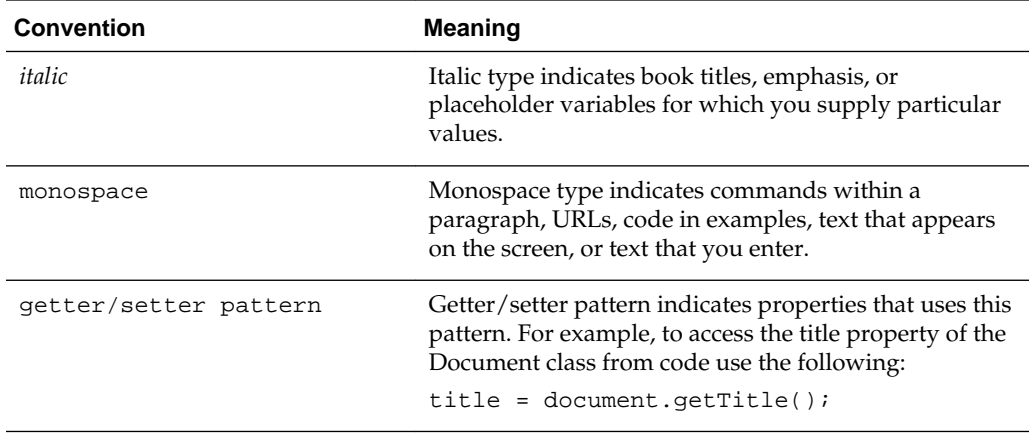

# **What's New In This Guide**

<span id="page-10-0"></span>This section summarizes the new and changed features of Oracle WebCenter Enterprise Capture and provides pointers to additional information.

It contains the following topics:

- New and Changed Features for 12c (12.2.1.1)
- [New and Changed Features for 12c \(12.2.1\)](#page-11-0)

## **New and Changed Features for 12c (12.2.1.1)**

For 12*c* (12.2.1.1), following are the sections that have been added or changed:

- Added the following new events under client events:
	- [CaptureInitialize](#page-21-0)
	- [PageCreated](#page-23-0)
	- [PrePageDelete](#page-24-0)
- Added the following new classes under Event classes:
	- [PageCreatedEvent](#page-30-0)
	- [PageDeleteEvent](#page-30-0)
- Added the following new classes under Capture Client Core classes:
	- [BarcodeInfo](#page-33-0)
	- [ImageCaptureEngine](#page-51-0)
	- [MicrInfo](#page-51-0)
	- [Source](#page-51-0)
	- [TWAINSource](#page-65-0)
- Updated the following classes:
	- [CaptureDocumentPage](#page-37-0), [CaptureItem,](#page-39-0) and [ClientUI](#page-44-0) under Capture Client Core classes.
	- [ImageCaptureEvent](#page-29-0) under Event classes.

## <span id="page-11-0"></span>**New and Changed Features for 12c (12.2.1)**

For 12c (12.2.1), following are the sections that have been added or changed:

- Added information on client integration URL and date format. See [Integrating the](#page-14-0) [Client With Other Web Applications.](#page-14-0)
- Added information on InitializeFields event and InitializeFieldsEvent class. See [InitializeFields](#page-22-0) and [InitializeFieldsEvent.](#page-30-0)
- Added information on the following client events:
	- [AttachmentCreatedEvent](#page-26-0)
	- [AttachmentRemoveEvent](#page-26-0)
	- [AttachmentSelectedEvent](#page-26-0)
- Added information on the following Capture Client Core classes:
	- [AttachmentType](#page-32-0)
	- [AttachmentTypes](#page-33-0)
	- [CaptureAttachment](#page-34-0)
	- [CaptureAttachments](#page-35-0)
	- [ClientReleaseProcess](#page-44-0)
	- [ClientReleaseProcesses](#page-44-0)
- Added information on [ProcessorAttachment](#page-85-0) in the Recognition Processor class.
- Added information on [BatchManagerSession](#page-117-0) in the common Capture classes.
- Added a new sample client script and a sample Import Processor script. See [Sample Client Script 3](#page-71-0) and [Sample Import Processor Script 2](#page-112-0).
- Updated the sample client scripts to include the Java 8 update. See [Sample Client](#page-67-0) [Script 1](#page-67-0) and [Sample Client Script 2](#page-70-0).

**1**

## <span id="page-12-0"></span>**Introduction to Developing Scripts with Oracle WebCenter Enterprise Capture**

This chapter provides an introduction to developing scripts for Oracle WebCenter Enterprise Capture.

A script is a custom piece of code consumed by the Capture client or a batch processor (Import or Recognition) that allows you to customize functionality beyond existing configuration settings. For example, you might incorporate a script to change the first letter of a name to uppercase or to use a proprietary calculation to validate an account number used in a transaction.

For scripting, Capture uses the JavaScript script engine included with the Java Runtime Environment. Refer to the Oracle Java documentation for more information.

Scripts can be incorporated in the following Capture components:

• Client

Client Scripts are JavaScript modules that enable you to customize the behavior of certain client events. To use one or more scripts in a client profile, a workspace manager selects and orders them in an extension profile.

• Recognition Processor

Recognition Processor scripts allow you to customize the behavior of certain recognition job events.

**Import Processor** 

Import Processor scripts allow you to customize the behavior of certain import job events.

For more information on incorporating scripts in Capture, see *Managing Oracle WebCenter Enterprise Capture*.

## **1.1 Developing Scripts with WebCenter Enterprise Capture**

The following are the main steps for developing and incorporating scripts in Capture components:

- **1.** For each Capture component, write the JavaScript using the events and classes. For more information, refer to the following component's chapter:
	- [Creating Client Scripts](#page-18-0)
	- [Creating Recognition Processor Scripts](#page-74-0)
	- [Creating Import Processor Scripts](#page-100-0)

**2.** On the Advanced tab of a selected workspace in the WebCenter Enterprise Capture Workspace Console, a workspace manager adds the script by identifying its component type and loading the script file.

For more information, see *Managing Oracle WebCenter Enterprise Capture*.

**3.** In a client profile or an import or Recognition Processor job, the workspace manager then selects the script for use.

Note that workspace managers can incorporate multiple client scripts in a client profile and specify the order in which they are executed. For more information, see *Managing Oracle WebCenter Enterprise Capture*.

**2**

# <span id="page-14-0"></span>**Integrating the Client With Other Web Applications**

This chapter discusses how a web application can launch and communicate with the Capture Client.

The web application invokes the Capture Client through a Uniform Resource Locator (URL). Parameters such as the workspace, capture source, client profile, document profile, and optional metadata values are passed within the URL.

For example, you might add a Scan button to a line of business web application. After completing business application entry fields, the user clicks **Scan**. The Capture Client window displays to the user and Capture immediately begins scanning a document using a specified scanner and settings in the client profile specified in the URL. After scanning, the document is displayed in the document pane. Metadata fields are automatically populated with user entries, which were passed in the URL. The user reviews the document and completes other metadata fields, then releases the batch, scans additional batches, or closes the Capture Client.

When a web application launches the URL, the Capture Client starts and prompts the user to log in. After logged in, the Capture Client uses the parameters, accordingly. If the Capture Client is already running when a web application launches the URL, the parameters will be passed to the already running instance of the Capture Client.

## **2.1 Configuring a Client Integration**

To configure an integration between a web application and the Capture Client:

- **1.** In the web application, add a launching point, such as a Scan button, from which to activate the client.
- **2.** Configure the URL and its parameters.

Parameters are listed and described in Table 2-1.

See the example integration configuration in [Example Client Integration Web](#page-16-0) [Address](#page-16-0).

**Note:** In 12*c*, client users always have to login to the Capture Client because the Client does not run within a browser.

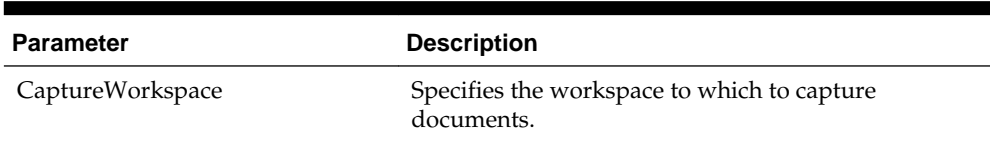

#### **Table 2-1 Client Integration URL Parameters**

| <b>Parameter</b> | <b>Description</b>                                                                                                    |
|------------------|----------------------------------------------------------------------------------------------------|
| ClientProfile    | Optionally specifies the client profile with which to<br>capture documents. If you specify a profile, the<br>Client Profile field does not display in the client's<br>batch pane. If no profile is specified, the client uses<br>the client profile that was last used by the user on the<br>system.                                                                                                    |
| CaptureDriver    | Specifies the driver to use to capture documents.<br>For importing, specify<br>CAPTURE_IMPORT_DRIVER.<br>For TWAIN scanning, specify<br>$\bullet$<br>CAPTURE TWAIN DRIVER.<br>If neither driver ID or source name are specified, the<br>last used driver and source are used.                                                                                                    |
| CaptureSource    | Specify the source to use to capture documents,<br>based on the selected CaptureDriver.<br>For importing, specify Import Source.<br>For TWAIN scanning, specify the scanner name.<br>This is the same scanner name as identified in the<br>client's Capture Source options.<br>If neither driver ID or source name are specified, the<br>client uses the driver and source that were last used<br>by the user on the system. |
| SignOutOnRelease | Specify whether the business user is signed out of<br>Capture after releasing a batch.<br>If you specify false or 0 (default), the user<br>remains signed in after releasing a batch by<br>clicking the Release button.<br>If you specify true or 1, the user is signed out<br>after a batch is released.                                                                                                    |
| ShowAllBatches   | Specifies if batches display in a list to client users in<br>the batch pane.<br>If you specify false or 0 (default), the batch list<br>is initially empty and only shows batches<br>scanned during the session.<br>If you specify true or 1, the batch list shows all<br>the batches the user is allowed to see.                                                                                                    |
| DocumentProfile  | Specifies the document profile for users to use to<br>index documents.<br>If you specify a document profile, the Document<br><b>Profile</b> field does not display in the client's<br>metadata pane.<br>If no profile is specified, the client uses the<br>document profile that was last used by the user<br>on the system.                                                                                                 |

**Table 2-1 (Cont.) Client Integration URL Parameters**

| <b>Parameter</b> | <b>Description</b>                                                                                                    |
|------------------|----------------------------------------------------------------------------------------------------|
| <i>Other</i>     | Any other characters included in the URL are<br>assumed to be a metadata names and values.                                                                                           |
|                  | When specifying date values for Capture metadata<br>fields having a Field Type as Date, the date must be<br>in the Coordinated Universal Time (UTC) format,<br>yyyy-MM-ddTHH:mm:ssZ. |

<span id="page-16-0"></span>**Table 2-1 (Cont.) Client Integration URL Parameters**

#### **2.1.1 Example Client Integration URL**

Here is an example URL. (Note that this URL should be all on one line.)

```
oraclecapture://CaptureWorkspace=Accounting&ClientProfile=Import
%20Invoices&CaptureDriver=CAPTURE_IMPORT_DRIVER&CaptureSource=Im
port
%20Source&SignOutOnRelease=1&Company=MyCompany&Dept=Accounting&I
nvoice%20Date=2015-08-04T12:00:00Z
```
This URL configures the client integration as follows:

- CaptureWorkspace=Accounting Specifies Accounting as the workspace to which to capture documents.
- ClientProfile=Import Invoices Specifies Import Invoices as the client profile to use.
- CaptureDriver=CAPTURE IMPORT DRIVER Specifies CAPTURE\_IMPORT\_DRIVER as the capture source for importing.
- CaptureSource=Import Source Specifies Import Source as the capture source.
- SignOutOnRelease=1 Specifies that the user is signed out after releasing a batch.
- Company=MyCompany Passes a value of MyCompany for the Company metadata field.
- Dept=Accounting Passes a value of Accounting for the Dept metadata field.
- Invoice%20Date=2015-08-04T12:00:00Z Passes a date and time value as August 4, 2015 at 12 noon UTC time for the Invoice Date metadata field.

# **Creating Client Scripts**

<span id="page-18-0"></span>This chapter describes the various events and classes that can be used to create scripts for Capture client.

Capture enables you to create custom scripts to suit your business requirements. Scripts provide hooks into client events. You can create a client script that gets executed when certain Capture client events are triggered.

Extensions allow you to customize client scripts. You can write and incorporate JavaScript extensions to extend Capture functionality. For more information on JavaScript extensions, see *Managing Oracle WebCenter Enterprise Capture*.

This chapter includes the following sections:

- **Client Events**
- **[Event Classes](#page-25-0)**
- [Capture Client Core Classes](#page-31-0)
- [Capture Client FieldEdit Classes](#page-65-0)
- **[Sample Client Scripts](#page-67-0)**

### **3.1 Client Events**

Client scripts are JavaScript modules that enable you to customize the behavior of certain client events.

This section describes the following events:

- [AttachmentCreated](#page-19-0)
- [AttachmentRemoved](#page-19-0)
- [AttachmentSelected](#page-20-0)
- [BatchScanBegin](#page-20-0)
- [BatchScanComplete](#page-20-0)
- **[BatchSelected](#page-20-0)**
- [CaptureImage](#page-20-0)
- [CaptureInitialize](#page-21-0)
- [DBSearchComplete](#page-21-0)
- **[DBSearchResults](#page-21-0)**
- <span id="page-19-0"></span>• [DBSearchStart](#page-21-0)
- [DocumentCreated](#page-21-0)
- [DocumentRemoved](#page-21-0)
- [DocumentSelected](#page-22-0)
- [FieldGotFocus](#page-22-0)
- [FieldLostFocus](#page-22-0)
- [FieldProcessKey](#page-22-0)
- [InitializeFields](#page-22-0)
- [PageCreated](#page-23-0)
- [PreBatchDelete](#page-23-0)
- [PreBatchScan](#page-23-0)
- [PreCaptureImage](#page-23-0)
- [PreDownloadItem](#page-23-0)
- [PrePageDelete](#page-24-0)
- [PreReleaseBatch](#page-24-0)
- [PreUploadItem](#page-24-0)
- [PostCaptureImage](#page-24-0)
- [PostDownloadItem](#page-24-0)
- [PostUploadItem](#page-24-0)
- [RegionSelected](#page-25-0)
- [ScriptStart](#page-25-0)

#### **3.1.1 AttachmentCreated**

The AttachmentCreated event occurs after an attachment has been created.

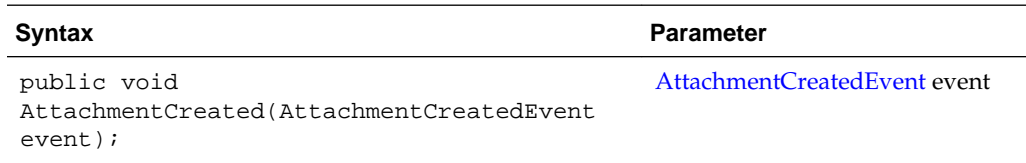

#### **3.1.2 AttachmentRemoved**

The AttachmentRemoved event occurs after an attachment has been removed.

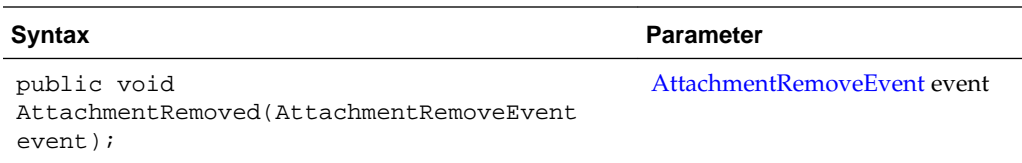

#### <span id="page-20-0"></span>**3.1.3 AttachmentSelected**

The AttachmentSelected event occurs when an attachment has been selected.

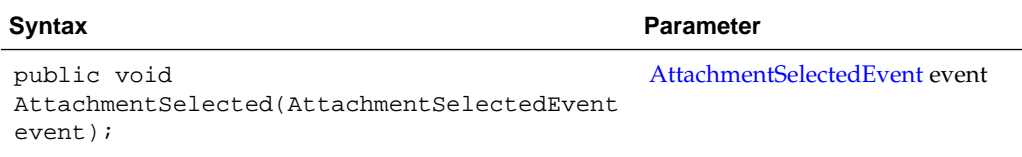

#### **3.1.4 BatchScanBegin**

The BatchScanBegin event occurs when scanning into a batch is about to begin.

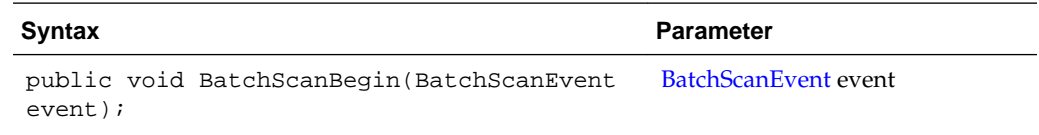

## **3.1.5 BatchScanComplete**

The BatchScanComplete event occurs when scanning into a batch is complete.

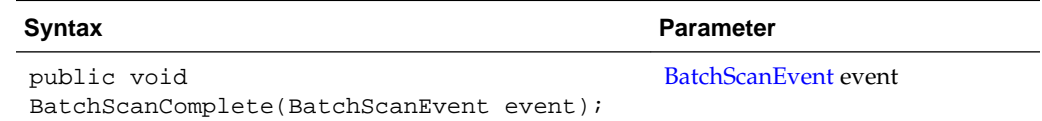

#### **3.1.6 BatchSelected**

The BatchSelected event occurs when a batch has been selected.

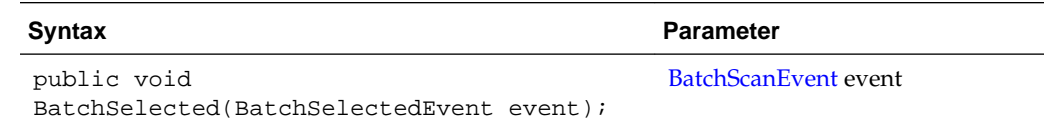

#### **3.1.7 CaptureImage**

The CaptureImage event occurs when an image is about to be captured from the scan source.

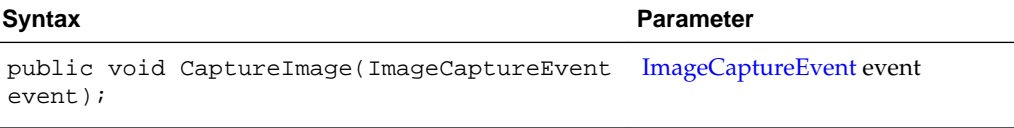

#### <span id="page-21-0"></span>**3.1.8 CaptureInitialize**

The CaptureInitialize event occurs prior to images being captured, and it can be used to initialize properties of the Capture source.

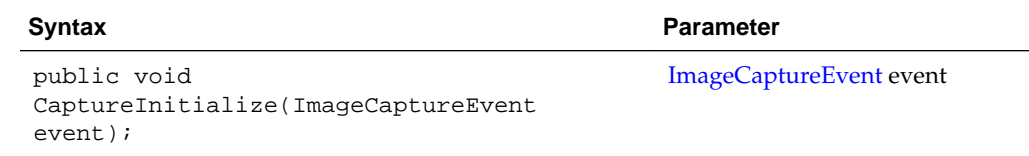

#### **3.1.9 DBSearchComplete**

The DBSearchComplete event occurs when the database search is completed and before the results are being processed.

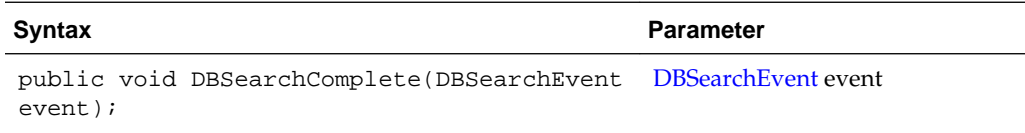

### **3.1.10 DBSearchResults**

The DBSearchResults event occurs as database search results are being processed.

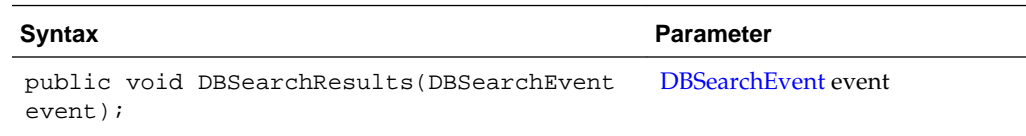

#### **3.1.11 DBSearchStart**

The DBSearchStart event occurs just before a database search.

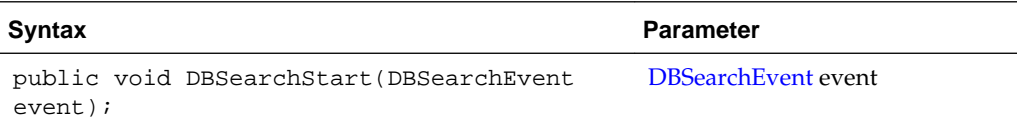

#### **3.1.12 DocumentCreated**

The DocumentCreated event occurs after a document has been created.

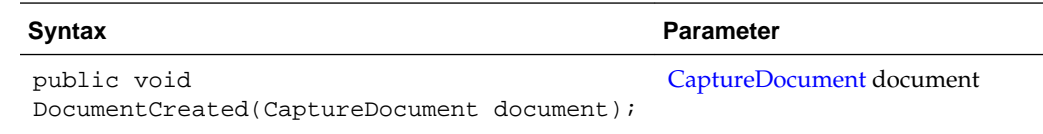

#### **3.1.13 DocumentRemoved**

The DocumentRemoved event occurs after a document has been removed.

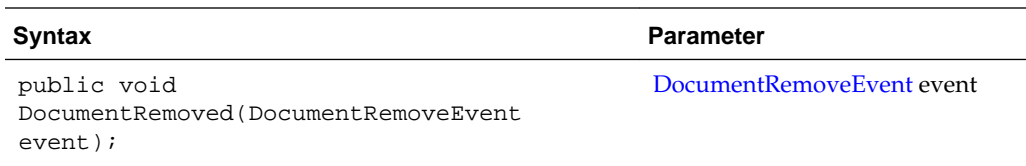

## <span id="page-22-0"></span>**3.1.14 DocumentSelected**

The DocumentSelected event occurs when a document has been selected.

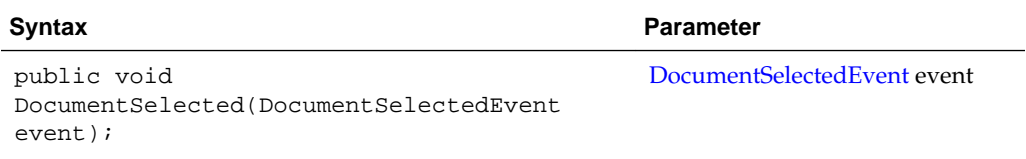

#### **3.1.15 FieldGotFocus**

The FieldGotFocus event occurs when a metadata field receives the input focus.

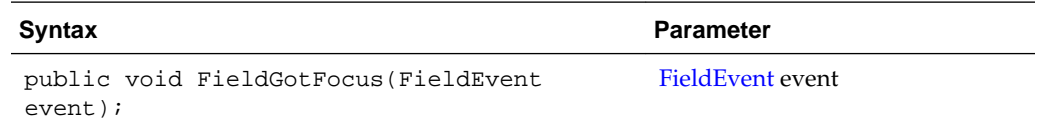

#### **3.1.16 FieldLostFocus**

The FieldLostFocus event occurs when a field has lost the input focus.

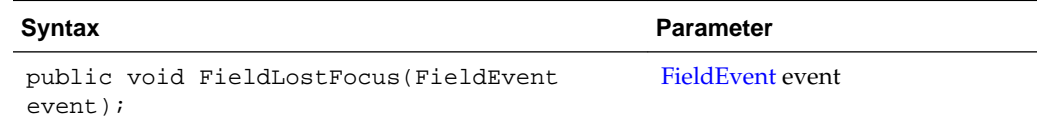

#### **3.1.17 FieldProcessKey**

The FieldProcessKey event occurs when a key event happens while the focus is in a metadata field.

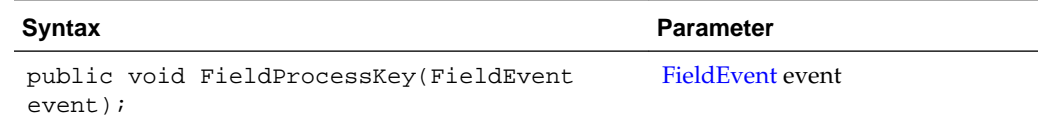

#### **3.1.18 InitializeFields**

The InitializeFields event occurs before the dataFields model is initialized.

<span id="page-23-0"></span>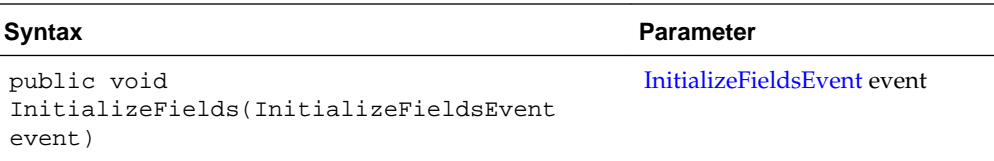

#### **3.1.19 PageCreated**

The PageCreated event occurs when a page is being added to a document.

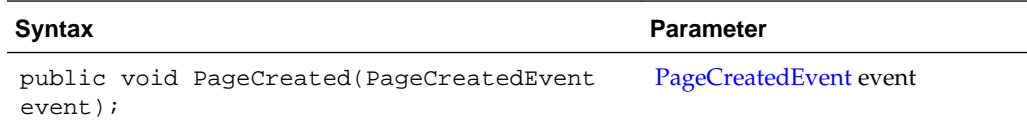

#### **3.1.20 PreBatchDelete**

The PreBatchDelete event occurs when a batch is about to be deleted.

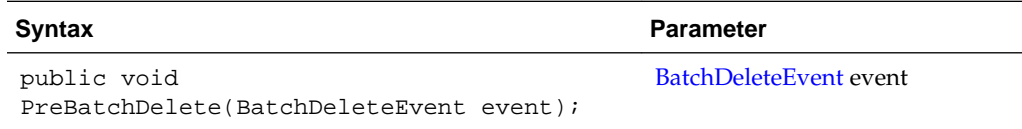

#### **3.1.21 PreBatchScan**

The PreBatchScan event occurs before a batch is about to be scanned.

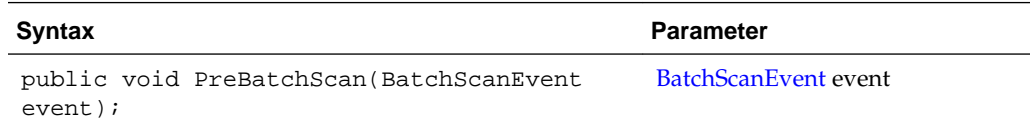

#### **3.1.22 PreCaptureImage**

The PreCaptureImage event occurs before an image has been captured from the scan source.

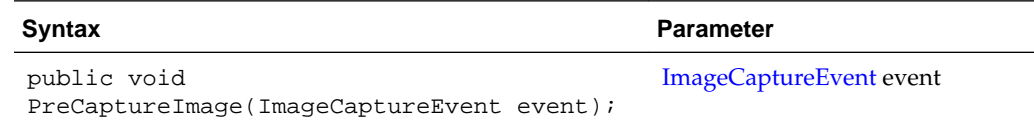

#### **3.1.23 PreDownloadItem**

The PreDownloadItem event occurs when a batch item is about to be downloaded.

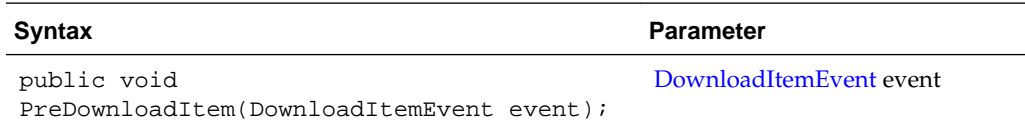

#### <span id="page-24-0"></span>**3.1.24 PrePageDelete**

The PrePageDelete event occurs when one or more pages are about to be deleted.

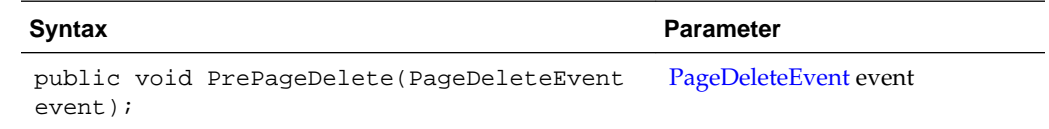

#### **3.1.25 PreReleaseBatch**

The PreReleaseBatch event occurs when a batch is about to be released.

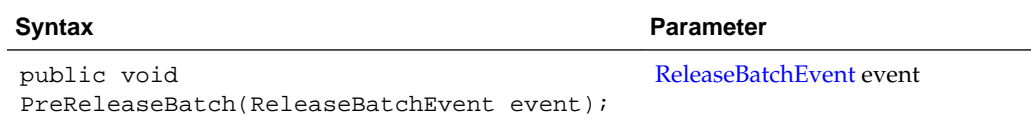

#### **3.1.26 PreUploadItem**

The PreUploadItem event occurs when a batch item is about to be uploaded.

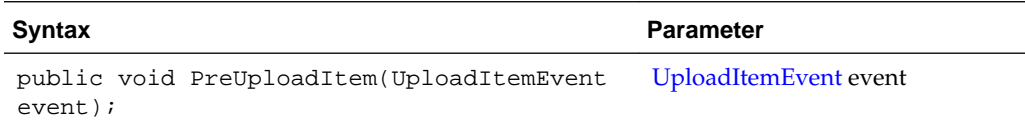

#### **3.1.27 PostCaptureImage**

The PostCaptureImage event occurs after an image has been captured from the scan source.

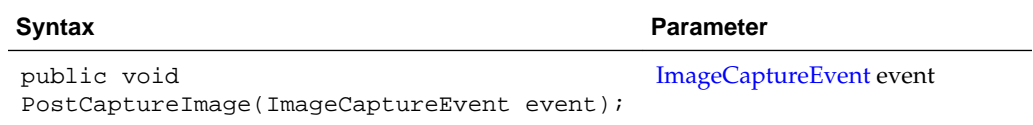

#### **3.1.28 PostDownloadItem**

The PostDownloadItem event occurs after a batch item has been downloaded.

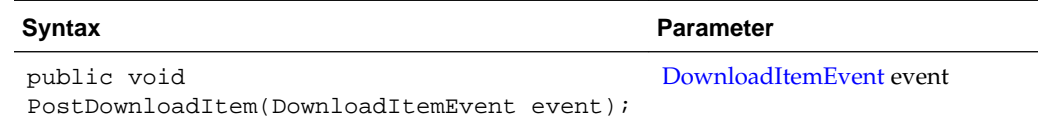

## **3.1.29 PostUploadItem**

The PostUploadItem event occurs after a batch item has been uploaded.

<span id="page-25-0"></span>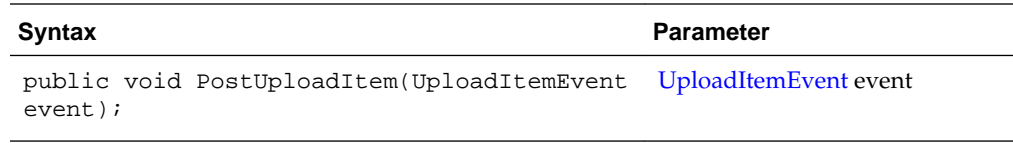

#### **3.1.30 RegionSelected**

The RegionSelected event occurs when a region has been selected on a document page.

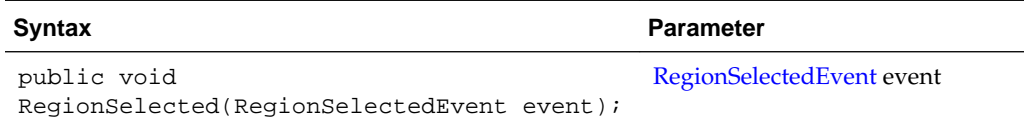

#### **3.1.31 ScriptStart**

The ScriptStart event occurs when scripting is first initialized.

```
The syntax for this event is: public void ScriptStart();
```
## **3.2 Event Classes**

An event class is used to define an event. This section describes the following event classes:

- [AttachmentCreatedEvent](#page-26-0)
- [AttachmentRemoveEvent](#page-26-0)
- [AttachmentSelectedEvent](#page-26-0)
- [BatchDeleteEvent](#page-26-0)
- [BatchScanEvent](#page-26-0)
- [BatchSelectedEvent](#page-27-0)
- [DBSearchEvent](#page-27-0)
- [DocumentRemoveEvent](#page-27-0)
- [DocumentSelectedEvent](#page-28-0)
- [DownloadItemEvent](#page-28-0)
- [FieldEvent](#page-28-0)
- [ImageCaptureEvent](#page-29-0)
- [InitializeFieldsEvent](#page-30-0)
- [PageCreatedEvent](#page-30-0)
- [PageDeleteEvent](#page-30-0)
- [RegionSelectedEvent](#page-30-0)
- [ReleaseBatchEvent](#page-31-0)
- [UploadItemEvent](#page-31-0)

#### <span id="page-26-0"></span>**3.2.1 AttachmentCreatedEvent**

The AttachmentCreatedEvent class is used in events that occur when an attachment has been created.

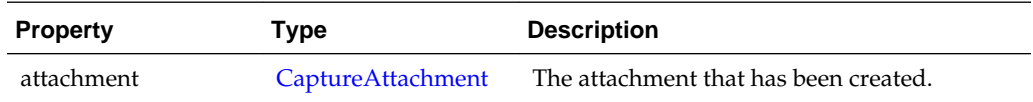

#### **3.2.2 AttachmentRemoveEvent**

The AttachmentRemoveEvent class is used in events that occur when a user removes one or more attachments from a document.

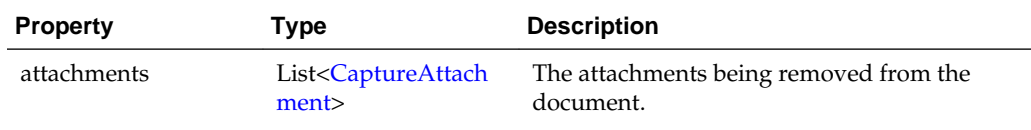

#### **3.2.3 AttachmentSelectedEvent**

The AttachmentSelectedEvent class is used in events that occur when a user selects an attachment.

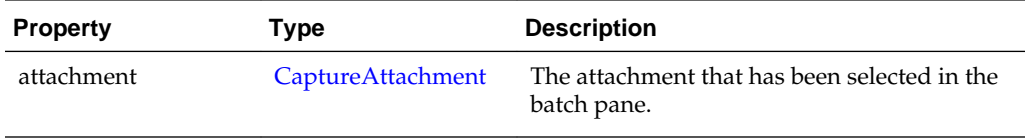

#### **3.2.4 BatchDeleteEvent**

The BatchDeleteEvent class is used in events that occur when a user deletes a batch.

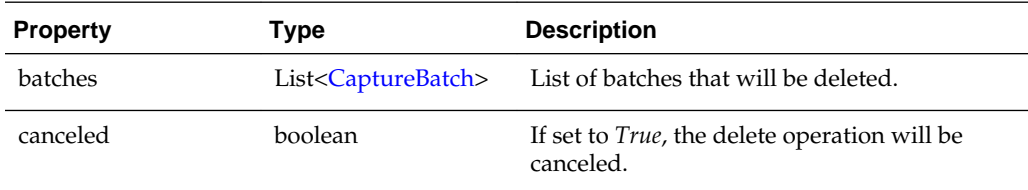

### **3.2.5 BatchScanEvent**

The BatchScanEvent class is used in events that occur when a user scans a batch.

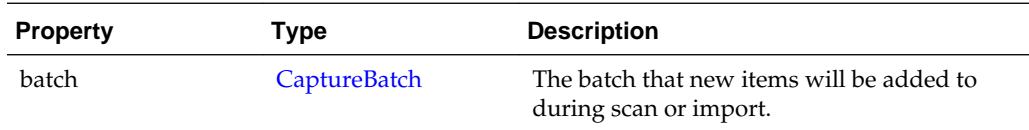

<span id="page-27-0"></span>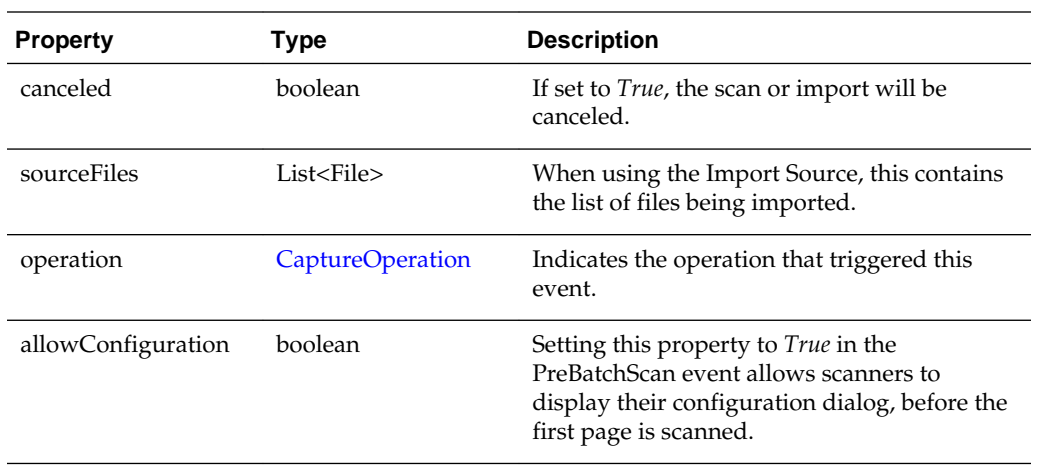

#### **3.2.6 BatchSelectedEvent**

The BatchSelectedEvent class is used in events that occur when a user selects a batch.

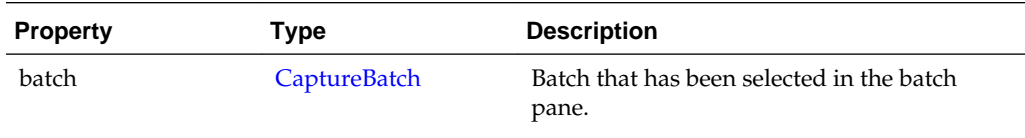

## **3.2.7 DBSearchEvent**

The DBSearchEvent class is used in events that occur when a user initiates a database lookup.

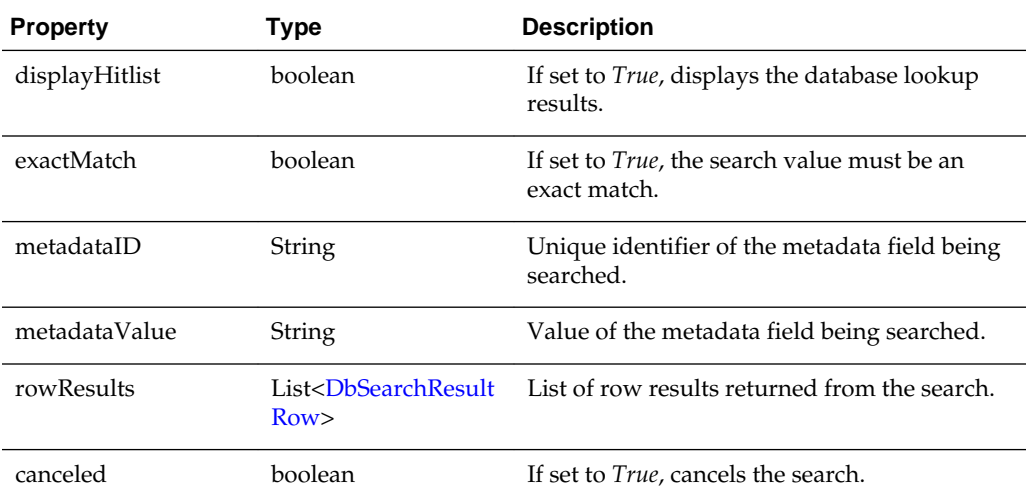

## **3.2.8 DocumentRemoveEvent**

The DocumentRemoveEvent class is used in events that occur when a user removes a document from the batch.

<span id="page-28-0"></span>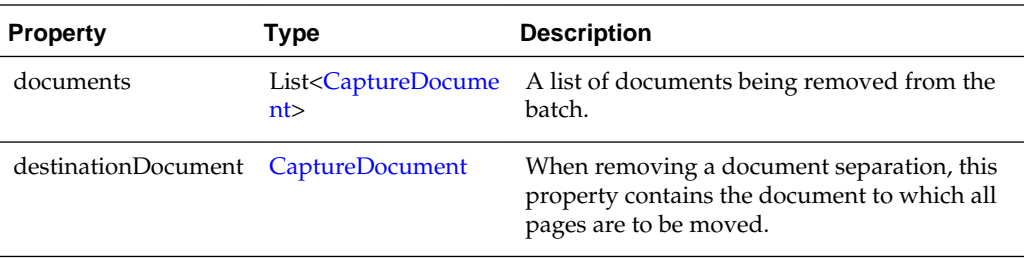

The following table describes the syntax for isRemove() method:

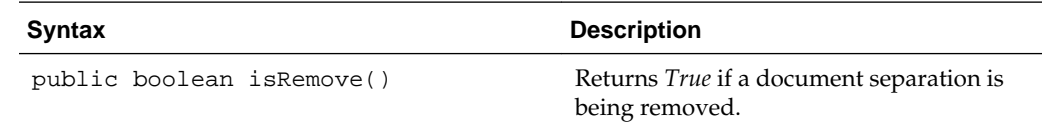

The following table describes the syntax for isDelete() method:

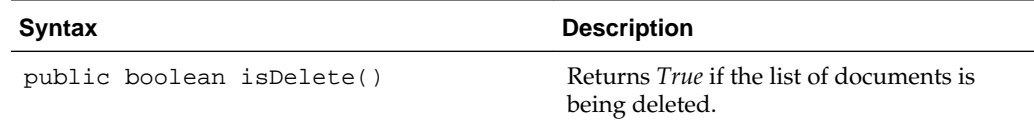

#### **3.2.9 DocumentSelectedEvent**

The DocumentSelectedEvent class is used in events that occur when a user selects a document.

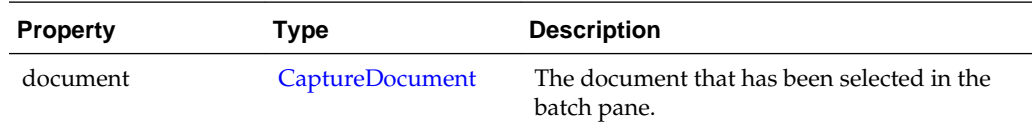

#### **3.2.10 DownloadItemEvent**

The DownloadItemEvent class is used in events that occur when batch items are downloaded from the server.

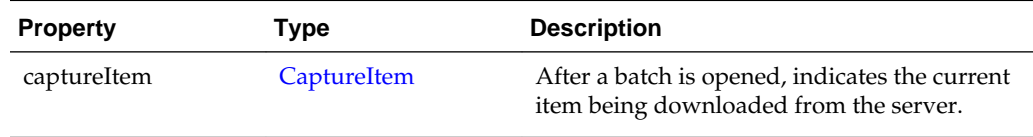

#### **3.2.11 FieldEvent**

The FieldEvent class is used in events that occur when a user enters a field, exits a field, or types into a field.

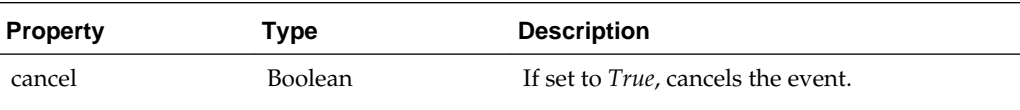

<span id="page-29-0"></span>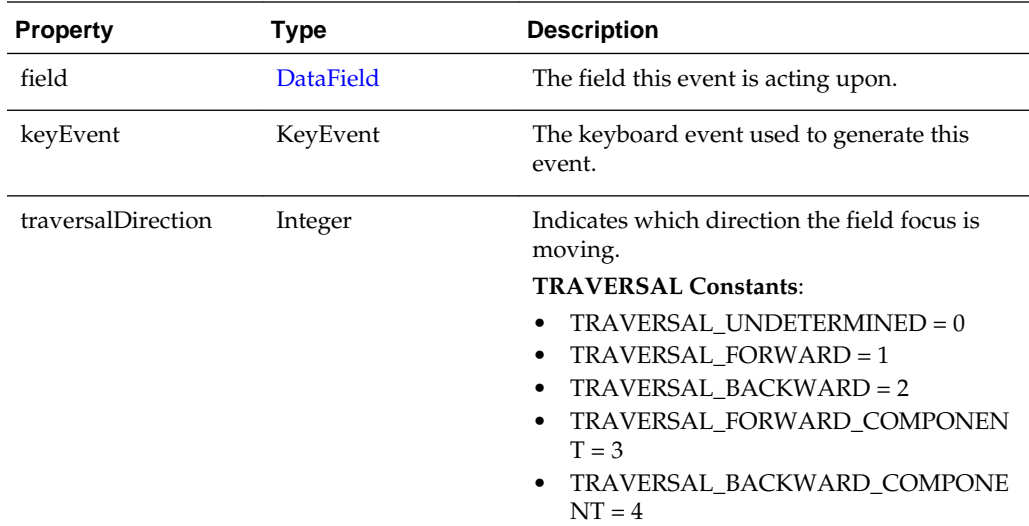

## **3.2.12 ImageCaptureEvent**

The ImageCaptureEvent class is used in events that occur when the user is capturing an image.

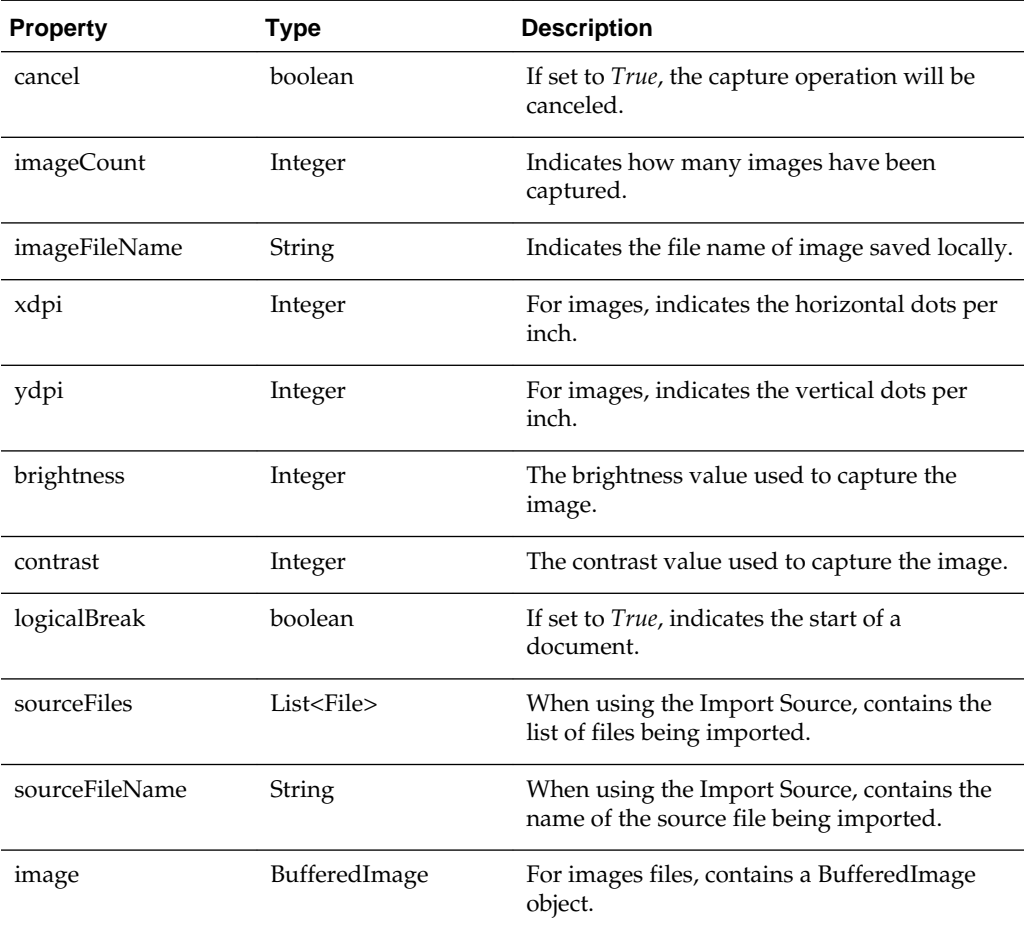

<span id="page-30-0"></span>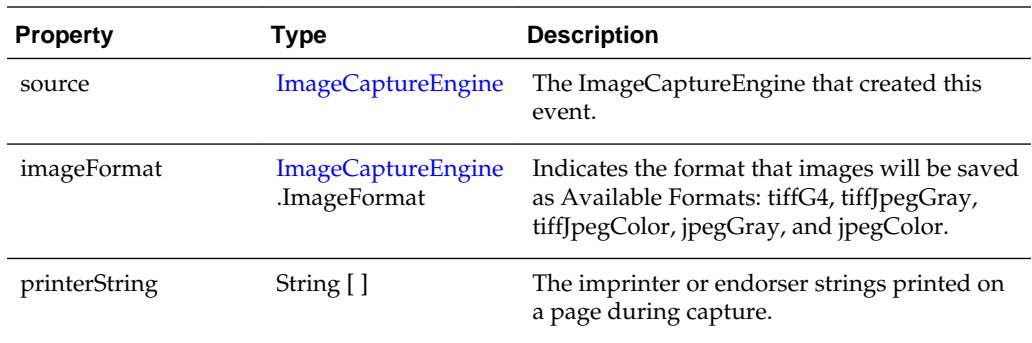

## **3.2.13 InitializeFieldsEvent**

The InitializeFieldsEvent class is used in events that occur before the fieldedit control is initialized on the client. You can use this class to modify or remove the DataFields from the list.

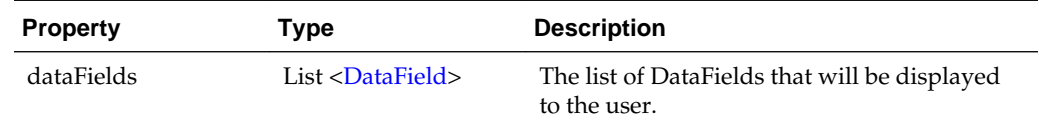

#### **3.2.14 PageCreatedEvent**

The PageCreatedEvent class is used when a page is created.

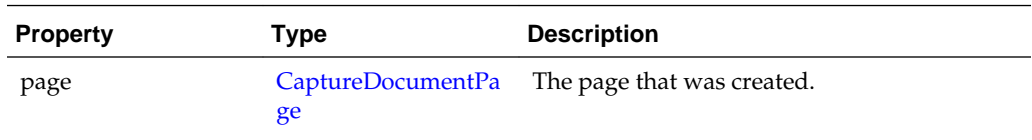

#### **3.2.15 PageDeleteEvent**

The PageDeleteEvent class is used when a page is being deleted.

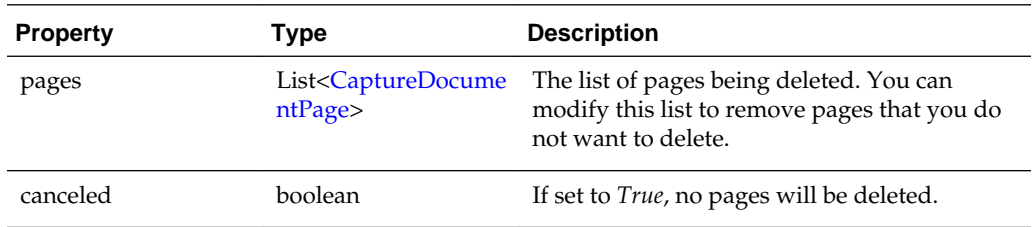

#### **3.2.16 RegionSelectedEvent**

The RegionSelectedEvent class is used in events that occur when a user selects a region of the image in the viewer.

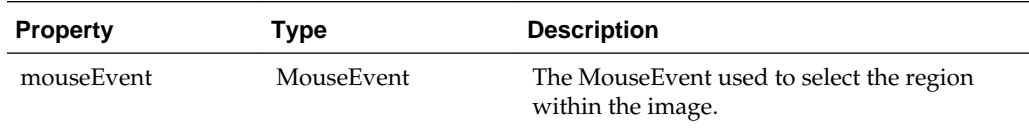

<span id="page-31-0"></span>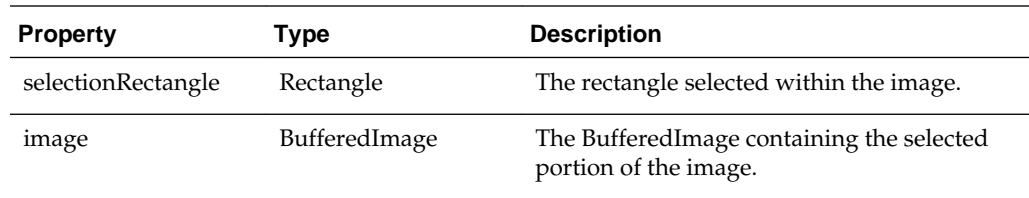

#### **3.2.17 ReleaseBatchEvent**

The ReleaseBatchEvent class is used in events that occur when a batch is about to get released or unlocked.

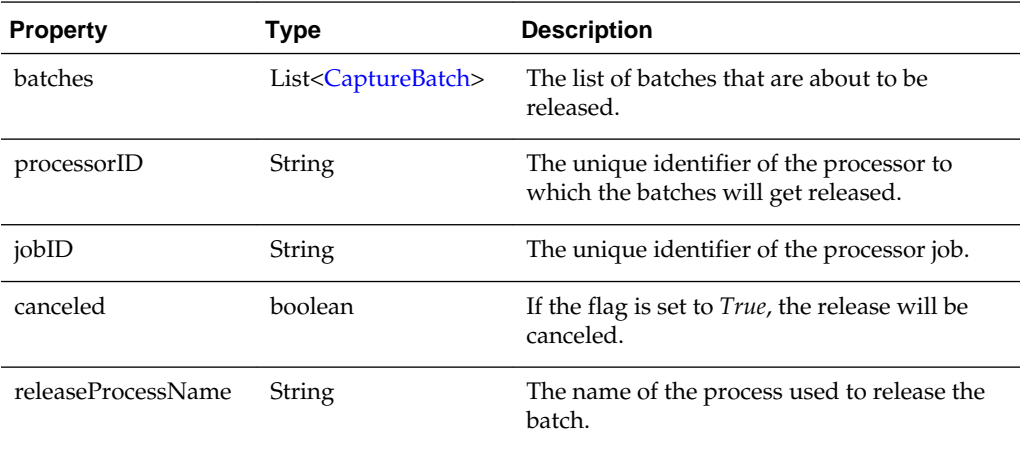

### **3.2.18 UploadItemEvent**

The UploadItemEvent class is used in events that occur when batch items are uploaded to the server.

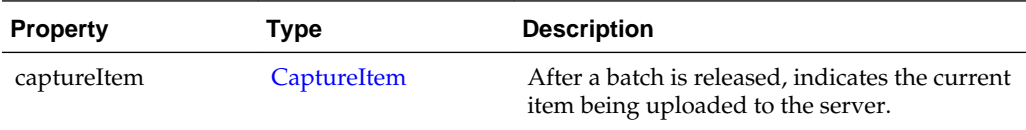

## **3.3 Capture Client Core Classes**

This section describes the following Capture Client Core classes:

- [AttachmentType](#page-32-0)
- [AttachmentTypes](#page-33-0)
- [BarcodeInfo](#page-33-0)
- [CaptureAttachment](#page-34-0)
- [CaptureAttachments](#page-35-0)
- [CaptureBatch](#page-35-0)
- [CaptureBatchStatus](#page-36-0)
- <span id="page-32-0"></span>• [CaptureDataType](#page-36-0)
- [CaptureDocument](#page-36-0)
- [CaptureDocumentPage](#page-37-0)
- [CaptureDocumentPages](#page-37-0)
- [CaptureDocuments](#page-37-0)
- [CaptureErrorManager](#page-37-0)
- [CaptureField](#page-38-0)
- [CaptureFields](#page-39-0)
- [CaptureItem](#page-39-0)
- [CaptureItems](#page-39-0)
- [CaptureOperation](#page-39-0)
- [CaptureStateManager](#page-40-0)
- [CaptureWorkspace](#page-40-0)
- [ClientProfile](#page-41-0)
- [ClientReleaseProcess](#page-44-0)
- [ClientReleaseProcesses](#page-44-0)
- [ClientUI](#page-44-0)
- [DBLookupProfile](#page-47-0)
- [DBLookupResult](#page-48-0)
- [DbSearchResultRow](#page-49-0)
- [DbSearchFieldInfo](#page-49-0)
- [DocumentType](#page-49-0)
- [DocumentTypes](#page-50-0)
- **[FieldDefinition](#page-50-0)**
- **[FieldDefinitions](#page-51-0)**
- [ImageCaptureEngine](#page-51-0)
- **[MicrInfo](#page-51-0)**
- **[Source](#page-51-0)**
- [TWAINSource](#page-65-0)

#### **3.3.1 AttachmentType**

The AttachmentType class contains all properties of an attachment type.

<span id="page-33-0"></span>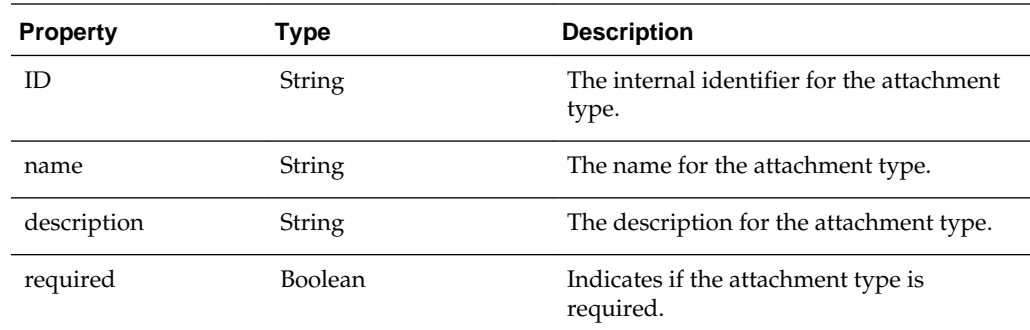

## **3.3.2 AttachmentTypes**

The AttachmentTypes class is a map of attachment types. It is of type LinkedHashMap<String, AttachmentType> and the map key is the attachment type ID. Use the LinkedHashMap methods to retrieve the attachment types from instances of this class.

See the Java API documentation for more information on the LinkedHashMap class and its methods.

#### **3.3.3 BarcodeInfo**

The BarcodeInfo class contains all the properties associated with a bar code detected by a scanner.

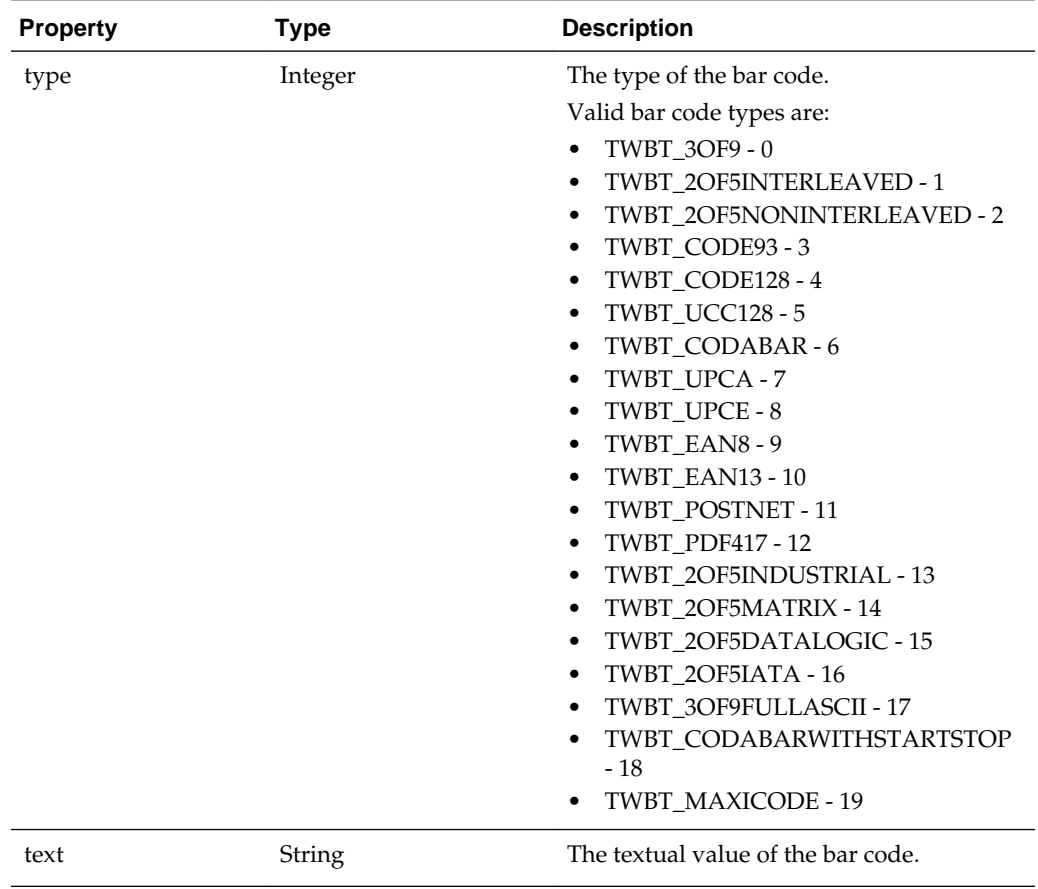

<span id="page-34-0"></span>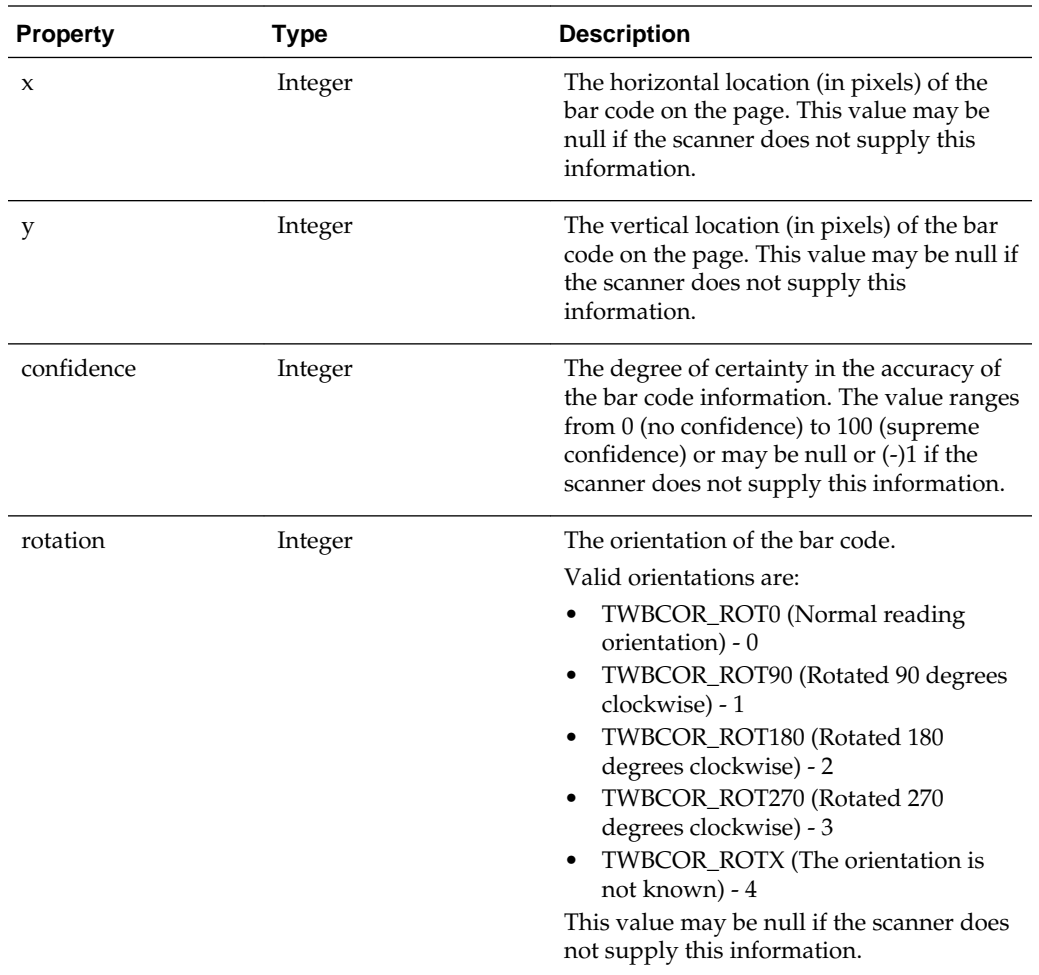

## **3.3.4 CaptureAttachment**

The CaptureAttachment class contains all properties of an attachment.

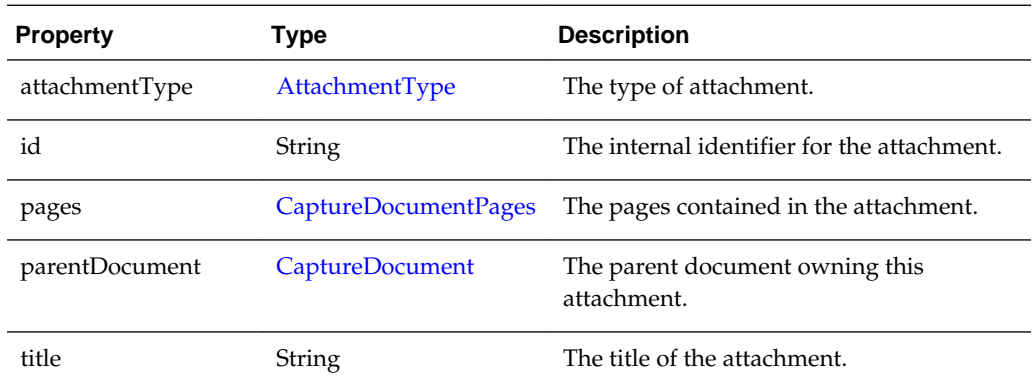

The following table describes the syntax for persist() method:

<span id="page-35-0"></span>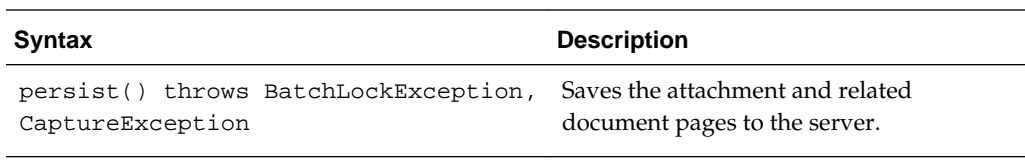

#### **3.3.5 CaptureAttachments**

The CaptureAttachments class is a collection of attachments and is of type Vector<CaptureAttachment>. Use the Vector methods to retrieve attachments from instances of this class.

See the Java API documentation for more information on the Vector class and its methods.

#### **3.3.6 CaptureBatch**

The CaptureBatch class contains all properties and operations for a batch.

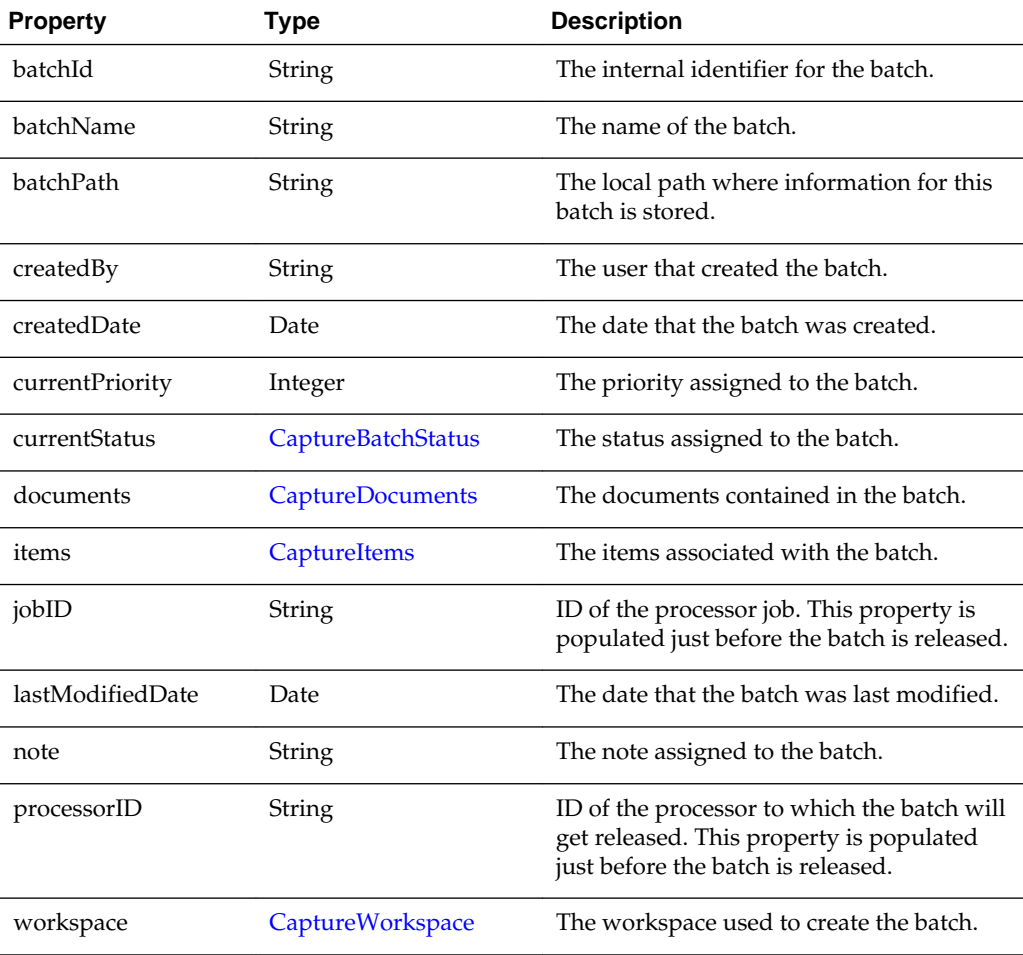

The following table describes the syntax for persist() method:
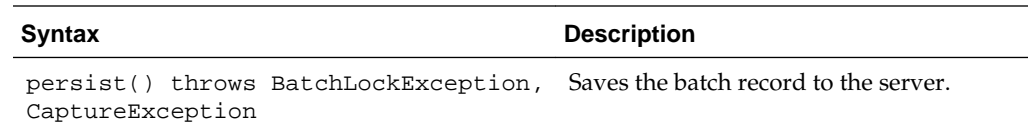

# <span id="page-36-0"></span>**3.3.7 CaptureBatchStatus**

The CaptureBatchStatus class contains the properties of a batch status.

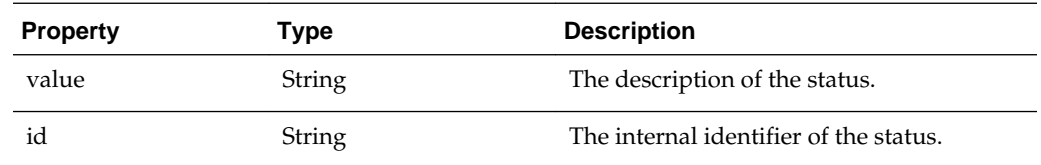

# **3.3.8 CaptureDataType**

The CaptureDataType is an enumeration that defines the data types for metadata field definitions. The following are valid Capture data types:

- NUMERIC
- ALPHA
- ALPHANUMERIC
- DATE
- FLOAT

# **3.3.9 CaptureDocument**

The CaptureDocument class contains all properties of a document.

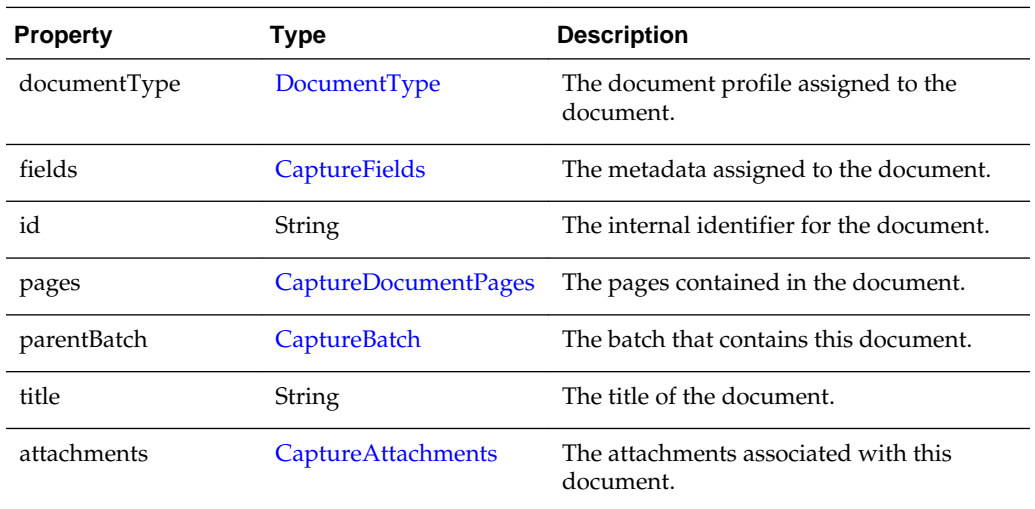

The following table describes the syntax for persist() method:

<span id="page-37-0"></span>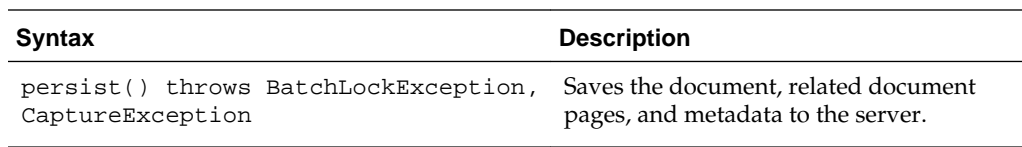

# **3.3.10 CaptureDocumentPage**

The CaptureDocumentPage class contains the properties of a document page.

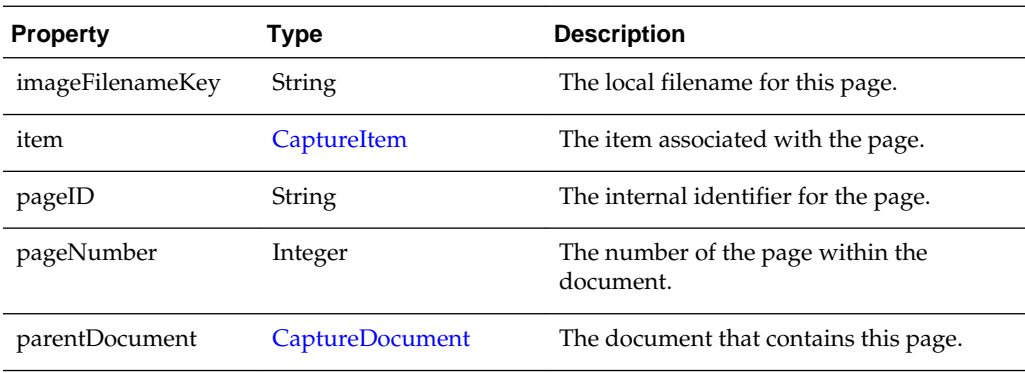

# **3.3.11 CaptureDocumentPages**

The CaptureDocumentPages class is a collection of document pages and is of type Vector<CaptureDocumentPage>. Use the Vector methods to retrieve document pages from instances of this class.

See the Java API documentation for more information on the Vector class and its methods.

# **3.3.12 CaptureDocuments**

The CaptureDocuments class is a collection of documents and is of type Vector<CaptureDocument>. Use the Vector methods to retrieve documents from instances of this class.

See the Java API documentation for more information on the Vector class and its methods.

## **3.3.13 CaptureErrorManager**

The CaptureErrorManager class manages what error messages are logged.

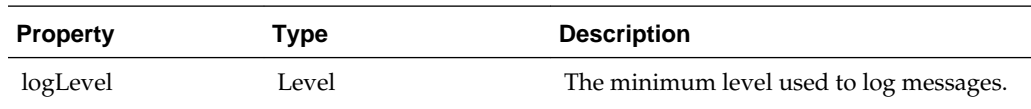

The following table describes the syntax for logMessage() method:

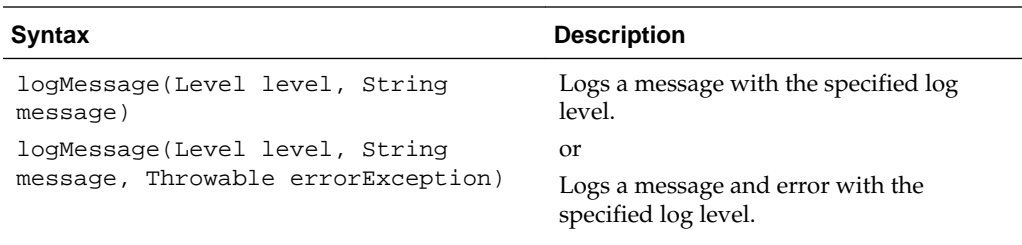

The following table describes the parameters for logMessage() method:

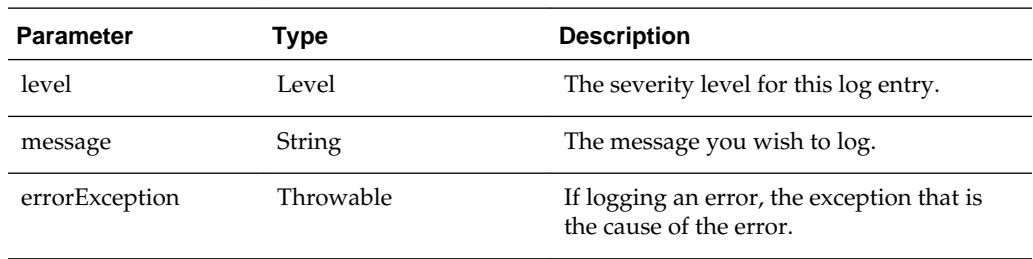

# **3.3.14 CaptureField**

The CaptureField class contains the properties of a document metadata field.

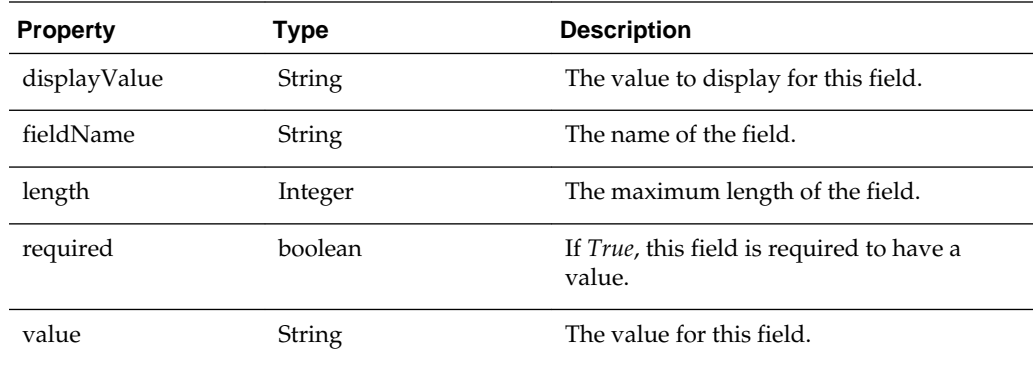

The following table describes the syntax for setDate() method:

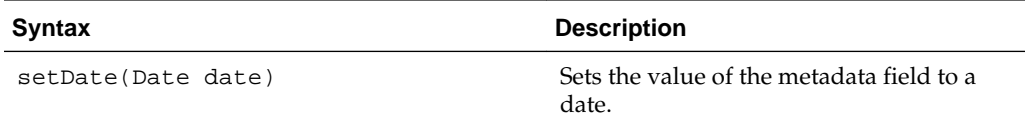

The following table describes the parameters for setDate() method:

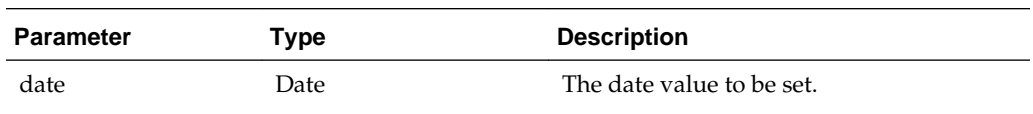

# <span id="page-39-0"></span>**3.3.15 CaptureFields**

The CaptureFields class is a map of metadata field definitions. It is of type LinkedHashMap<String, CaptureField> and the map key is the field name. Use the LinkedHashMap methods to retrieve the fields from instances of this class.

See the Java API documentation for more information on the LinkedHashMap class and its methods.

### **3.3.16 CaptureItem**

The CaptureItem class contains properties of an item (single image or non-image file) associated with a document page.

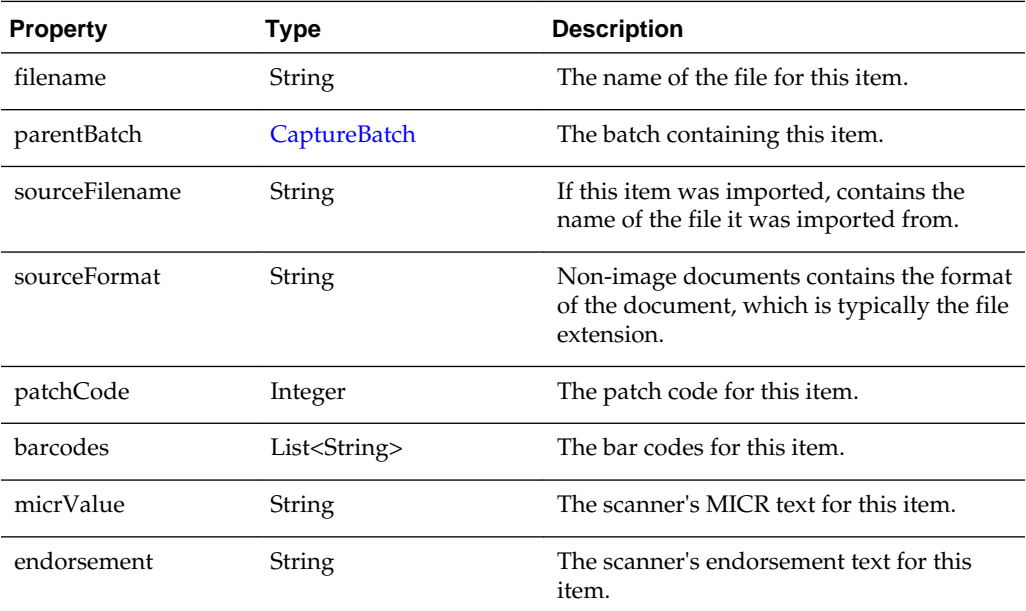

The following table describes the syntax for persist() method:

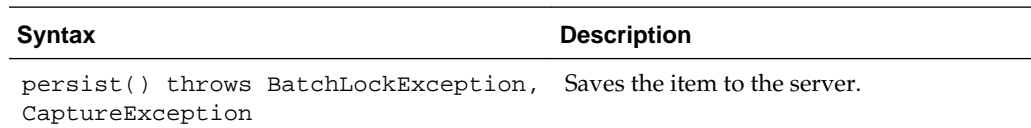

### **3.3.17 CaptureItems**

The CaptureItems class is a map of Capture items. It is of type TreeMap<String, CaptureItem> and the map key is the item filename. Use the TreeMap methods to retrieve the items from instances of this class.

See the Java API documentation for more information on the TreeMap class and its methods.

### **3.3.18 CaptureOperation**

This is an enumeration that defines the capture operation being performed on the batch. The following are valid Capture operation values:

- Create
- Append
- Insert
- Replace

# **3.3.19 CaptureStateManager**

The CaptureStateManager class contains properties related to the current state of the client. The instance of this class is available to all scripting events through the Capture property.

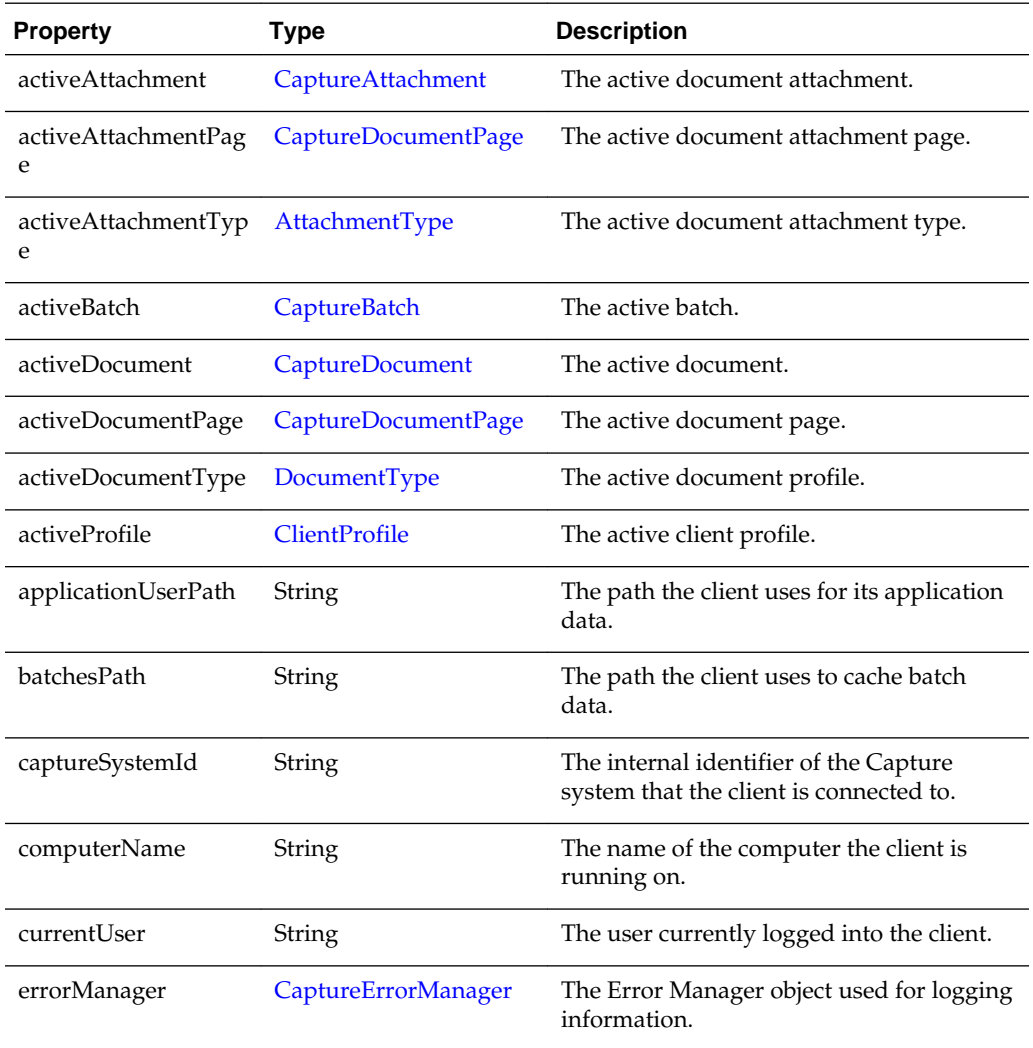

# **3.3.20 CaptureWorkspace**

The CaptureWorkspace class contains all properties and operations for a workspace.

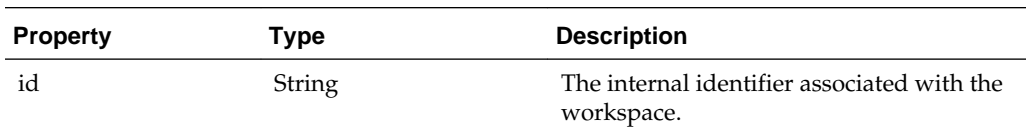

<span id="page-41-0"></span>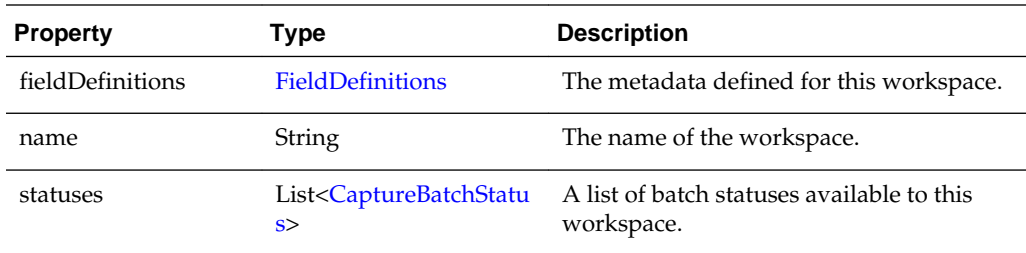

The following table describes the syntax for getDBLookupProfile() method:

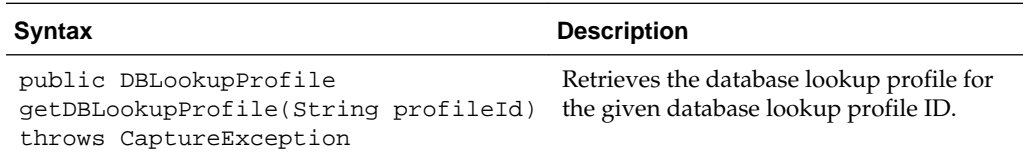

The following table describes the parameter for getDBLookupProfile() method:

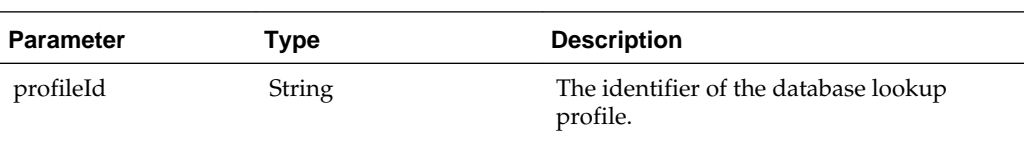

# **3.3.21 ClientProfile**

The ClientProfile class contains the properties of a client profile as defined in the Capture Workspace Console.

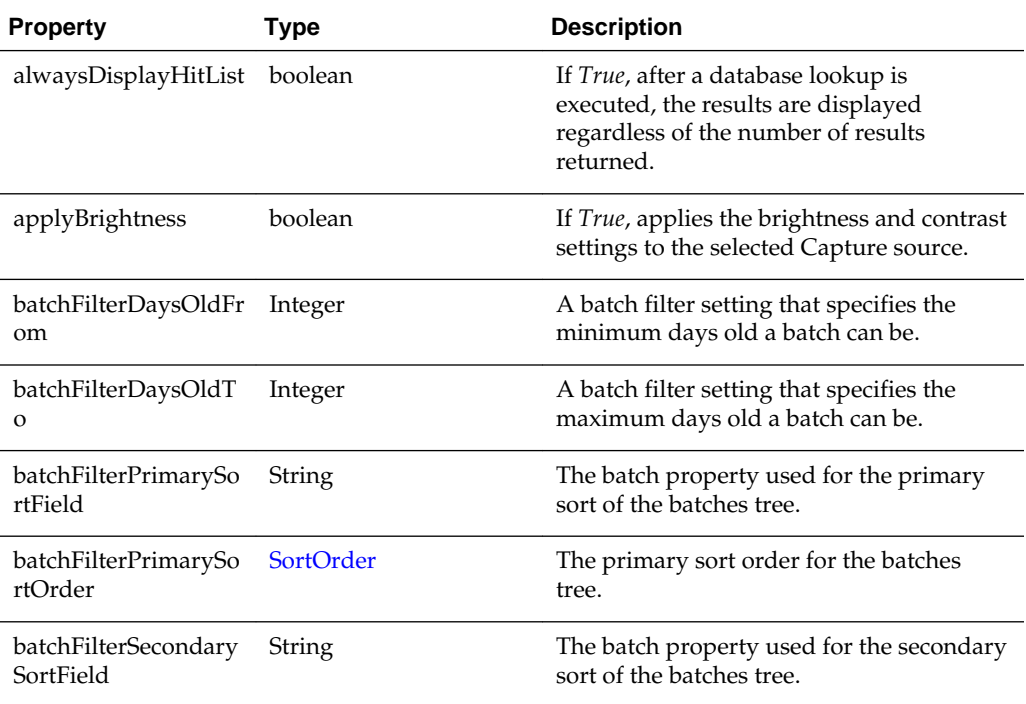

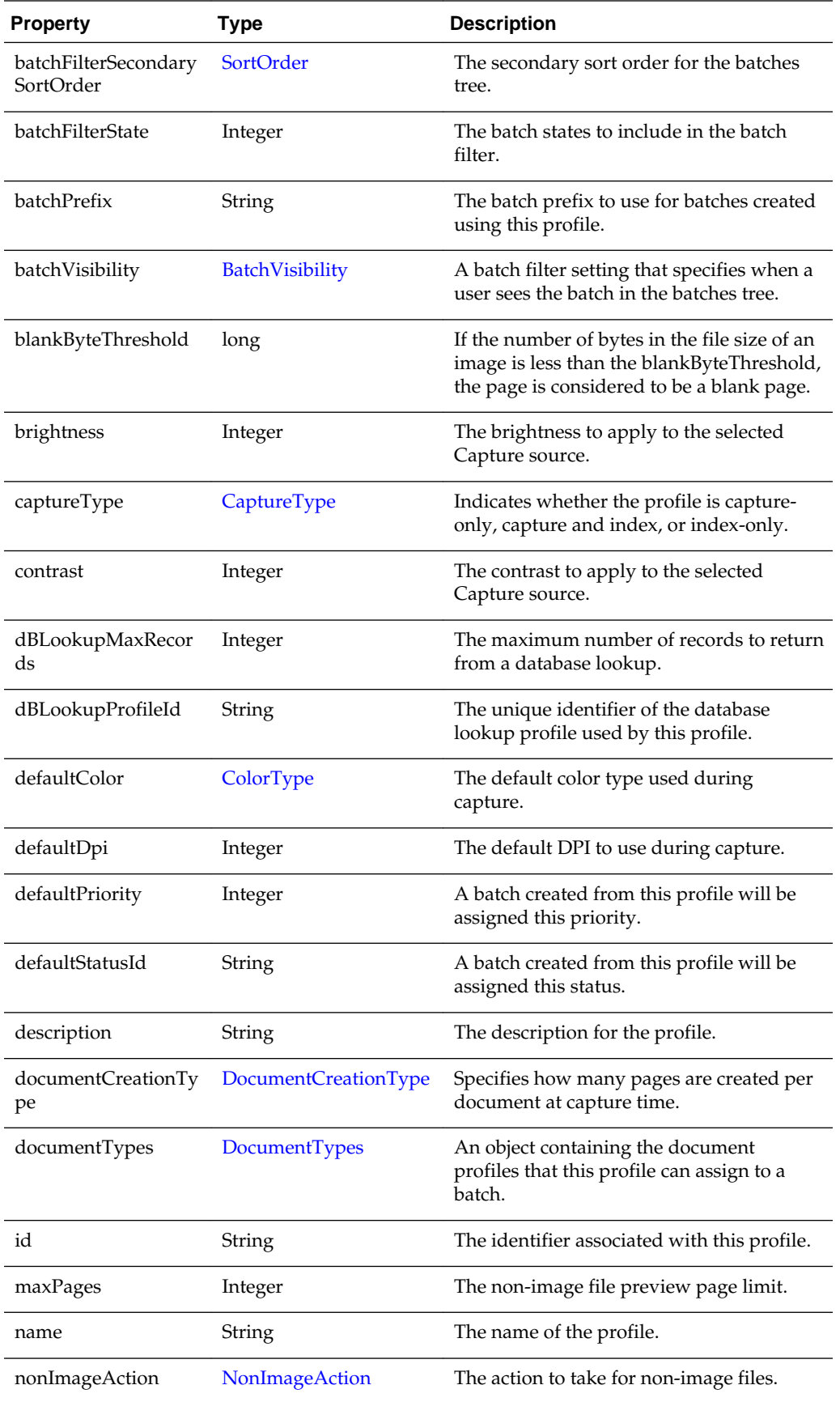

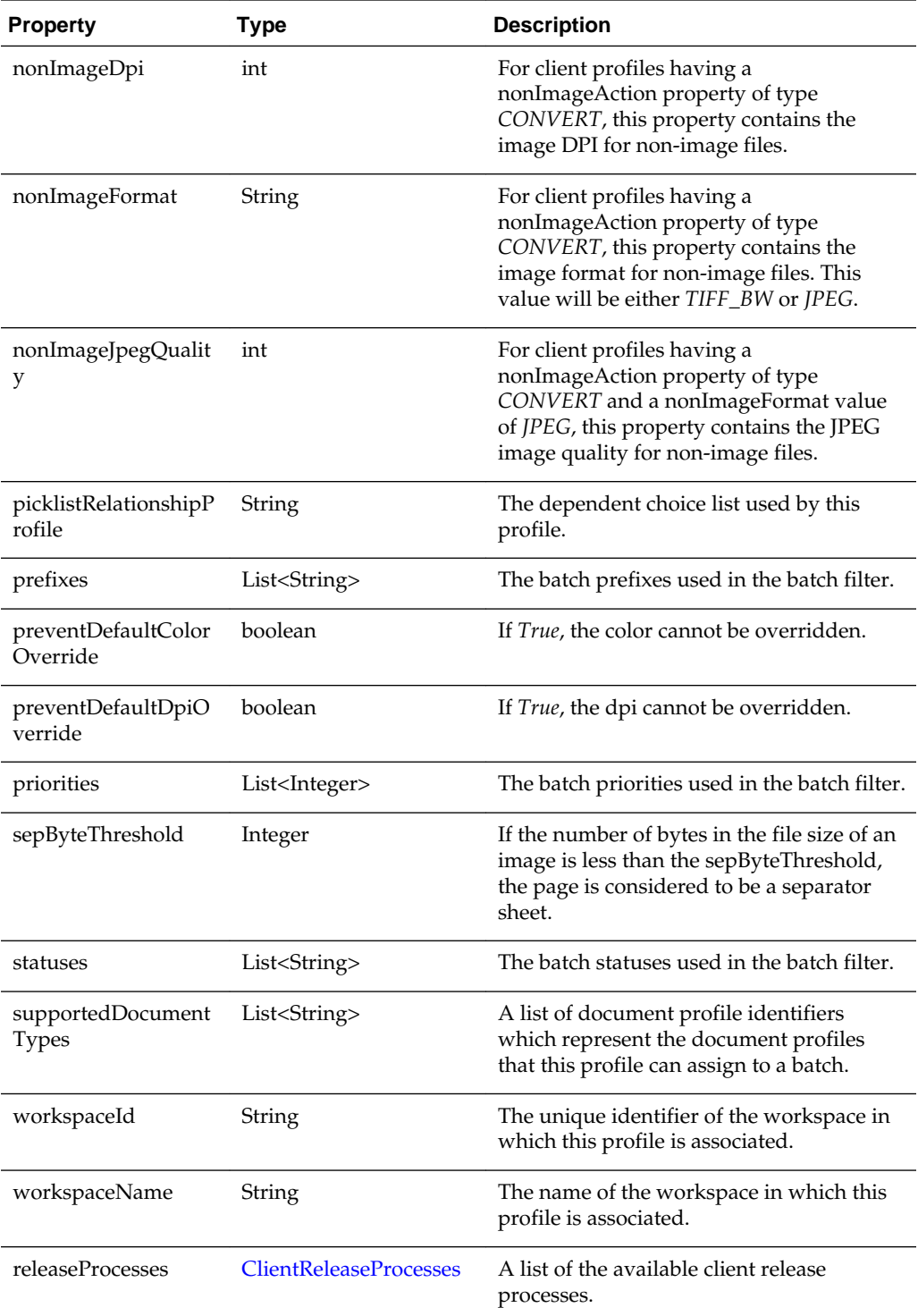

The following table describes the enumeration and values for the ClientProfile class:

<span id="page-44-0"></span>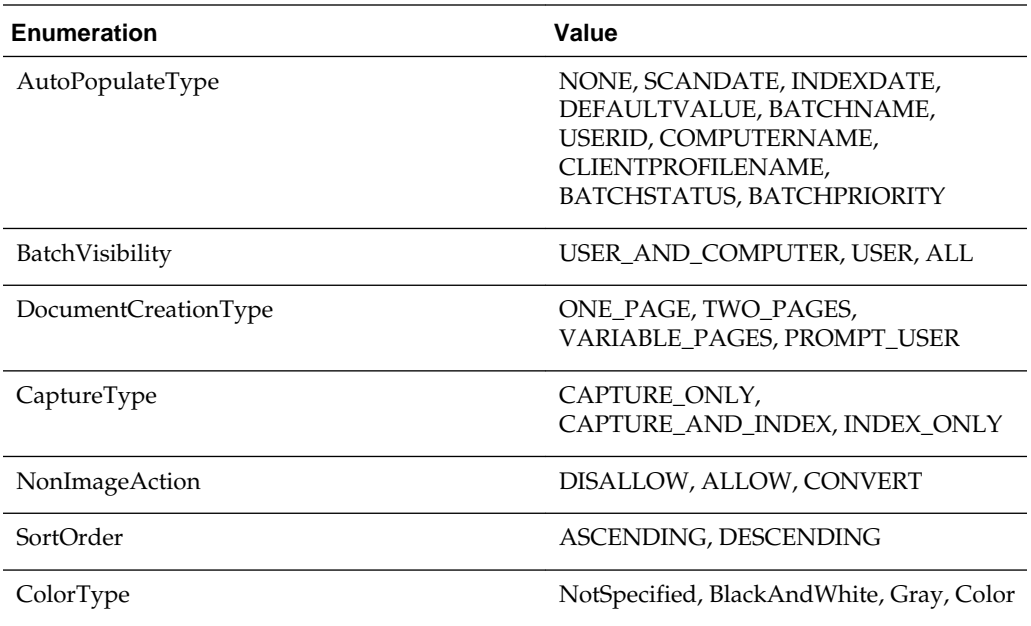

# **3.3.22 ClientReleaseProcess**

The ClientReleaseProcess class contains all properties of a client release process.

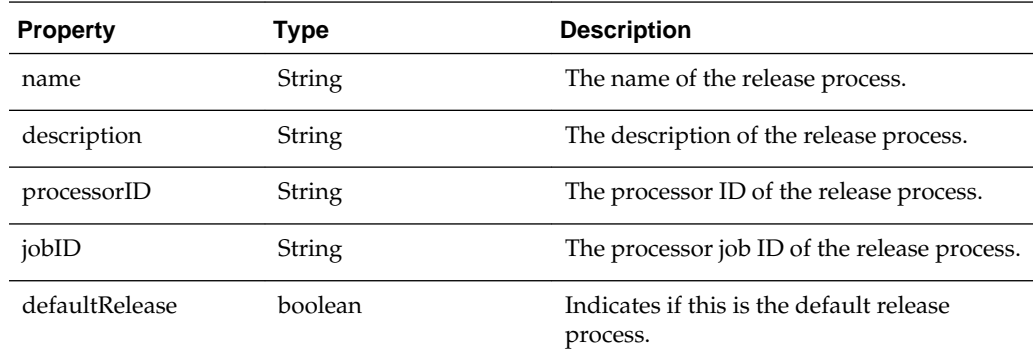

# **3.3.23 ClientReleaseProcesses**

The ClientReleaseProcesses class is a list of client release processes. It is of type ArrayList<ClientReleaseProcess>. Use the ArrayList methods to retrieve the client release processes from instances of this class.

See the Java API documentation for more information on the ArrayList class and its methods.

### **3.3.24 ClientUI**

The ClientUI class allows the user to invoke user interface related actions and can be accessed through client scripts.

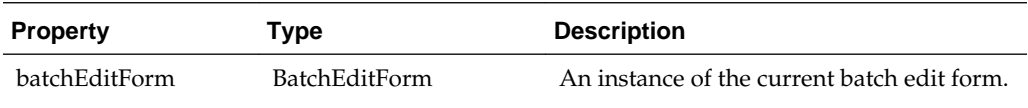

This class includes the following methods:

- releaseBatch()
- setActiveMetadataFieldByName()
- [setActiveMetadataFieldByID\(\)](#page-46-0)
- [execDBSearch\(\)](#page-46-0)
- [execDBSearch\(\)](#page-46-0)
- [selectDocument\(\)](#page-47-0)
- [refreshDocumentMetadata\(\)](#page-47-0)

### **releaseBatch()**

The following table describes the syntax for releaseBatch() method:

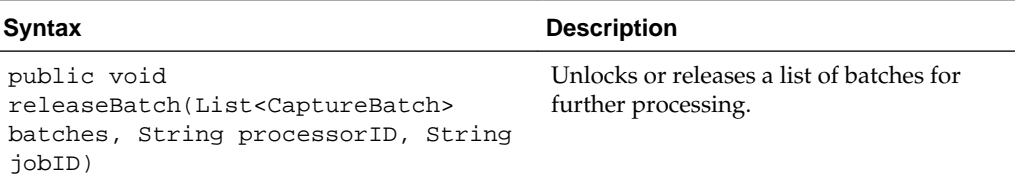

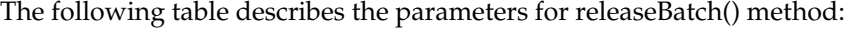

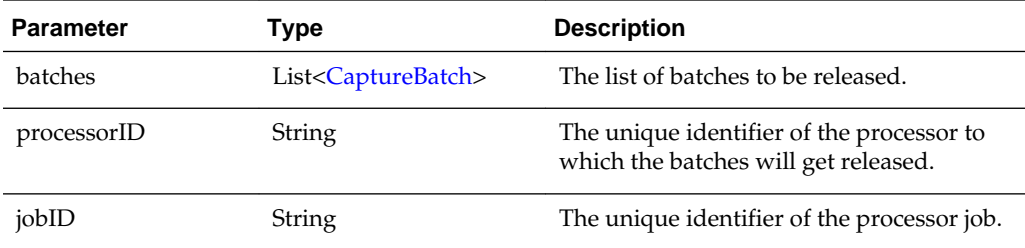

### **setActiveMetadataFieldByName()**

The following table describes the syntax for setActiveMetadataFieldByName() method:

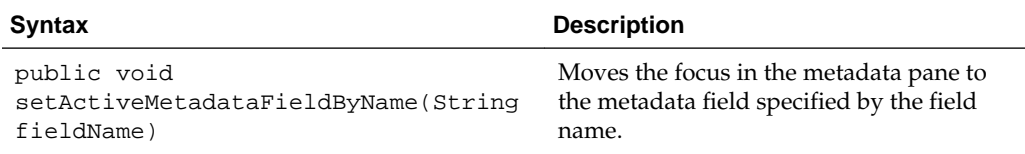

The following table describes the parameter for setActiveMetadataFieldByName() method:

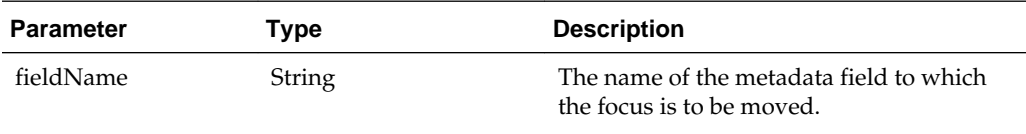

#### <span id="page-46-0"></span>**setActiveMetadataFieldByID()**

The following table describes the syntax for setActiveMetadataFieldByID() method:

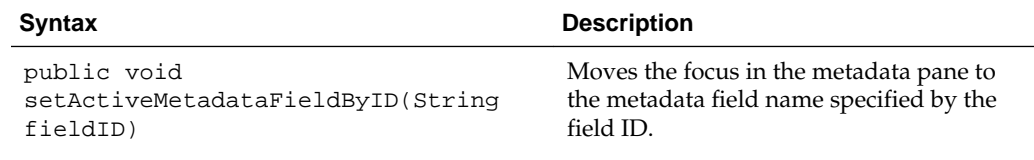

The following table describes the parameter for setActiveMetadataFieldByID() method:

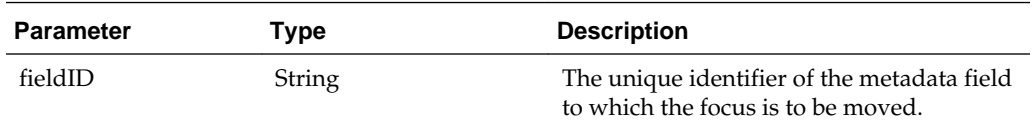

### **execDBSearch()**

The following table describes the syntax for execDBSearch() method:

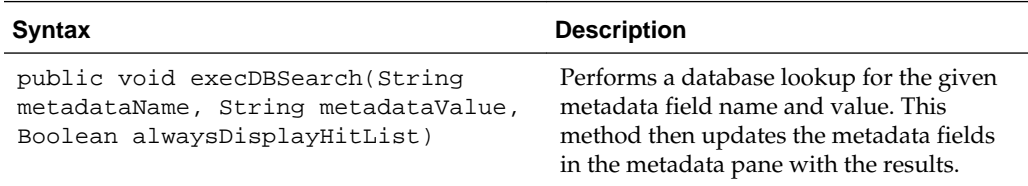

The following table describes the parameters for execDBSearch() method:

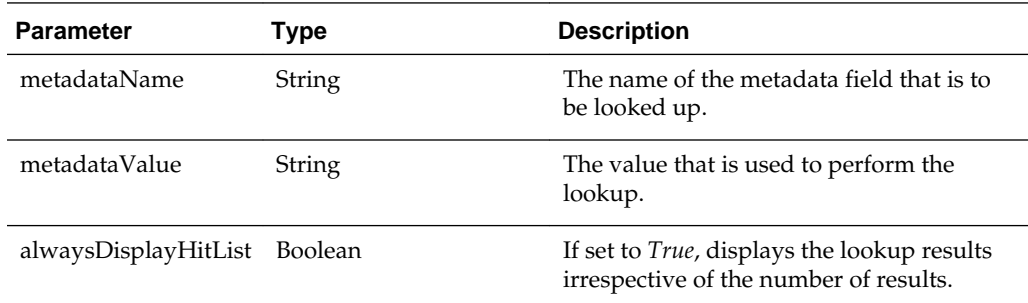

#### **execDBSearch()**

The following table describes the syntax for execDBSearch() method:

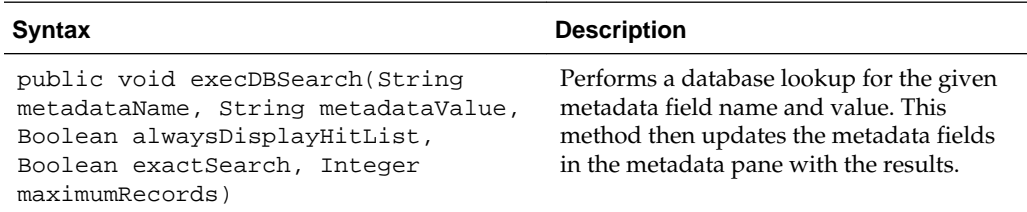

The following table describes the parameters for execDBSearch() method:

<span id="page-47-0"></span>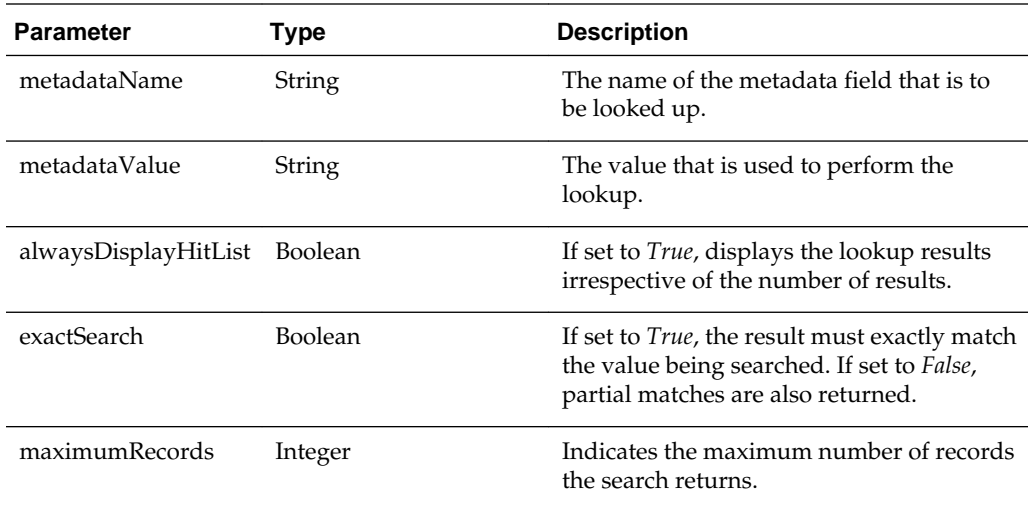

#### **selectDocument()**

The following table describes the syntax for selectDocument() method:

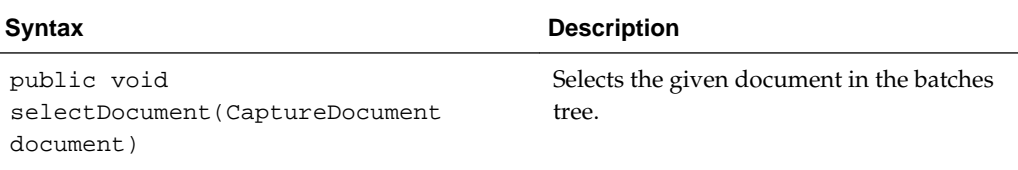

The following table describes the parameters for selectDocument() method:

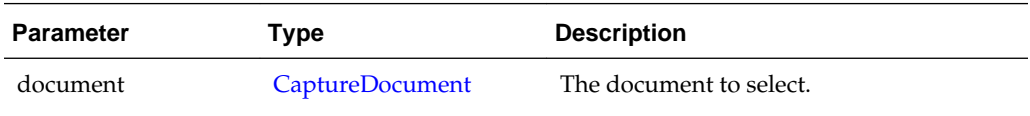

#### **refreshDocumentMetadata()**

The following table describes the syntax for refreshDocumentMetadata() method:

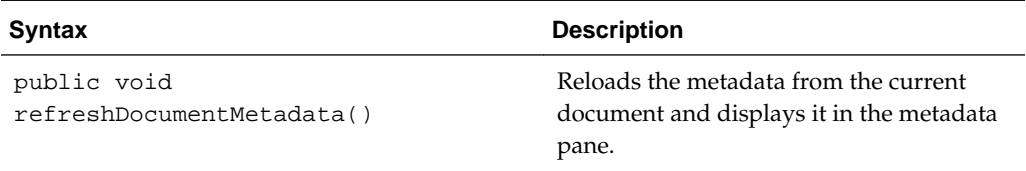

# **3.3.25 DBLookupProfile**

The DBLookupProfile class represents a profile for database lookup. This class includes the following method:

#### **execDBLookup()**

The following table describes the syntax for execDBLookup() method:

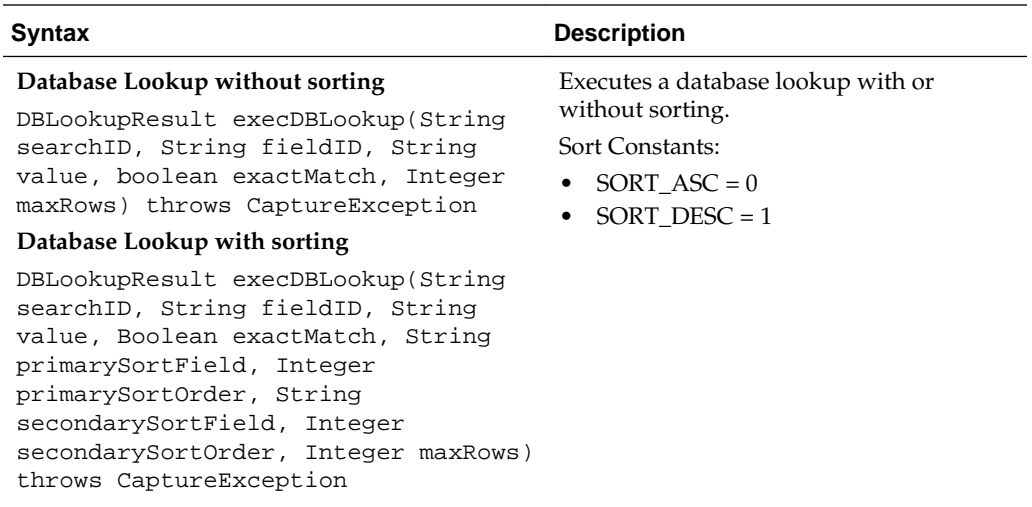

The following table describes the parameters for the execDBLookup() method:

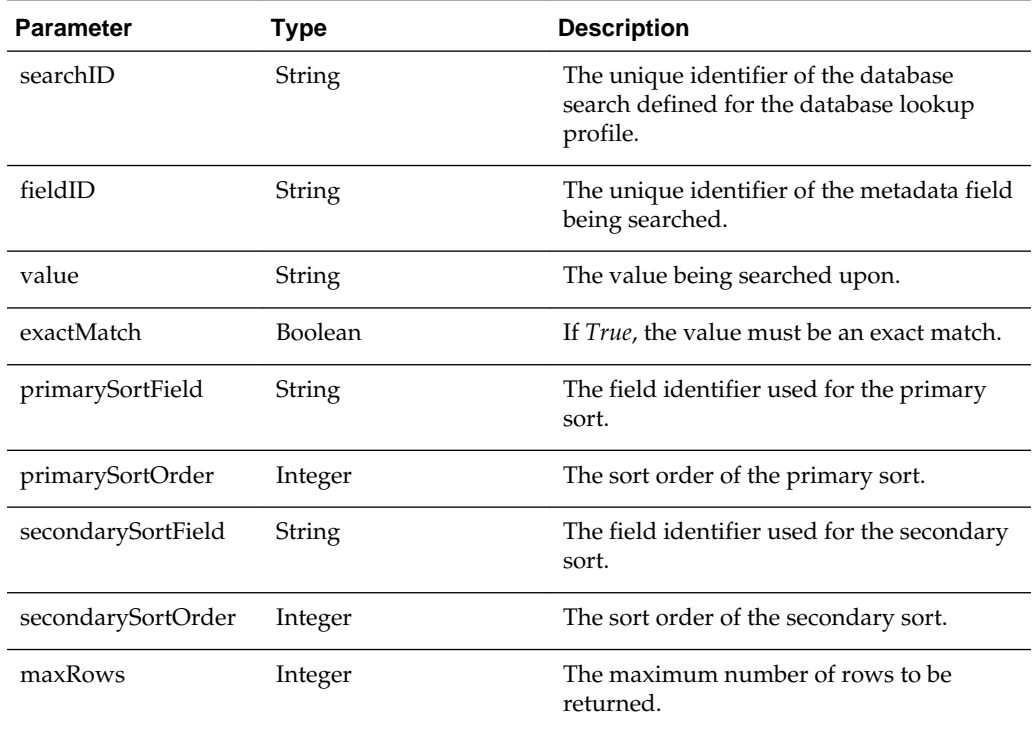

# **3.3.26 DBLookupResult**

The DBLookupResult class represents the result of a database lookup.

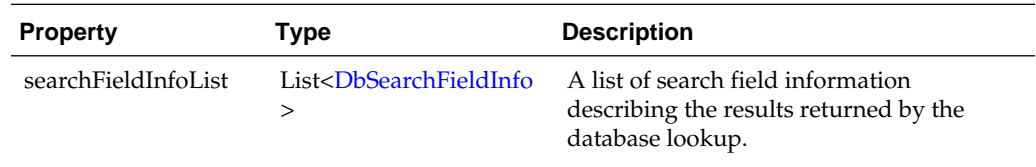

<span id="page-49-0"></span>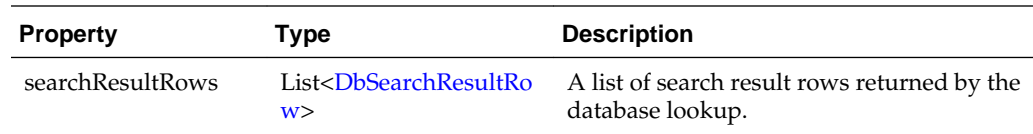

# **3.3.27 DbSearchResultRow**

The DbSearchResultRow class represents one row result returned from a database lookup.

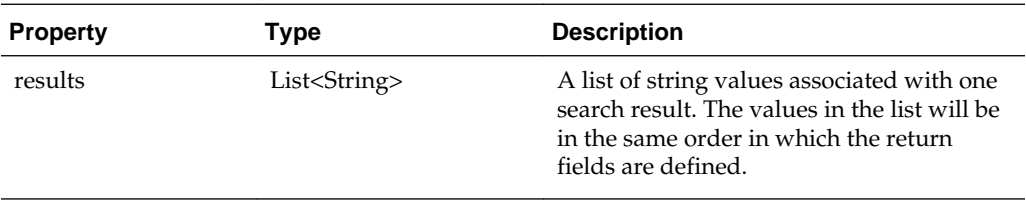

# **3.3.28 DbSearchFieldInfo**

The DbSearchFieldInfo class represents the field information describing the results of a database lookup.

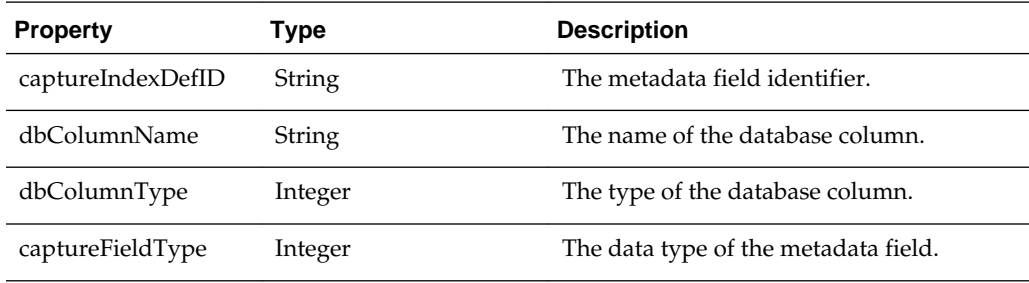

# **3.3.29 DocumentType**

The DocumentType class represents a document profile. A document profile dictates what metadata fields are available to documents created from this type.

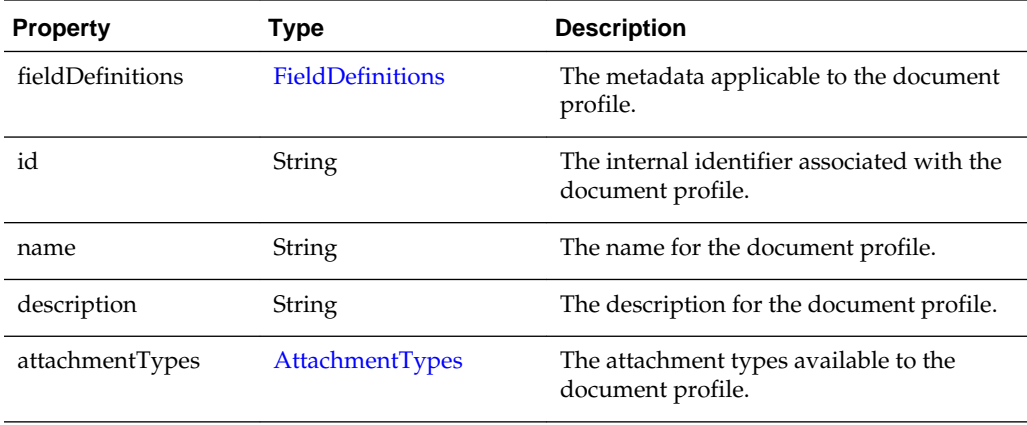

# <span id="page-50-0"></span>**3.3.30 DocumentTypes**

The DocumentTypes class is a map of document profiles. It is of type TreeMap<String, DocumentType> and the map key is the document profile ID. You can use the TreeMap methods to retrieve the document profiles from instances of this class.

See the Java API documentation for more information on the TreeMap class and its methods.

# **3.3.31 FieldDefinition**

The FieldDefinition class represents a metadata field's definition.

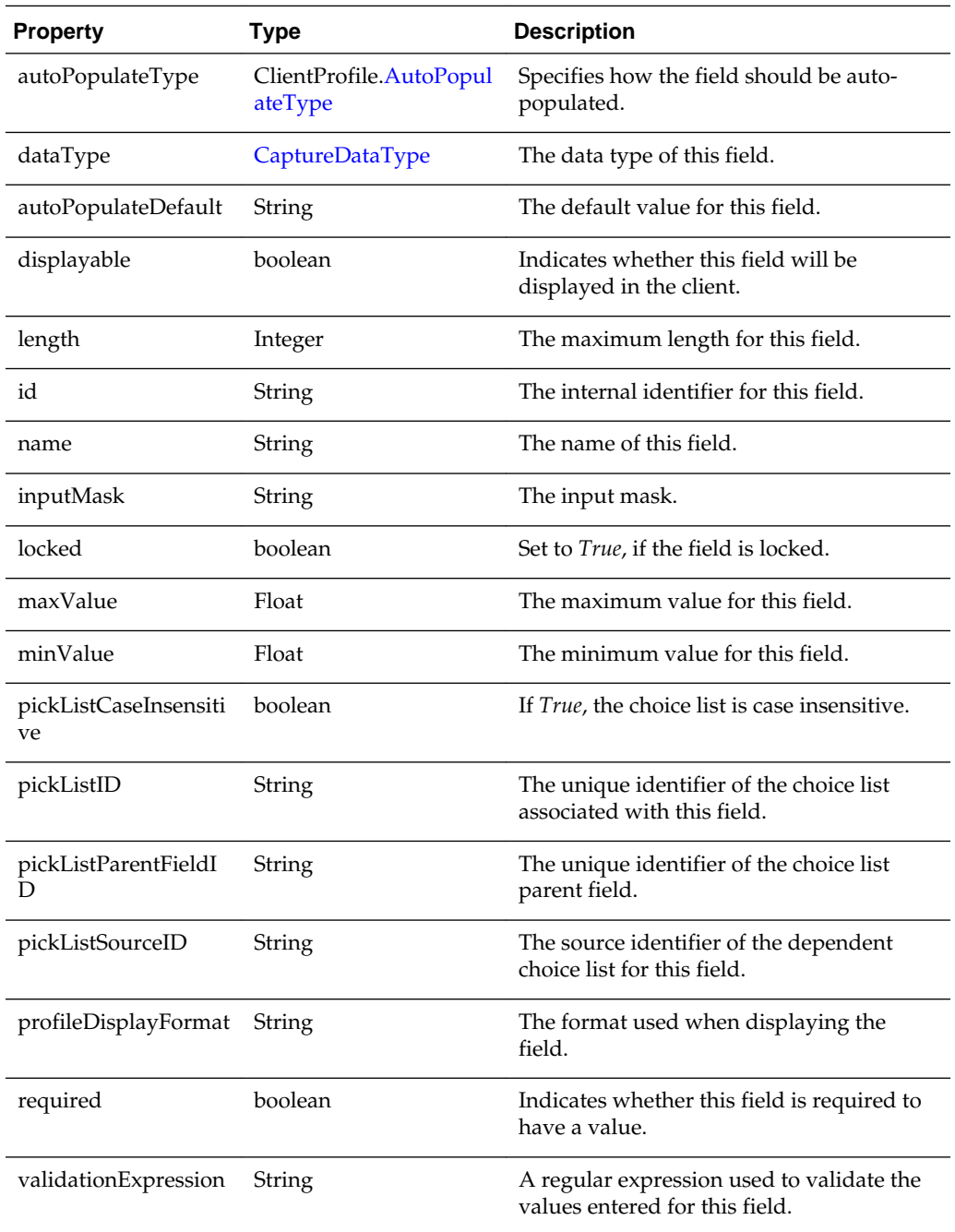

## <span id="page-51-0"></span>**3.3.32 FieldDefinitions**

The FieldDefinitions class is a map of metadata field definitions. It is of type LinkedHashMap<String, FieldDefinition> and the map key is the metadata field definition ID. You can use the LinkedHashMap methods to retrieve the metadata field definitions from instances of this class.

See the Java API documentation for more information on the LinkedHashMap class and its methods.

# **3.3.33 ImageCaptureEngine**

The ImageCaptureEngine class contains all the properties and operations associated with image capture.

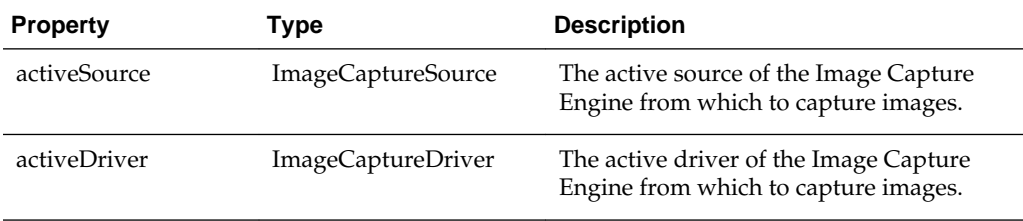

# **3.3.34 MicrInfo**

The MicrInfo class contains all the properties associated with the magnetic data detected by a scanner.

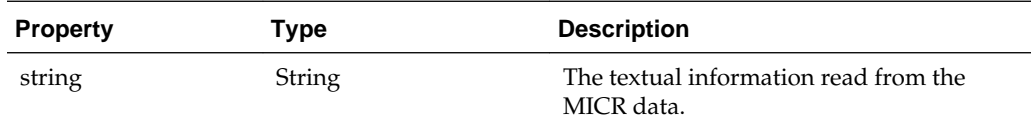

# **3.3.35 Source**

The Source class is a low-level class used to interact with a TWAIN scanner.

This class includes the following methods:

- [getCurrentPrinter\(\)](#page-53-0)
- [getPrinterIndex\(\)](#page-53-0)
- [getPrinterMode\(\)](#page-53-0)
- [getPrinterString\(\)](#page-53-0)
- [getPrinterSuffix\(\)](#page-53-0)
- [getSupportedPrinters\(\)](#page-54-0)
- [isPrinterEnabled\(\)](#page-54-0)
- [isBarcodeDetectionEnabled\(\)](#page-54-0)
- [getBarcodeMaxRetries\(\)](#page-54-0)
- [getBarcodeMaxSearchPriorities\(\)](#page-54-0)
- [getBarcodeSearchMode\(\)](#page-55-0)
- [getBarcodeTimeout\(\)](#page-55-0)
- [getBarcodeSearchPriorities\(\)](#page-55-0)
- [getSupportedBarcodeTypes\(\)](#page-56-0)
- [getBarcodesDetected\(\)](#page-56-0)
- [isPatchCodeDetectionEnabled\(\)](#page-57-0)
- [getPatchCodeMaxRetries\(\)](#page-57-0)
- [getPatchCodeMaxSearchPriorities\(\)](#page-57-0)
- [getPatchCodeSearchMode\(\)](#page-57-0)
- [getPatchCodeTimeout\(\)](#page-58-0)
- [getPatchCodeSearchPriorities\(\)](#page-58-0)
- [getSupportedPatchCodeTypes\(\)](#page-58-0)
- [getPatchCodesDetected\(\)](#page-59-0)
- [isMicrEnabled\(\)](#page-59-0)
- [getMicrDetected\(\)](#page-59-0)
- [setPrinterIndex\(int printerIndex\)](#page-60-0)
- [setPrinterMode\(int printerMode\)](#page-60-0)
- [setPrinterString\(String printerString\)](#page-60-0)
- [setPrinterString\(String\[ \] printerString\)](#page-61-0)
- [setPrinterSuffix\(String printerSuffix\)](#page-61-0)
- [setBarcodeDetectionEnabled\(boolean enabled\)](#page-61-0)
- [setBarcodeMaxRetries\(int maxRetries\)](#page-61-0)
- [setBarcodeMaxSearchPriorities\(int maxSearchPriorities\)](#page-61-0)
- [setBarcodeSearchMode\(int searchMode\)](#page-62-0)
- [setBarcodeTimeout\(int timeout\)](#page-62-0)
- [setBarcodeSearchPriorities\(int\[\] value\)](#page-62-0)
- [setPatchCodeDetectionEnabled\(boolean enabled\)](#page-63-0)
- [setPatchCodeMaxRetries\(int maxRetries\)](#page-63-0)
- [setPatchCodeMaxSearchPriorities\(int maxSearchPriorities\)](#page-63-0)
- [setPatchCodeSearchMode\(int searchMode\)](#page-64-0)
- [setPatchCodeTimeout\(int timeout\)](#page-64-0)
- <span id="page-53-0"></span>• [setPatchCodeSearchPriorities\(int\[\] value\)](#page-64-0)
- [setMicrEnabled\(boolean enabled\)](#page-65-0)

#### **getCurrentPrinter()**

The following table describes the syntax for getCurrentPrinter() method:

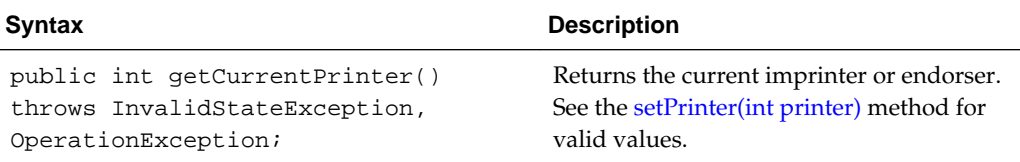

#### **getPrinterIndex()**

The following table describes the syntax for getPrinterIndex() method:

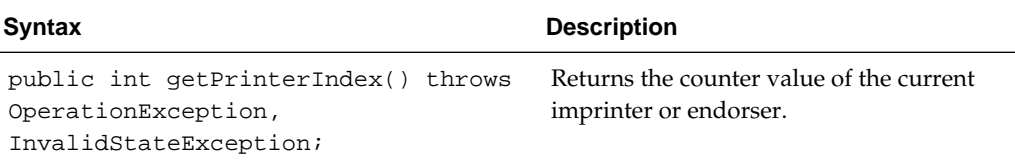

### **getPrinterMode()**

The following table describes the syntax for getPrinterMode() method:

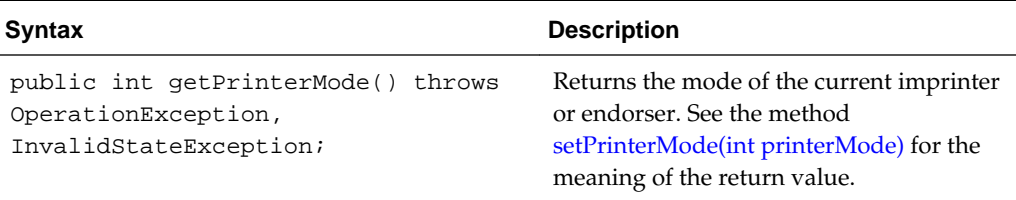

### **getPrinterString()**

The following table describes the syntax for getPrinterString() method:

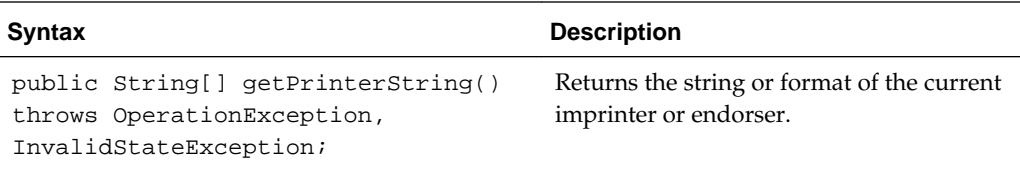

### **getPrinterSuffix()**

The following table describes the syntax for getPrinterSuffix() method:

<span id="page-54-0"></span>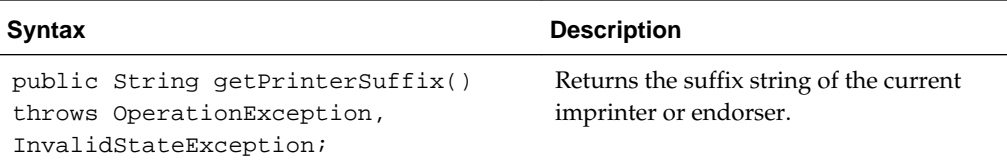

#### **getSupportedPrinters()**

The following table describes the syntax for getSupportedPrinters() method:

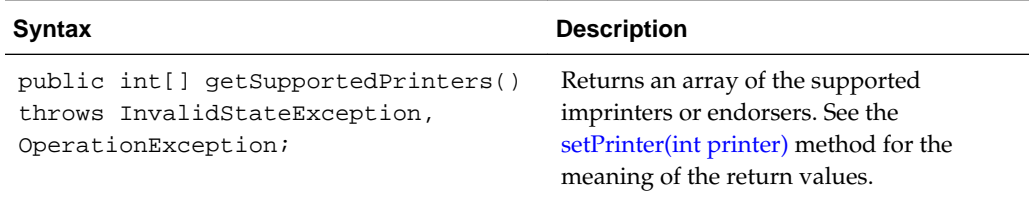

#### **isPrinterEnabled()**

The following table describes the syntax for isPrinterEnabled() method:

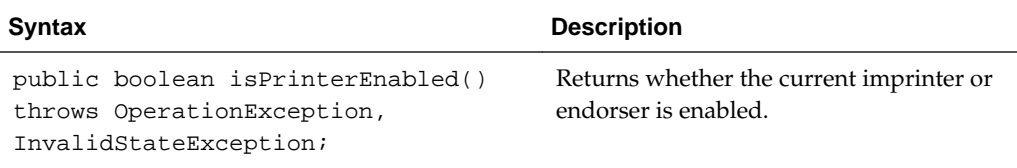

#### **isBarcodeDetectionEnabled()**

The following table describes the syntax for isBarcodeDetectionEnabled() method:

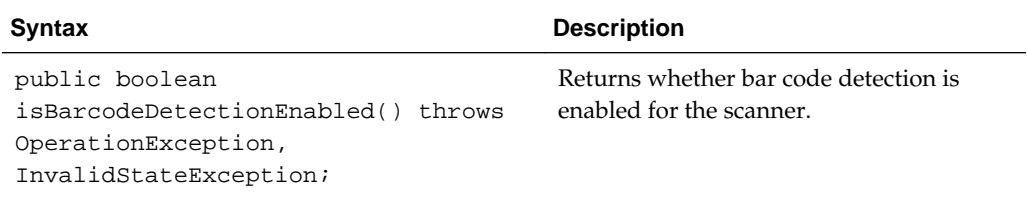

### **getBarcodeMaxRetries()**

The following table describes the syntax for getBarcodeMaxRetries() method:

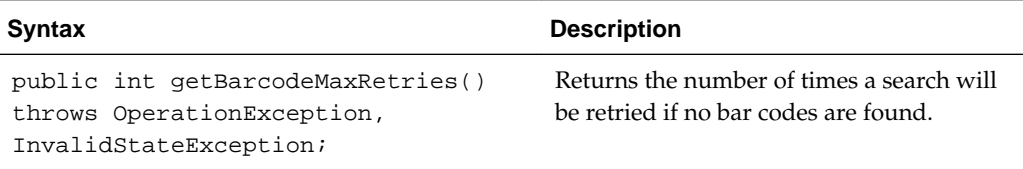

### **getBarcodeMaxSearchPriorities()**

The following table describes the syntax for getBarcodeMaxSearchPriorities() method:

<span id="page-55-0"></span>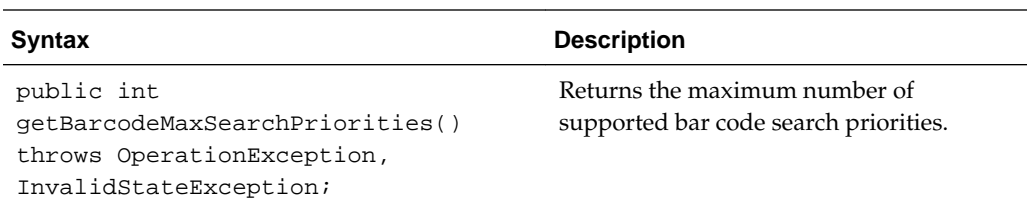

### **getBarcodeSearchMode()**

The following table describes the syntax for getBarcodeSearchMode() method:

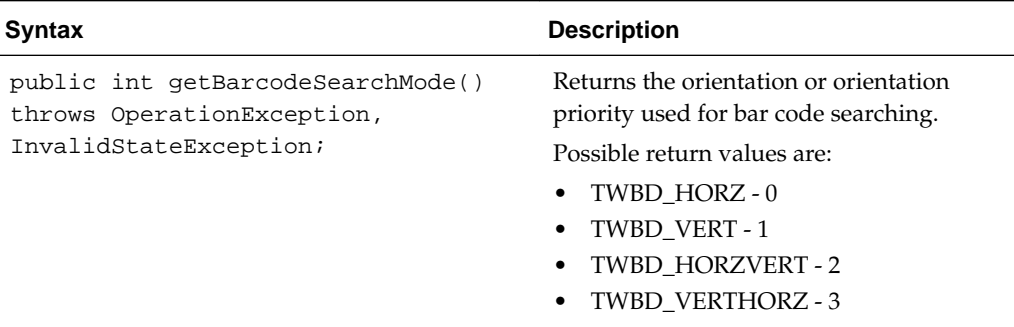

### **getBarcodeTimeout()**

The following table describes the syntax for getBarcodeTimeout() method:

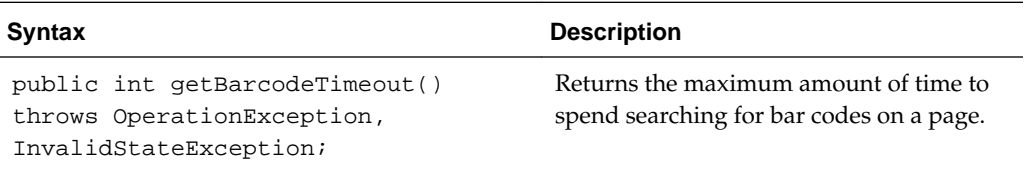

### **getBarcodeSearchPriorities()**

The following table describes the syntax for getBarcodeSearchPriorities() method:

<span id="page-56-0"></span>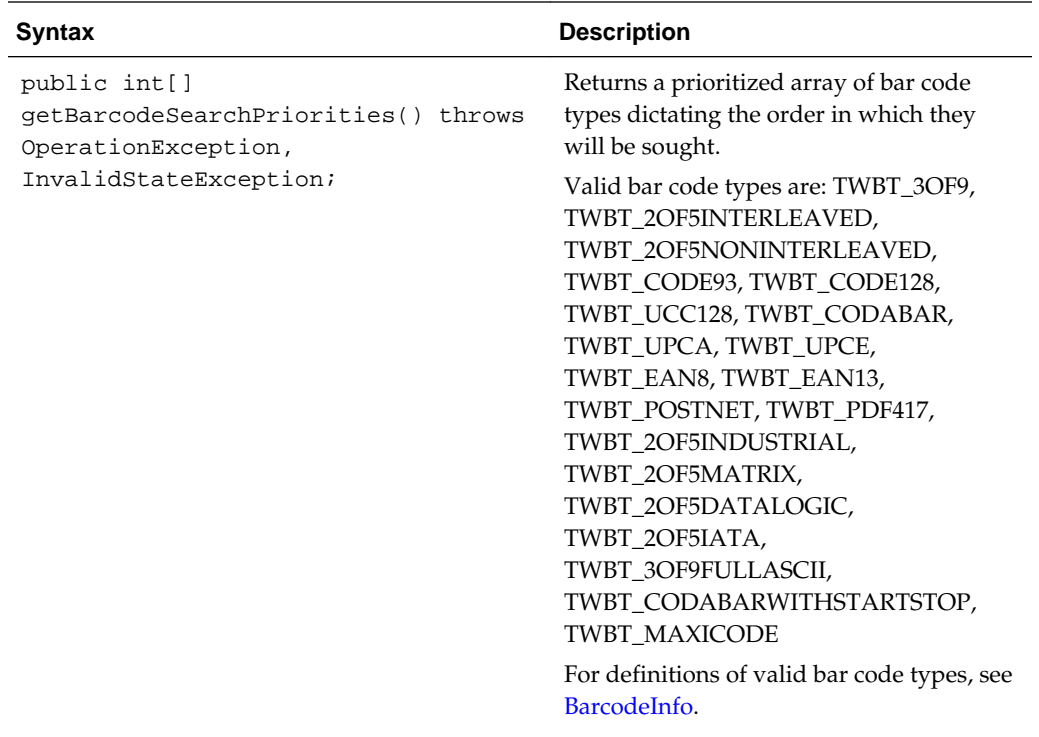

# **getSupportedBarcodeTypes()**

The following table describes the syntax for getSupportedBarcodeTypes() method:

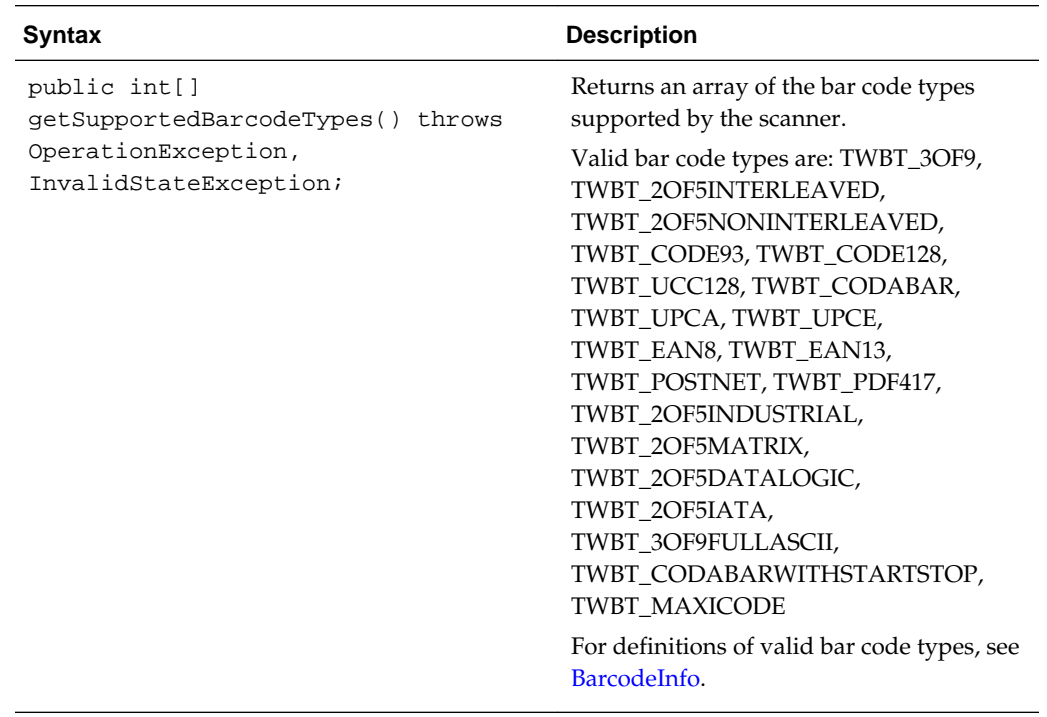

### **getBarcodesDetected()**

The following table describes the syntax for getBarcodesDetected() method:

<span id="page-57-0"></span>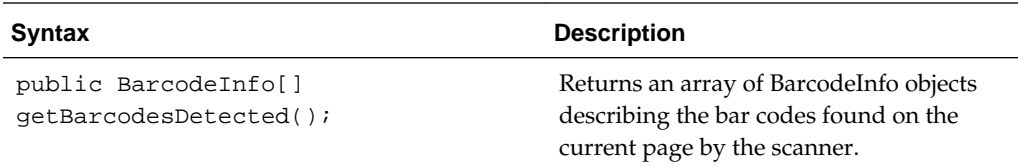

#### **isPatchCodeDetectionEnabled()**

The following table describes the syntax for isPatchCodeDetectionEnabled() method:

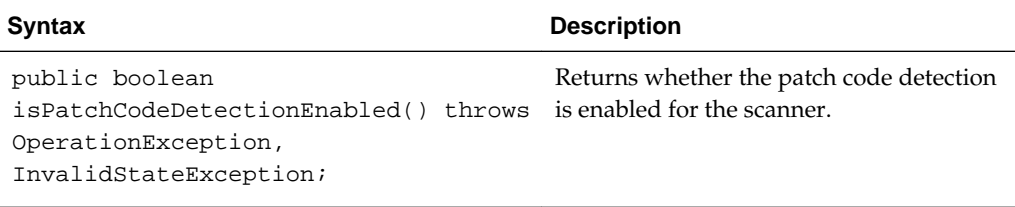

### **getPatchCodeMaxRetries()**

The following table describes the syntax for getPatchCodeMaxRetries() method:

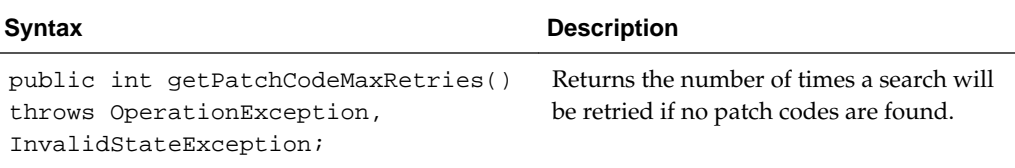

### **getPatchCodeMaxSearchPriorities()**

The following table describes the syntax for getPatchCodeMaxSearchPriorities() method:

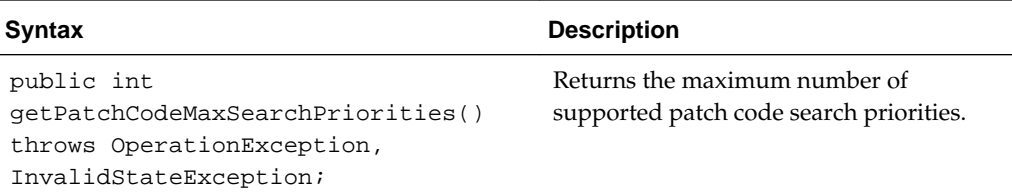

### **getPatchCodeSearchMode()**

The following table describes the syntax for getPatchCodeSearchMode() method:

<span id="page-58-0"></span>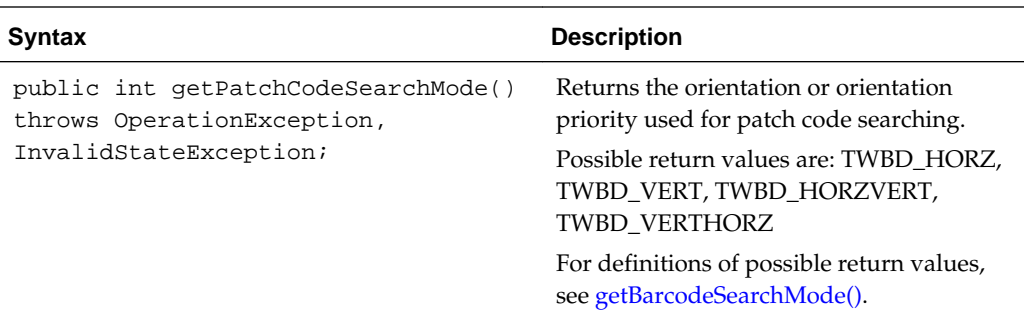

### **getPatchCodeTimeout()**

The following table describes the syntax for getPatchCodeTimeout() method:

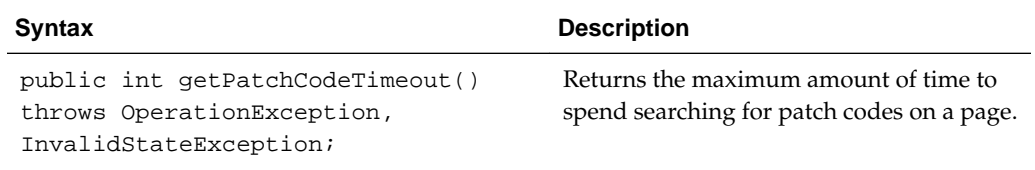

### **getPatchCodeSearchPriorities()**

The following table describes the syntax for getPatchCodeSearchPriorities() method:

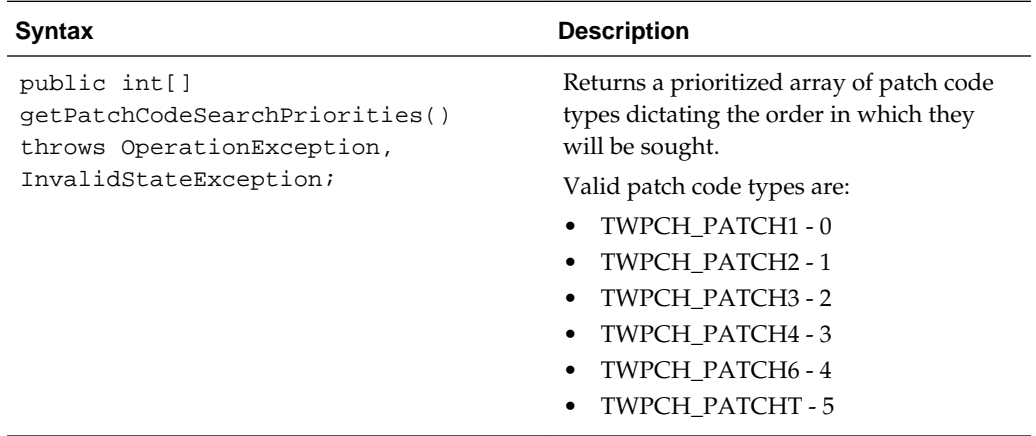

### **getSupportedPatchCodeTypes()**

The following table describes the syntax for getSupportedPatchCodeTypes() method:

<span id="page-59-0"></span>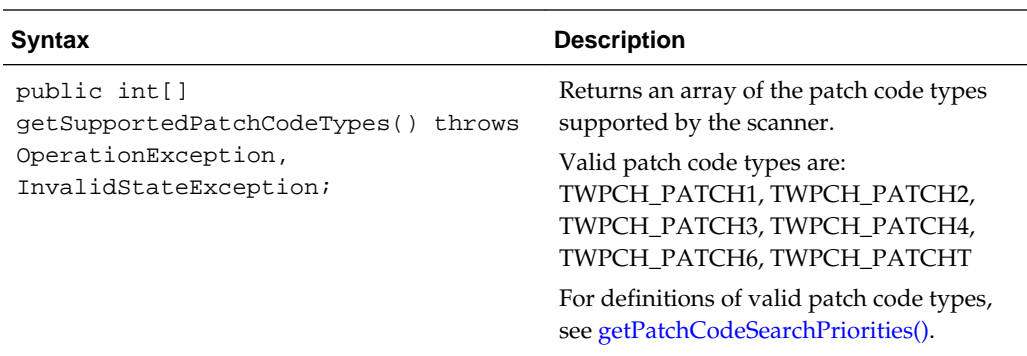

### **getPatchCodesDetected()**

The following table describes the syntax for getPatchCodesDetected() method:

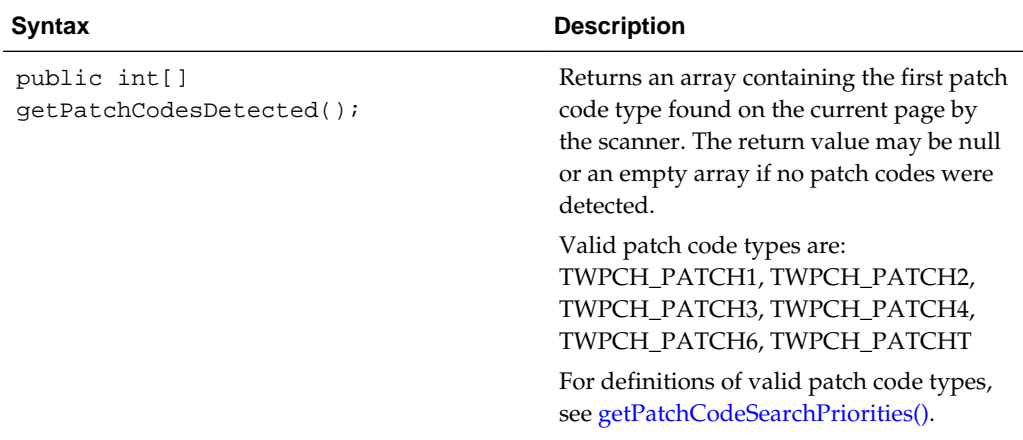

### **isMicrEnabled()**

The following table describes the syntax for isMicrEnabled() method:

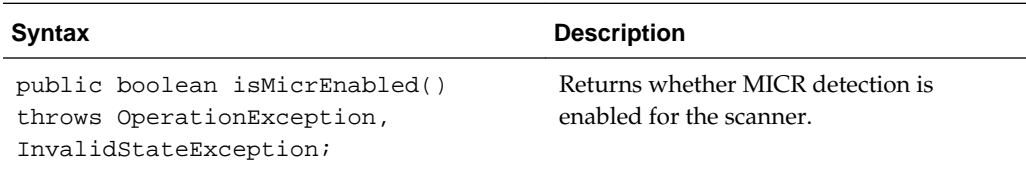

# **getMicrDetected()**

The following table describes the syntax for getMicrDetected() method:

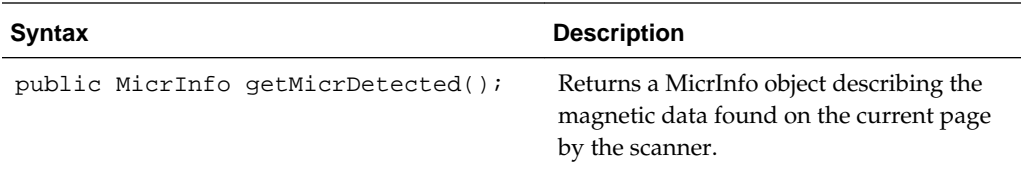

#### <span id="page-60-0"></span>**setPrinter(int printer)**

The following table describes the syntax for setPrinter(int printer) method:

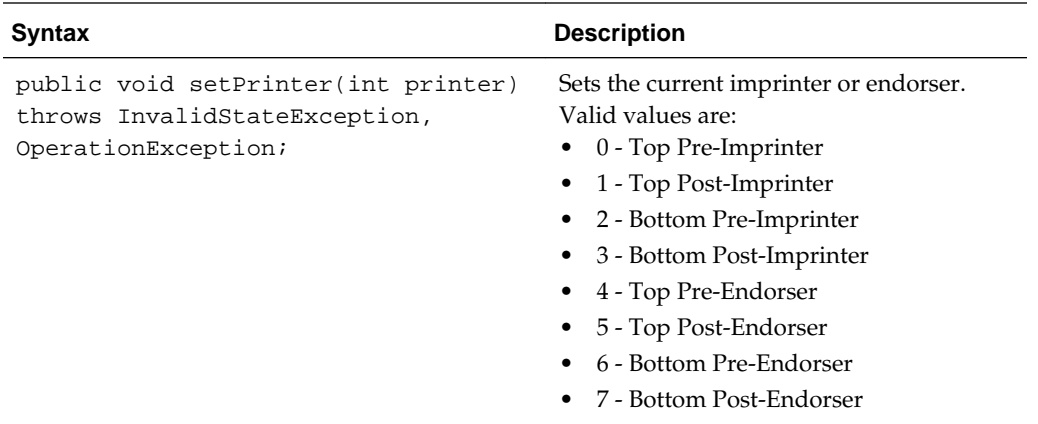

#### **setPrinterIndex(int printerIndex)**

The following table describes the syntax for setPrinterIndex(int printerIndex) method:

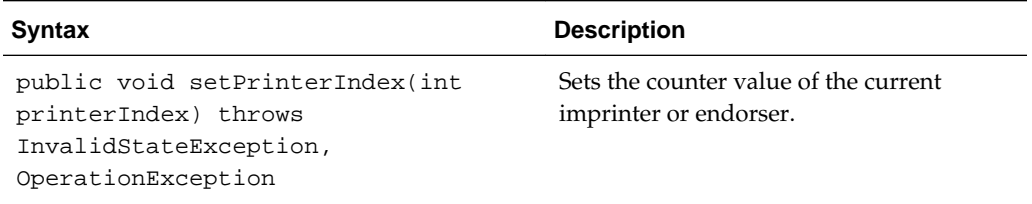

#### **setPrinterMode(int printerMode)**

The following table describes the syntax for setPrinterMode(int printerMode) method:

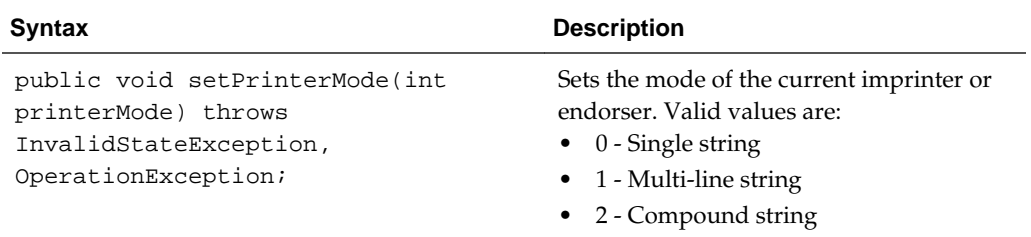

#### **setPrinterString(String printerString)**

The following table describes the syntax for setPrinterString(String printerString) method:

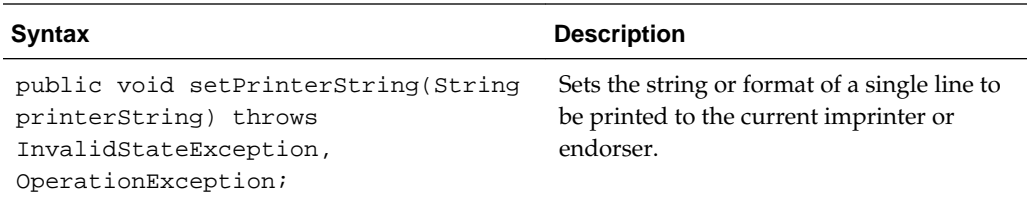

#### <span id="page-61-0"></span>**setPrinterString(String[ ] printerString)**

The following table describes the syntax for setPrinterString(String[ ] printerString) method:

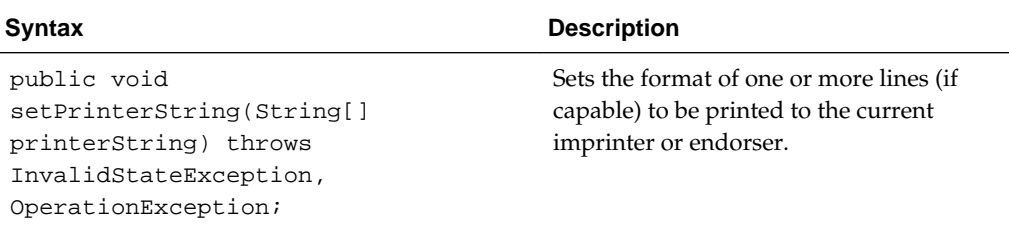

#### **setPrinterSuffix(String printerSuffix)**

The following table describes the syntax for setPrinterSuffix(String printerSuffix) method:

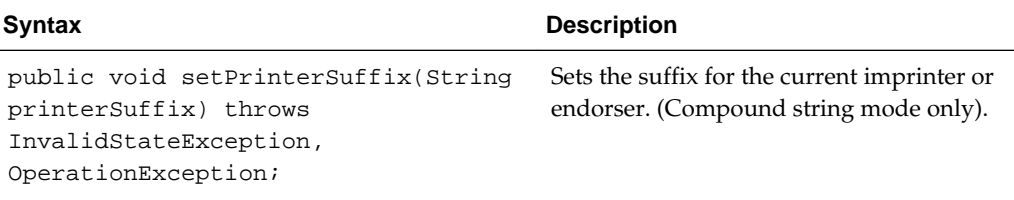

#### **setBarcodeDetectionEnabled(boolean enabled)**

The following table describes the syntax for setBarcodeDetectionEnabled(boolean enabled) method:

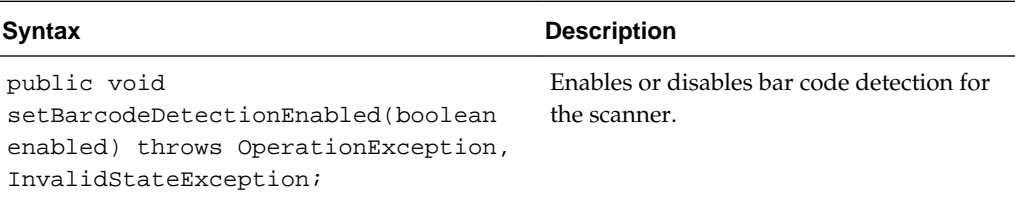

#### **setBarcodeMaxRetries(int maxRetries)**

The following table describes the syntax for setBarcodeMaxRetries(int maxRetries) method:

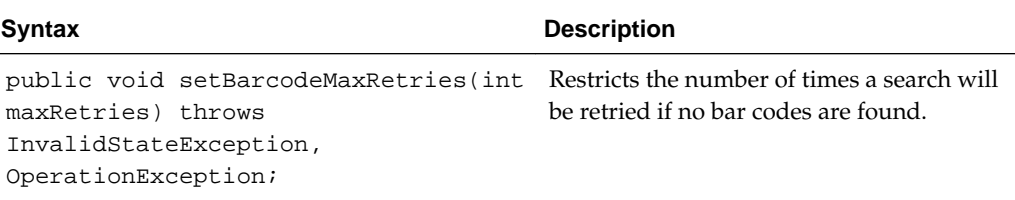

#### **setBarcodeMaxSearchPriorities(int maxSearchPriorities)**

The following table describes the syntax for setBarcodeMaxSearchPriorities(int maxSearchPriorities) method:

<span id="page-62-0"></span>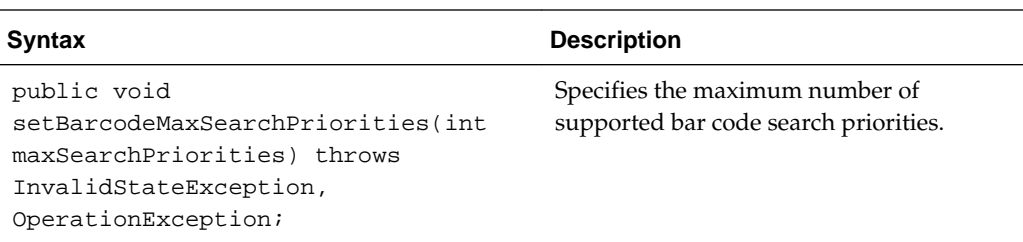

### **setBarcodeSearchMode(int searchMode)**

The following table describes the syntax for setBarcodeSearchMode(int searchMode) method:

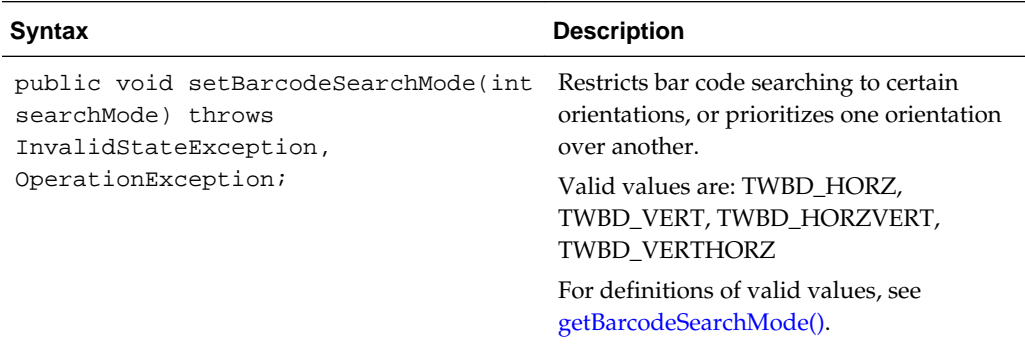

### **setBarcodeTimeout(int timeout)**

The following table describes the syntax for setBarcodeTimeout(int timeout) method:

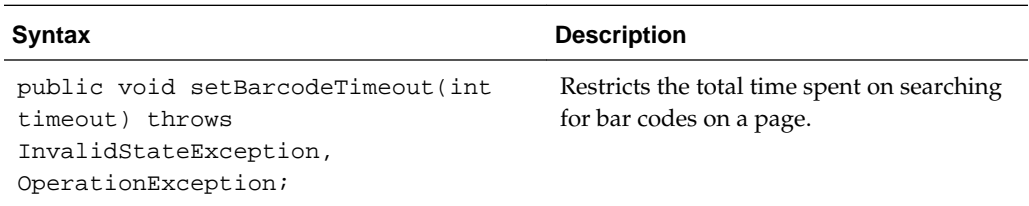

#### **setBarcodeSearchPriorities(int[] value)**

The following table describes the syntax for setBarcodeSearchPriorities(int[] value) method:

<span id="page-63-0"></span>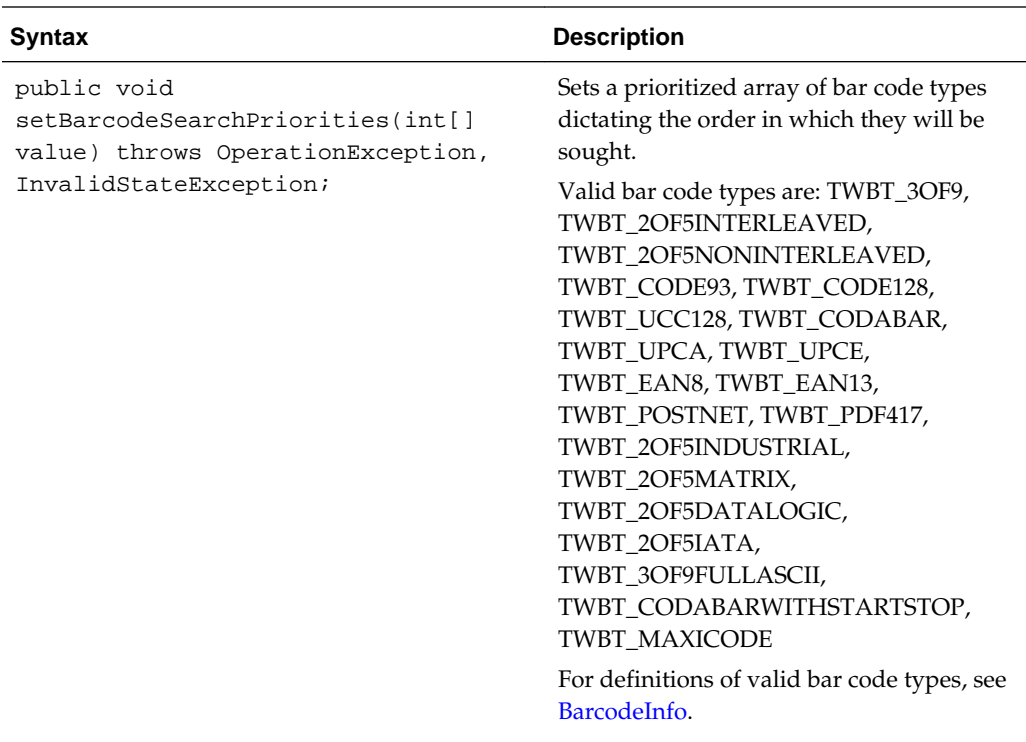

### **setPatchCodeDetectionEnabled(boolean enabled)**

The following table describes the syntax for setPatchCodeDetectionEnabled(boolean enabled) method:

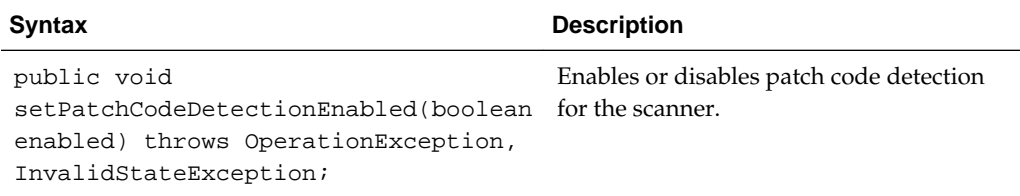

# **setPatchCodeMaxRetries(int maxRetries)**

The following table describes the syntax for setPatchCodeMaxRetries(int maxRetries) method:

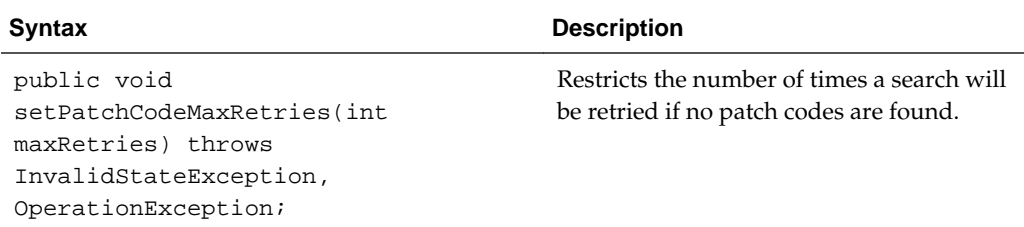

### **setPatchCodeMaxSearchPriorities(int maxSearchPriorities)**

The following table describes the syntax for setPatchCodeMaxSearchPriorities(int maxSearchPriorities) method:

<span id="page-64-0"></span>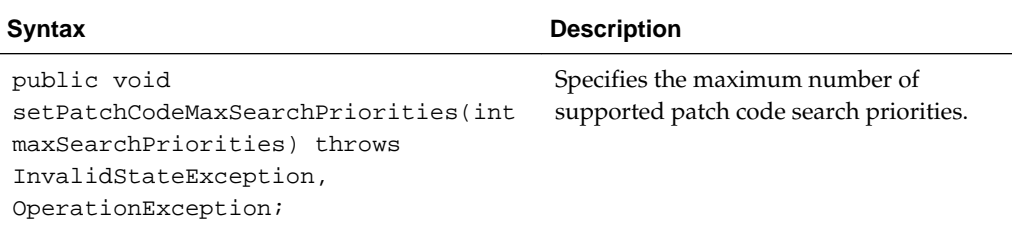

### **setPatchCodeSearchMode(int searchMode)**

The following table describes the syntax for setPatchCodeSearchMode(int searchMode) method:

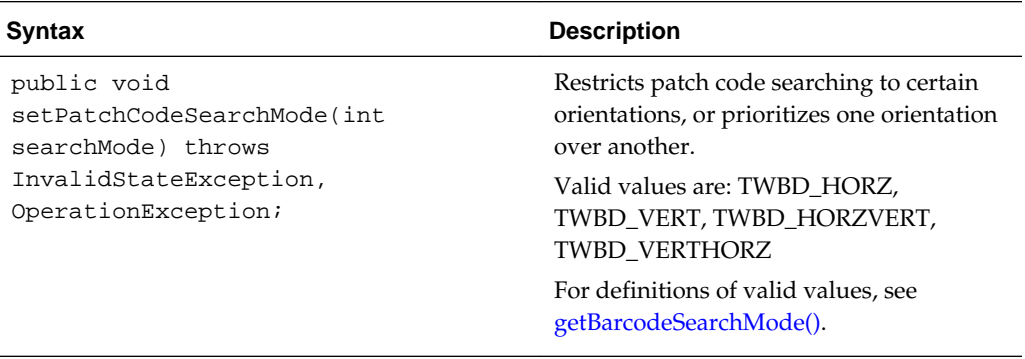

### **setPatchCodeTimeout(int timeout)**

The following table describes the syntax for setPatchCodeTimeout(int timeout) method:

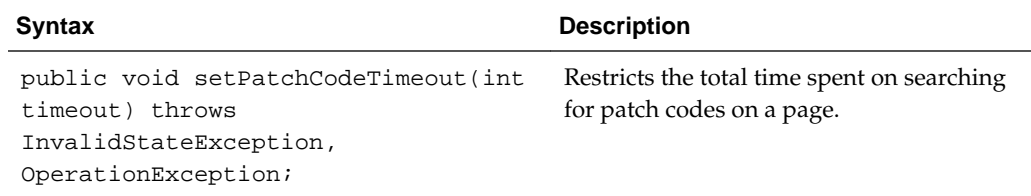

### **setPatchCodeSearchPriorities(int[] value)**

The following table describes the syntax for setPatchCodeSearchPriorities(int[] value) method:

<span id="page-65-0"></span>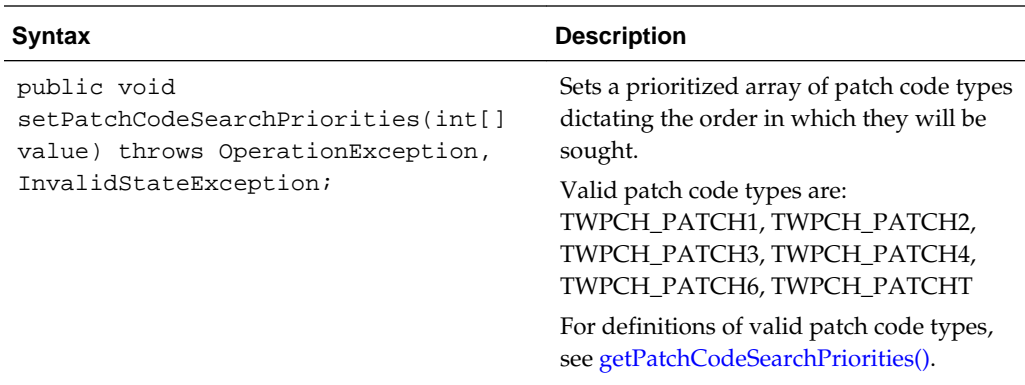

#### **setMicrEnabled(boolean enabled)**

The following table describes the syntax for setMicrEnabled(boolean enabled) method:

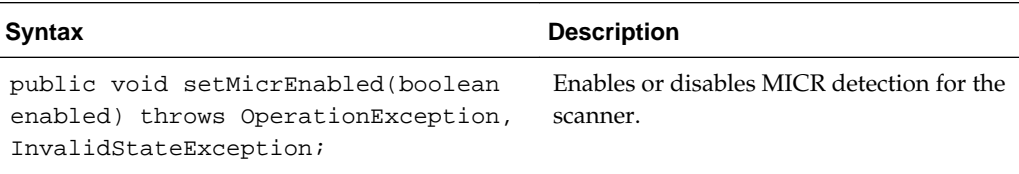

# **3.3.36 TWAINSource**

The TWAINSource class is an instance of ImageCaptureSource, and it represents the source used by TWAIN scanning.

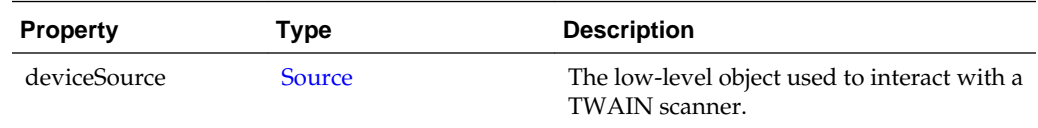

# **3.4 Capture Client FieldEdit Classes**

The FieldEdit class is the user interface component for entering metadata values. This section describes the following Capture Client FieldEdit classes:

- DataField
- [FloatField](#page-66-0)
- [IntegerField](#page-66-0)
- [PicklistEntry](#page-66-0)
- [PicklistField](#page-67-0)
- [TextField](#page-67-0)

# **3.4.1 DataField**

The DataField class represents the data for a single field of the FieldEdit component and is the base class for the various field types.

<span id="page-66-0"></span>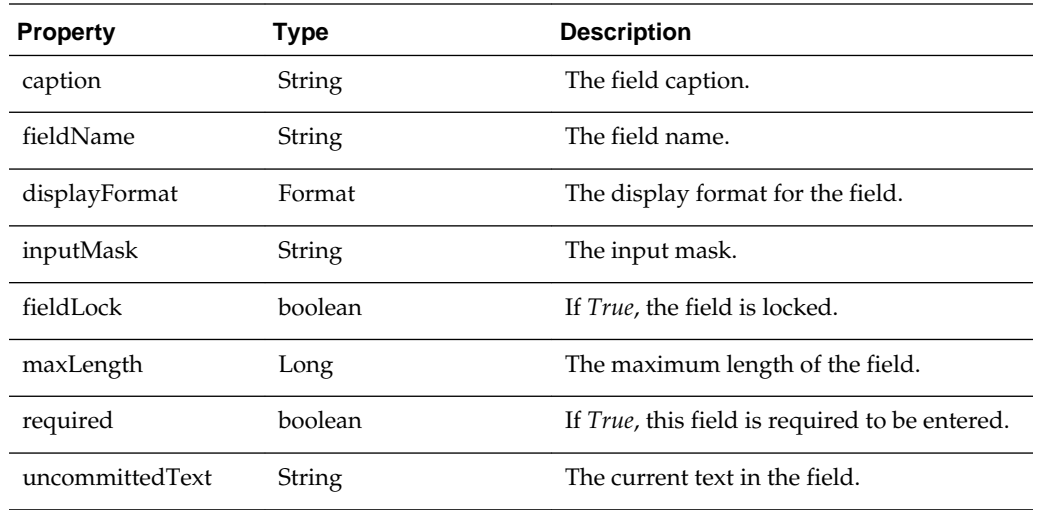

# **3.4.2 DateField**

The DataField class extends from DataField and represents a date field.

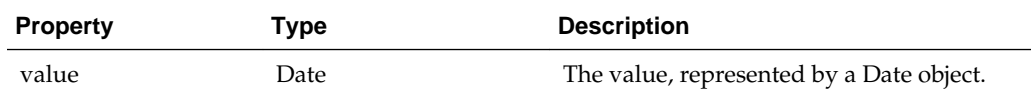

# **3.4.3 FloatField**

This FloatField class extends from DataField and represents a float field.

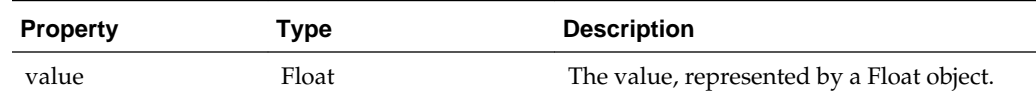

# **3.4.4 IntegerField**

The IntegerField class extends from DataField and represents an integer field.

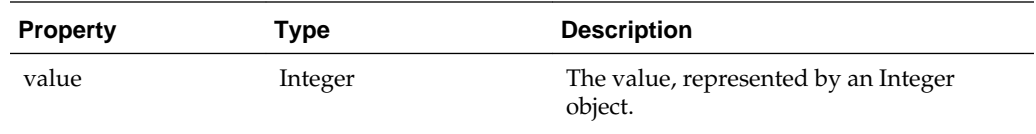

# **3.4.5 PicklistEntry**

The PicklistEntry class is used in picklist-type fields to determine the display and commit values. This class includes the following methods:

- [getCommitValue\(\)](#page-67-0)
- [getDisplayValue\(\)](#page-67-0)

### <span id="page-67-0"></span>**getCommitValue()**

The following table describes the syntax for getCommitValue() method:

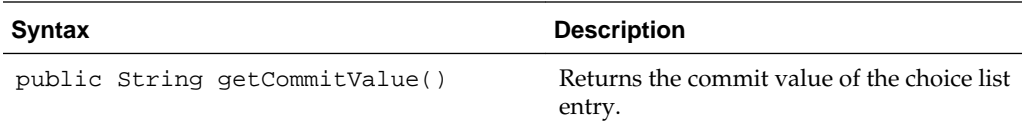

#### **getDisplayValue()**

The following table describes the syntax for getDisplayValue() method:

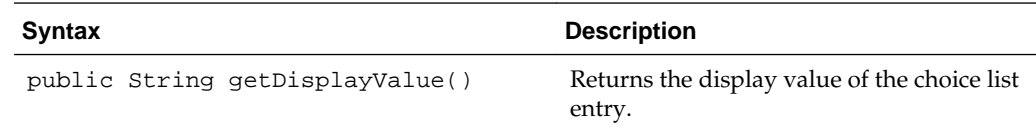

# **3.4.6 PicklistField**

The PicklistField class extends from DataField and represents a Pick-list (Choice List) field.

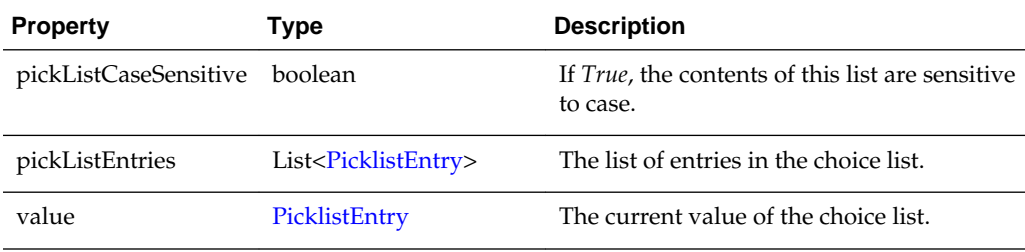

# **3.4.7 TextField**

This TextField class extends from DataField and represents an alphanumeric field.

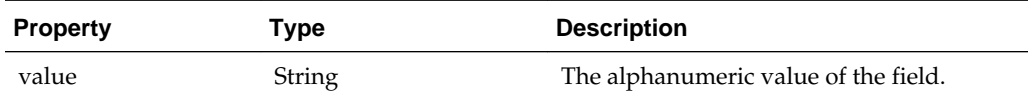

# **3.5 Sample Client Scripts**

The section describes the following sample client scripts:

- Sample Client Script 1
- [Sample Client Script 2](#page-70-0)
- [Sample Client Script 3](#page-71-0)

# **3.5.1 Sample Client Script 1**

This sample script customizes client behavior in the following ways:

- Prevents the client user from leaving a metadata field if the entry contains the word *test*.
- Prevents the user from entering an asterisk in any metadata field.
- Outputs event information to the java console, such as coordinates after a user right-mouse-drags a selection on an image.
- Stops releasing the batches to predefined processors and unlocks the batches.

Note that this script also writes out a line (printIn) to the java console for each script event, for verification or debugging purposes.

```
function ScriptStart() {
     java.lang.System.out.println("ScriptStart");
}
function PreBatchScan(event) { // BatchScanEvent
     java.lang.System.out.println("PreBatchScan");
}
function BatchScanBegin(event) { // BatchScanEvent
     java.lang.System.out.println("BatchScanBegin");
}
function BatchScanComplete(event) { // BatchScanEvent
     java.lang.System.out.println("BatchScanComplete");
     java.lang.System.out.println(event.getBatch().getBatchName() + " finished 
Scanning.");
}
function BatchSelected(event) { // BatchSelectedEvent
     java.lang.System.out.println("BatchSelected: " + 
event.getBatch().getBatchName());
}
function PreBatchDelete(event) { // BatchDeleteEvent
     java.lang.System.out.println("PreBatchDelete");
}
function CaptureImage(event) { // ImageCaptureEvent
     java.lang.System.out.println("CaptureImage");
}
function DocumentCreated(event) { // CaptureDocument
     java.lang.System.out.println("DocumentCreated");
}
function DocumentSelected(event) { // DocumentSelectedEvent
     java.lang.System.out.println("DocumentSelected: " + 
event.getDocument().getTitle());
}
function FieldGotFocus(event) { // FieldEvent
     java.lang.System.out.println("FieldGotFocus");
}
function FieldLostFocus(event) { // FieldEvent
    var dataField;
     java.lang.System.out.println("FieldLostFocus");
    dataField = event.getField();
```

```
 if (dataField.getUncommittedText().equalsIgnoreCase("test")) {
         event.setCancel(true);
         java.lang.System.out.println("invalid value. script will not allow leaving 
focus.");
    }
}
function FieldProcessKey(event) { // FieldEvent
    var keyEvent;
     // java.lang.System.out.println("FieldProcessKey");
     keyEvent = event.getKeyEvent();
     if (keyEvent.getID() == java.awt.event.KeyEvent.KEY_TYPED) {
         //java.lang.System.out.println(keyEvent.getKeyChar());
         if (new java.lang.Character(keyEvent.getKeyChar()).equals(new 
java.lang.Character('*'))) {
             java.lang.System.out.println("Asterisk not allowed in any field.");
             keyEvent.consume();
         }
     }
}
function PostCaptureImage(event) { // ImageCaptureEvent
     java.lang.System.out.println("PostCaptureImage");
}
function PreCaptureImage(event) { // ImageCaptureEvent
     java.lang.System.out.println("PreCaptureImage");
}
function PreUploadItem(event) { // UploadItemEvent
     java.lang.System.out.println("PreUploadItem: " + 
event.getCaptureItem().getFilename());
}
function PostUploadItem(event) { // UploadItemEvent
     java.lang.System.out.println("PostUploadItem: " + 
event.getCaptureItem().getFilename());
}
function DBSearchComplete(searchEvent) { // DBSearchEvent
     java.lang.System.out.println("DBSearchComplete.");
}
function DBSearchResults(searchEvent) { // DBSearchEvent
    var results;
    var resultRow;
    var searchParameters;
     java.lang.System.out.println("DBSearchResult");
     results = searchEvent.getRowResults();
    java.lang.System.out.println("Found " + results.size() + " results.");
}
function DBSearchStart(searchEvent) { // DBSearchEvent
     java.lang.System.out.println("DBSearchStart");
     java.lang.System.out.println("Metadata value being sought: " + 
searchEvent.getMetadataValue());
}
```

```
function DocumentRemoved(event) { // DocumentRemovedEvent
     java.lang.System.out.println("DocumentRemoved");
}
function PostDownloadItem(event) { // DownloadItemEvent
     java.lang.System.out.println("PostDownloadItem: " + 
event.getCaptureItem().getFilename());
}
function PreDownloadItem(event) { // DownloadItemEvent
     java.lang.System.out.println("PreDownloadItem: " + 
event.getCaptureItem().getFilename());
}
function RegionSelected(event) { // RegionSelectedEvent
     java.lang.System.out.println("RegionSelected");
    var rect = event.getSelectionRectangle();
     java.lang.System.out.println("Rectangle (X,Y): (" + rect.getX() + "," + 
rect.getY() + 
        "); (W,H): (" + rect.getWidth() + "," + rect.getHeight() + ")");
}
function PreReleaseBatch(event) { // ReleaseBatchEvent
     // Skips the postProcess setting specified in the Capture profile and only 
unlocks the batch.
    event.setProcessorID(null);
     event.setJobID(null);
}
```
### **3.5.2 Sample Client Script 2**

This sample script customizes client behavior in the following ways:

- Uses the BatchScanBegin function to restrict files that can be imported to those with a .TIF extension only.
- Uses the DBSearchResults function to modify the results of a database lookup so that only the first result is used, and prevents the results list from displaying.

```
function BatchScanBegin(event) { // BatchScanEvent
     // Check if there are files being imported.
     var sourceFilesList = event.getSourceFiles();
     if (sourceFilesList != null) {
         // Create a list to hold the filtered results.
         var filteredList = new java.util.ArrayList();
         // Loop through each of the files.
         var iterator = sourceFilesList.iterator();
        while (iterator.hasNext()) {
             // If the file name ends with ".TIF", add it to the list.
             var file = iterator.next();
             var filename = file.getName().toUpperCase();
             if (filename.endsWith(".TIF")) {
                 filteredList.add(file);
 }
         }
         // Replace the original list with the filtered list.
         event.setSourceFiles(filteredList);
     }
}
```

```
function DBSearchResults(searchEvent) { // DBSearchEvent
     var results;
     var resultRow;
     var searchParameters;
     // Return only the first search result.
     results = searchEvent.getRowResults();
    if (results.size() > 0) {
         resultRow = results.get(0);
         results.clear();
         results.add(resultRow);
         // Do not display the list of results to the user.
         searchEvent.setDisplayHitlist(false);
\left\{\begin{array}{ccc} \end{array}\right\}}
```
### **3.5.3 Sample Client Script 3**

This sample script customizes client behavior in the following ways:

- Uses the *PreReleaseBatch* event to copy metadata from the first document in a batch to the remaining documents in the batch. Copying of metadata takes place when the batch is released. The variable, *fieldsToCopy*, specifies which metadata fields are to be copied. For each document to which fields are being copied, if a field already contains a value, that value is not overwritten.
- Iterates through the documents in a batch.
- Obtains the metadata fields from a document.
- Sets the metadata field values.
- Saves the changes to a document.

```
function PreReleaseBatch(event) {
     // Metadata fields to copy to remaining documents
     var fieldsToCopy = new Array("Account Name", "Account Number");
     // Loop through each batch being released
     var batches = event.getBatches();
    for (var batchIdx = 0; batchIdx < batches.size(); batchIdx++) {
         var batch = batches.get(batchIdx);
         var documents = batch.getDocuments();
         if (documents.size() == 0)
             continue;
         // Get the first document from which we'll be copying
        var firstDocument = documents.get(0);
         var captureFields = [];
         // Create an array of the first document's fields
         var fieldDefs = batch.getWorkspace().getFieldDefinitions();
         for (var fieldIdx = 0; fieldIdx < fieldsToCopy.length; fieldIdx++) {
            var fieldID = fieldDefs.findByName(fieldsToCopy[fieldIdx]).getId();
             captureFields[fieldIdx] = firstDocument.getFields().get(fieldID);
 }
         // Loop through the remaining documents in the batch
        for (var documentIdx = 1; documentIdx < documents.size(); documentIdx++) {
            var destDocument = documents.get(documentIdx);
            var fields = destDocument.getFields();
             // Copy the source document's field values to the destination document
            for (var fieldIdx = 0; fieldIdx < captureFields.length; fieldIdx++) {
```
```
var sourceField = captureFields[fieldIdx];
                // If the field in the source document was never set, skip it.
                if (sourceField == null)
                    continue;
                // Look up the field in the document
                var destField = fields.get(sourceField.getFieldName());
                 // If it doesn't exist yet, create it
                if (destField == null)
                    destField = fields.add(sourceField.getFieldName());
                 // If the value hasn't been set yet, set it
                if ((destField.getValue() == null) || 
(destField.getValue().isEmpty())) {
                    destField.setValue(sourceField.getValue());
                    destField.setDisplayValue(sourceField.getDisplayValue());
 }
 }
             // Save the document.
            destDocument.persist();
        }
    }
}
```
# **Creating Recognition Processor Scripts**

This chapter describes creating Recognition Processor scripts.

The following are common uses for Recognition Processor scripts:

- Splitting a single bar code value into multiple field values.
- Assigning bar code value(s) to proper fields.
- Using custom logic to determine which pages constitute document separation.
- Performing custom auditing of server activity.
- Canceling the committing of a batch due to invalid data.

Capture enables you to create Recognition Processor scripts to customize recognition processing. For more information, see *Managing Oracle WebCenter Enterprise Capture*.

This chapter covers the following topics:

- Recognition Processor Methods
- **[Recognition Processor Classes](#page-82-0)**
- **[Sample Recognition Processor Script](#page-97-0)**

# **4.1 Recognition Processor Methods**

This section provides a description of the Recognition Processor methods. Methods are executed in the following order in Recognition Processor batch jobs:

- **1.** [initialize](#page-75-0)
- **2.** [processBatch](#page-75-0)
- **3.** [restoreCaptureBatch](#page-76-0)
- **4.** [beginPhase](#page-77-0)
- **5.** [endPhase](#page-77-0)
- **6.** [extractBatchItem](#page-77-0)
- **7.** [barcodesFoundOnItem](#page-78-0)
- **8.** [batchItemAllValidBarcodes](#page-78-0)
- **9.** [determineSeparatorPage](#page-79-0)
- **10.** [batchItemValidBarcode](#page-79-0)
- <span id="page-75-0"></span>**11.** [determineDocType](#page-80-0)
- **12.** [beginDatabaseLookup](#page-80-0)
- **13.** [determineIndexValues](#page-80-0)
- **14.** [renameOrigCaptureDocTitle](#page-81-0)
- **15.** [createCaptureDoc](#page-81-0)
- **16.** [postProcess](#page-82-0)
- **17.** [endBatchProcess](#page-82-0)

#### **Note:**

Some methods are only executed under certain job configurations.

#### **4.1.1 initialize**

This is the very first call the Recognition Processor makes to the script. There is no batch identified yet.

The following are the properties populated in the Recognition Processor class (rpc):

- phaseID: 0
- logger: Logger can be used to log additional entries. This property remains during the entire process, and does not repeat for every method.
- job: current Recognition Job. This property remains during the entire process, and does not repeat for every method.
- workspaceEntity: Current workspace entity. This property remains during the entire process, and does not repeat for every method.
- batchManager: BatchManager can be used to audit and manipulate batches, documents, and batch items. Use this property with caution when calling methods within BatchManager. If this property is not used properly, batch can get corrupted.

The following table describes the syntax and parameter for this method:

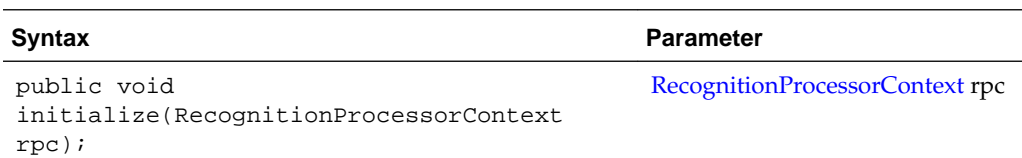

#### **4.1.2 processBatch**

The processBatch method is called before the Recognition Processor processes the batch. The following are the properties populated in the rpc:

• phaseID: 0

- <span id="page-76-0"></span>• ble: At this point, the Recognition Processor has refreshed the document list for the batch. This property will remain during the remainder of the process, and will not repeat for the rest of the methods.
- cancelAction: You can set the flag to true to skip processing of a batch.
- processorBase: Represents a Dynamic Monitoring Service (DMS) Noun object that can be used to collect your own set of metrics. This property will stay through the remainder of the process and does not repeat for each method.
- DMS\_Literals: Resource bundles that are being used by DMS. This property will stay through the remainder of the process and does not repeat for each method.

The following table describes the syntax and parameter for this method:

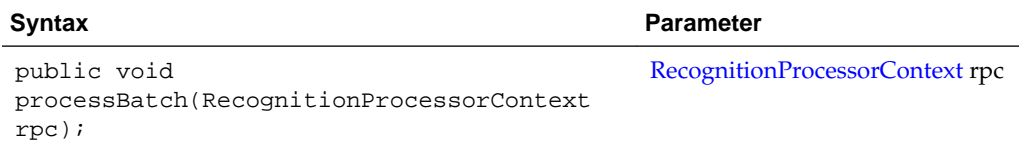

#### **4.1.3 restoreCaptureBatch**

The restoreCaptureBatch method is invoked when a batch that was processed earlier was aborted due to an error or other reasons during document creation phase. Recognition Processor must first clean up the batch to restore the batch to its original state, before initiating processing.

The restoreCaptureBatch method is invoked when all the following conditions are met:

- Batch state indicates that the Recognition Processor last failed at the document creation phase.
- Batch has not been modified since last process.
- Recognition job has not been modified since last process.

The Recognition Processor makes sure that both batch and job have not been modified since the last process. In such cases, the Recognition Processor attempts to restore the batch to its original state by removing previous documents created by the recognition process.

The following are the properties populated in the rpc:

- phaseID: 0
- cancelAction: You can set the flag to true to skip restoring of the batch, and the process skips processing this batch.

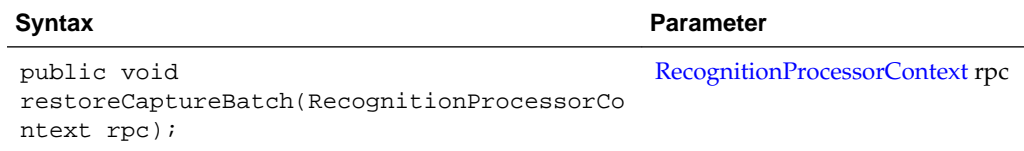

#### <span id="page-77-0"></span>**4.1.4 beginPhase**

The beginPhase method indicates the beginning of a phase. The following are the properties populated in the rpc:

- phaseID: Identification of the phase. There are six different phases (see [RecognitionProcessorContext](#page-93-0) for details on RecognitionProcessorContext phaseID).
- cancelAction: You can set the flag to true to skip certain phases. For phases that cannot be skipped, this flag is ignored.
	- Phases that can be canceled are: bar code recognition, document classification, and indexing.
	- Phases that cannot be canceled are: document organization, document creation, and post-processing.

The following table describes the syntax and parameter for this method:

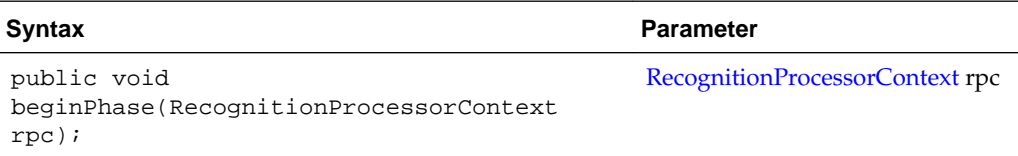

#### **4.1.5 endPhase**

The endPhase method indicates the end of a phase. The following are the properties populated in the rpc:

• phaseID: Identification of the phase. There are six different phases (see [RecognitionProcessorContext](#page-93-0) for details on RecognitionProcessorContext phaseID).

The following table describes the syntax and parameter for this method:

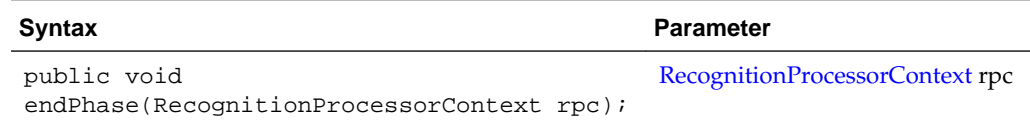

#### **4.1.6 extractBatchItem**

The extractBatchItem method is executed during the bar code recognition phase. The Recognition Processor extracts batch items, one at a time, into a directory right before the Recognition Processor performs bar code recognition on the page. Then the Recognition Processor informs you where the items are located.

The following are the properties populated in the rpc:

- phaseID: 1.
- extractPath: The directory where the batch item is located.

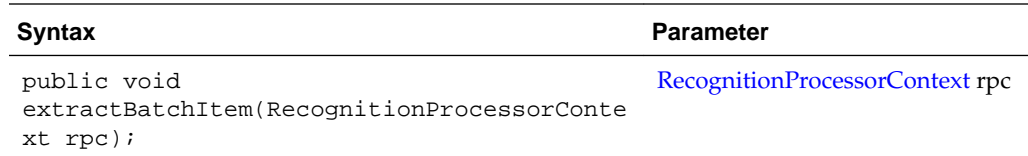

#### <span id="page-78-0"></span>**4.1.7 barcodesFoundOnItem**

The barcodesFoundOnItem method is invoked after the Recognition Processor processed the batch item, collected and recognized bar codes on this item.

The following are the properties populated in the rpc:

- phaseID: 1.
- batchItem: Current batch item that is used to perform bar code recognition.
- patchCodeRead: Patch code value found on the batch item.
- barCodesRead: A combination of bar codes read on the page and existing bar codes on the batch item.

The following table describes the syntax and parameter for this method:

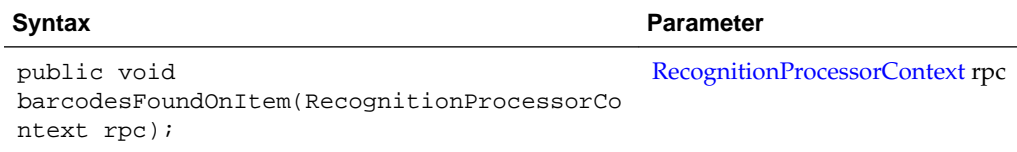

#### **4.1.8 batchItemAllValidBarcodes**

The batchItemAllValidBarcodes method is called after the Recognition Processor has finished validating bar codes on a specific batch item.

The following are the properties populated in the rpc:

- phaseID: 2.
- batchItem: Current batch item that is used to perform bar code validation.
- validBarCodes: A list of name and value pairs of the valid bar codes found on the batch item. This list includes all bar codes definitions in the recognition job. You can change the value, but you must not change the name, or add or remove items from the list.

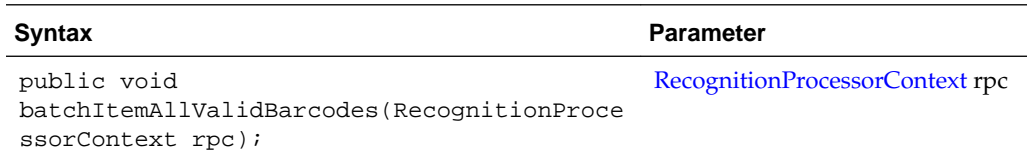

#### <span id="page-79-0"></span>**4.1.9 determineSeparatorPage**

The determineSeparatorPage method is called after the Recognition Processor has validated a page as a separator. This method is only invoked if a separator page is defined for a recognition job.

The following are the properties populated in the rpc:

- phaseID: 2.
- batchItem: Current batch item that is to determine whether the page is a separator or not.
- validBarCodes: A list of name and value pairs for the valid bar codes found on the batch item. This list includes all bar code definitions in the recognition job.
- separator: This object is null unless this batch item is a valid separator page. If you want to make changes, you must either set the separator to null or to a valid object of class ProcessSeparatorPage.

Recognition Processor's hierarchical separator feature processes and organizes documents within a hierarchy of levels. You can change the level determined by the Recognition Processor. However, if the level does not fit into a recognition job definition, the Recognition Processor uses either the lowest level (level<=0) or highest level (level>=max defined level). The level property of the separator object is used for the hierarchy separator page type only. For any other document organization type, this value is ignored. Level should always begin with 1.

The following table describes the syntax and parameter for this method:

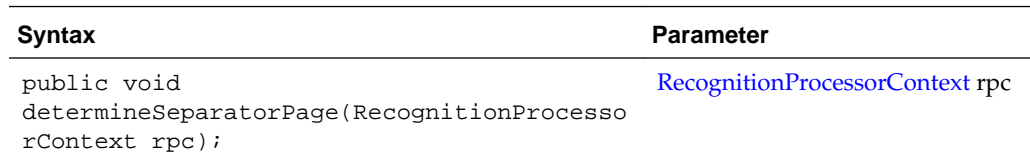

#### **4.1.10 batchItemValidBarcode**

The batchItemValidBarcode method passes in one valid bar code recognized on a specific batch item. This method call will only happen when the document organization type is *Same bar code value on each page* and *Optimize Bar Code Recognition* is turned on.

When the Recognition Processor cannot find a bar code on a page, it will try to determine the separator bar code value on the next page. validBarcode is populated with the bar code found on the next page. If bar code is not found, validBarcode is set to null. In such cases, this method is called right after the Recognition Processor has determined the bar code value.

The following are the properties populated in the rpc:

- phaseID: 2.
- batchItem: Next page batch item that is to determine the separator bar code value.
- validBarcode: Name and value pair for the separator bar code. You can change the value if required.

<span id="page-80-0"></span>The following table describes the syntax and parameter for this method:

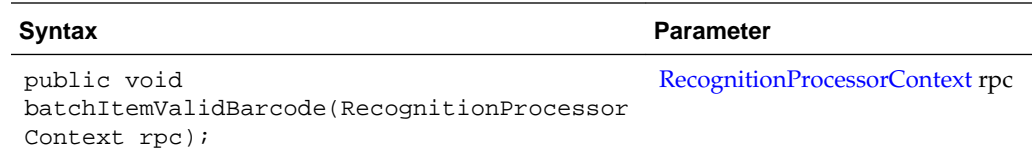

## **4.1.11 determineDocType**

The determineDocType method is called after the Recognition Processor has identified a document type as either the default document type or one of the dynamic document type mappings. docTypeID can be null if the Recognition Processor is unable to identify it.

The following are the properties populated in the rpc:

- phaseID: 3.
- document: Contains the current document information. Some properties are specific to certain document organization type. You can modify the document's metadata values by using the indexValues property of the document object.

The following table describes the syntax and parameter for this method:

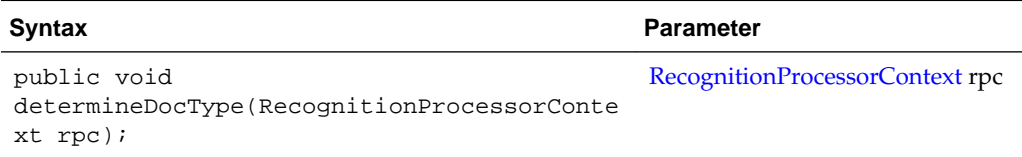

#### **4.1.12 beginDatabaseLookup**

The beginDatabaseLookup method is called after the Recognition Processor has determined the lookup value, and before the actual execution of the lookup is called.

The following are the properties populated in the rpc:

- phaseID: 4.
- dbLookupValue: You can modify the lookup value.
- cancelAction: You can cancel lookup.

The following table describes the syntax and parameter for this method:

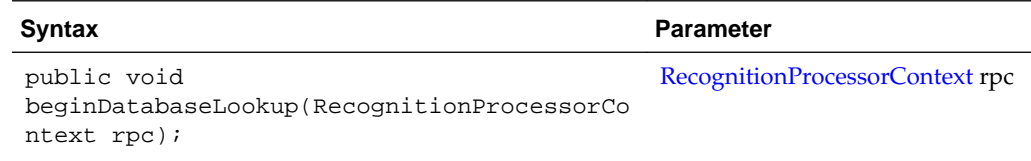

## **4.1.13 determineIndexValues**

The determineIndexValues method is called after the Recognition Processor has determined all metadata values for a particular document. You can modify the metadata values.

<span id="page-81-0"></span>The following are the properties populated in the rpc:

- phaseID: 4.
- document: Contains the current document information. Some properties are specific to certain document organization types. You can modify the metadata values of the document by using the indexValues property of the document object.

The following table describes the syntax and parameter for this method:

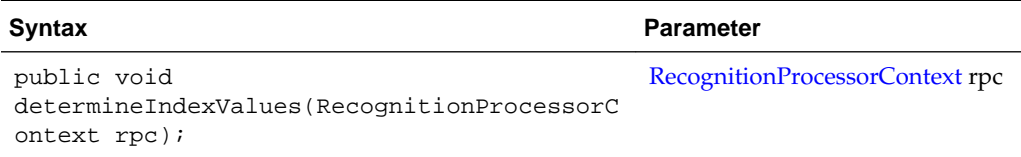

#### **4.1.14 renameOrigCaptureDocTitle**

The renameOrigCaptureDocTitle method is called before the Recognition Processor renames the original document as *unindexed*. This applies to all document organization types except the *Do not perform document organization* type.

The following are the properties populated in the rpc:

- phaseID: 5.
- unIndexedDocTitle: You can change the title.

The following table describes the syntax and parameter for this method:

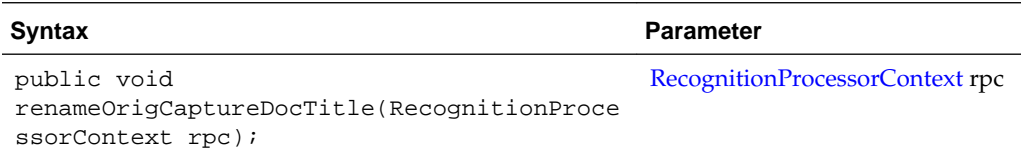

#### **4.1.15 createCaptureDoc**

Before the Recognition Processor creates the Capture document, it is possible to customize the document title, document type id, metadata values, and document comments. You can also change the batch items associated with this document, although in the case of the *Do not perform document organization* type, changing batch items does not affect the outcome.

#### **Note:**

You must be careful while changing batch items as it may possibly leave orphan items in the batch, that are not associated with any documents.

The following are the properties populated in the rpc:

- phaseID: 5.
- document: Capture document that the Recognition Processor is about to create.

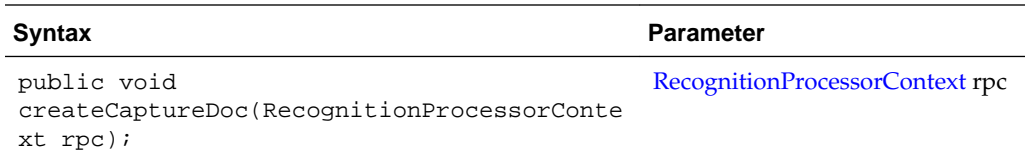

#### <span id="page-82-0"></span>**4.1.16 postProcess**

The postProcess method is invoked after the Recognition Processor has determined all post-process settings, but before any actual changes take place.

The following is the property populated in the rpc:

• phaseID: 6.

The following table describes the syntax and parameter for this method:

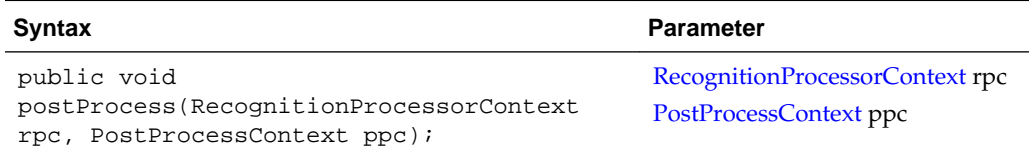

#### **4.1.17 endBatchProcess**

The endBatchProcess method indicates that the Recognition Processor has finished processing the batch.

The following is the property populated in the rpc:

• phaseID: 0

The syntax for this method is: public void endBatchProcess(RecognitionProcessorContext rpc);

# **4.2 Recognition Processor Classes**

The Recognition Processor classes can be used to design Recognition Processor scripts. This section describes the following classes:

- **[BarcodeDefinition](#page-83-0)**
- [DocumentDefinition](#page-83-0)
- [PostProcessContext](#page-84-0)
- [ProcessorAttachment](#page-85-0)
- [ProcessorDocument](#page-85-0)
- **[ProcessorItem](#page-86-0)**
- [ProcessSeparatorPage](#page-87-0)
- [RecognitionJob](#page-87-0)
- [RecognitionJobField](#page-92-0)
- <span id="page-83-0"></span>• [RecognitionProcessorContext](#page-93-0)
- [SeparatorDefinition](#page-96-0)
- [SeparatorRuleDefinition](#page-96-0)

In addition to the following classes that can be used to design Recognition Processor scripts, there are some common classes that pertain to the Recognition Processor and the Import Processor. For more information on the common classes, see [Common](#page-114-0) [Capture Classes](#page-114-0).

#### **4.2.1 BarcodeDefinition**

The BarcodeDefinition class contains the constants for the bar code validation rule type. This class represents one bar code definition specified in the third train stop of Recognition Processor Job.

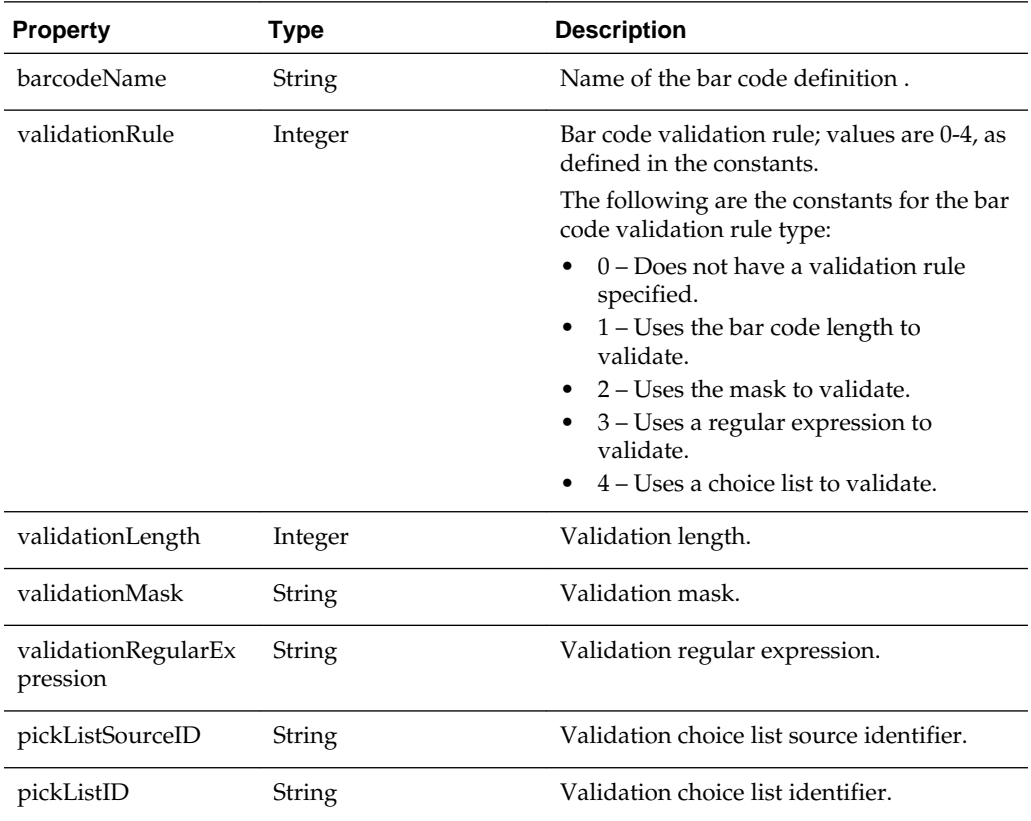

#### **4.2.2 DocumentDefinition**

When a document profile is set to *Determine dynamically using bar code*, you can define *Document Profile and Bar Code Value Mappings*. Each mapping is represented by a DocumentDefinition class.

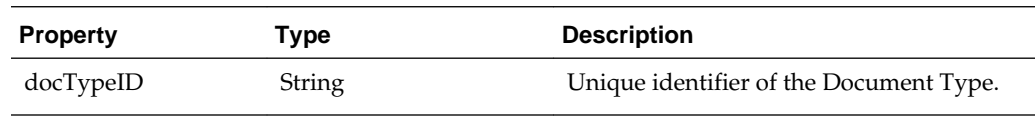

<span id="page-84-0"></span>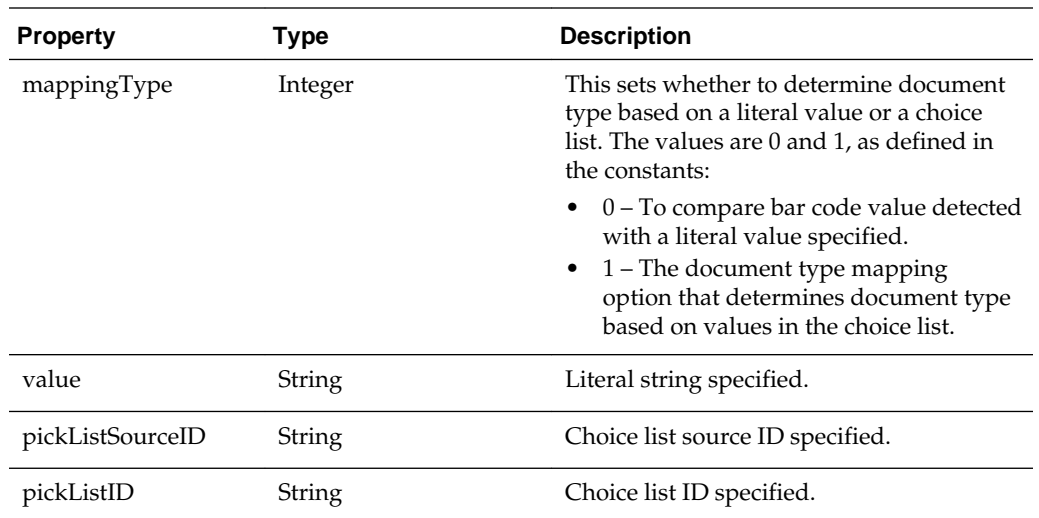

## **4.2.3 PostProcessContext**

The PostProcessContext class represents all the settings needed to apply to a batch after processing is completed. If there is any error during processing, PostProcessContext data is populated from the setting of Post Process train stop of Recognition Processor Job.

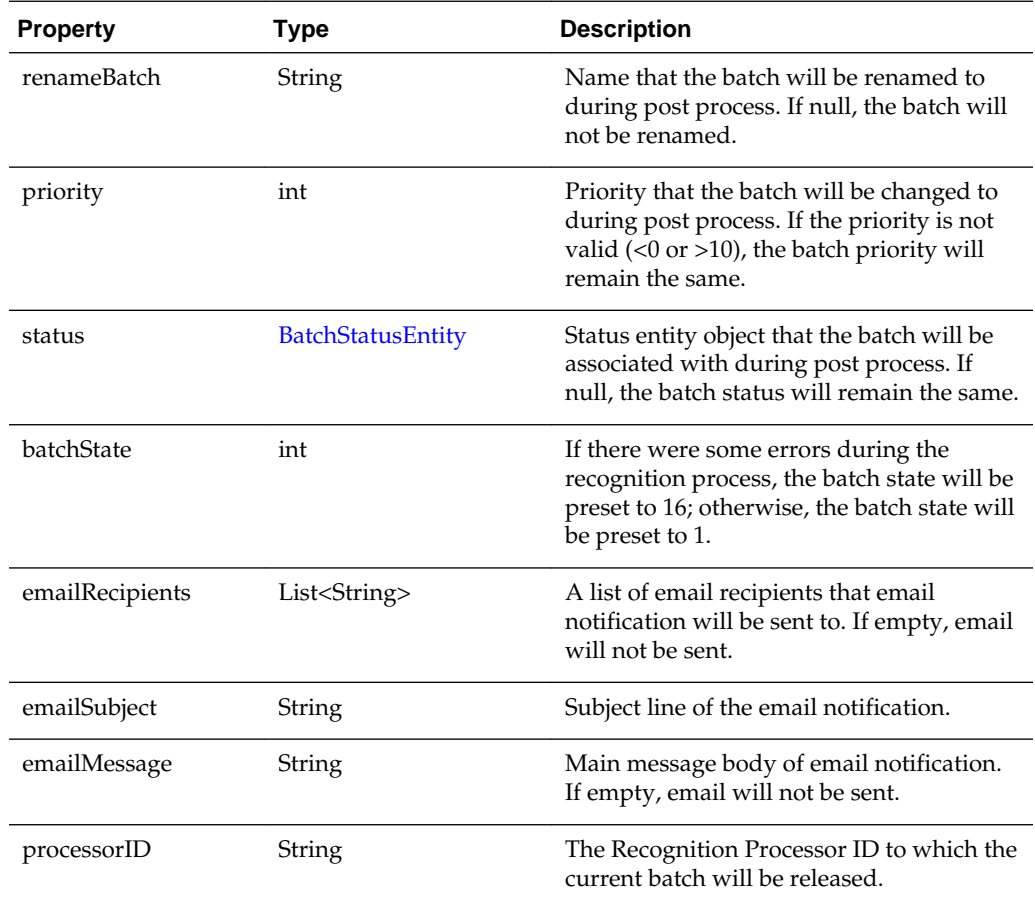

<span id="page-85-0"></span>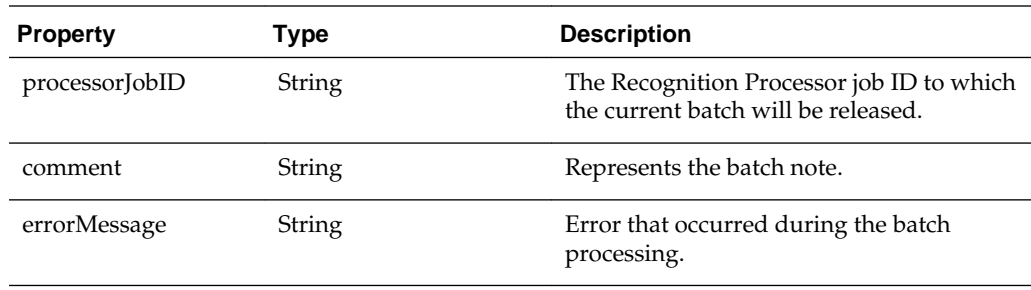

## **4.2.4 ProcessorAttachment**

The ProcessorAttachment class is a representation of a logical capture document attachment that Recognition Processor has identified. In the last phase of the document creation phase, the Recognition Processor attempts to create document attachment to the associated capture documents, based on a collection of ProcessorAttachments.

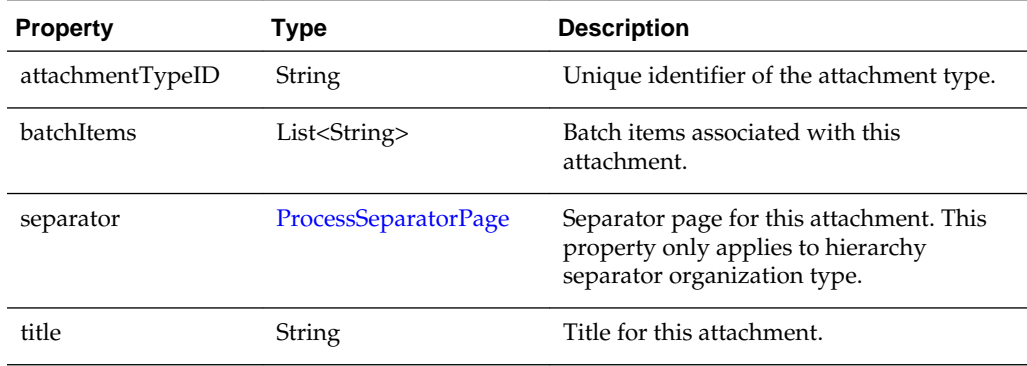

#### **4.2.5 ProcessorDocument**

The ProcessorDocument class is a representation of a logical capture document that Recognition Processor has identified. In the last phase of the document creation phase, the Recognition Processor attempts to create documents within the batch, based on a collection of ProcessorDocument.

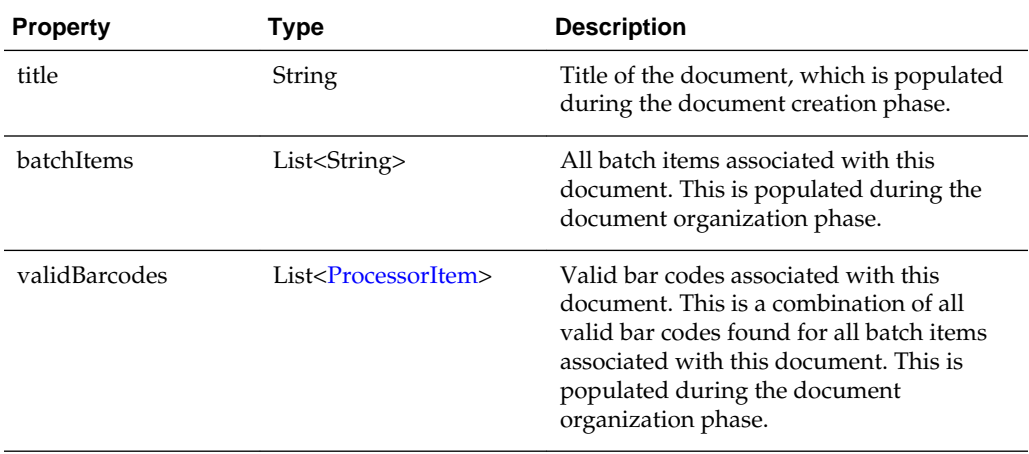

<span id="page-86-0"></span>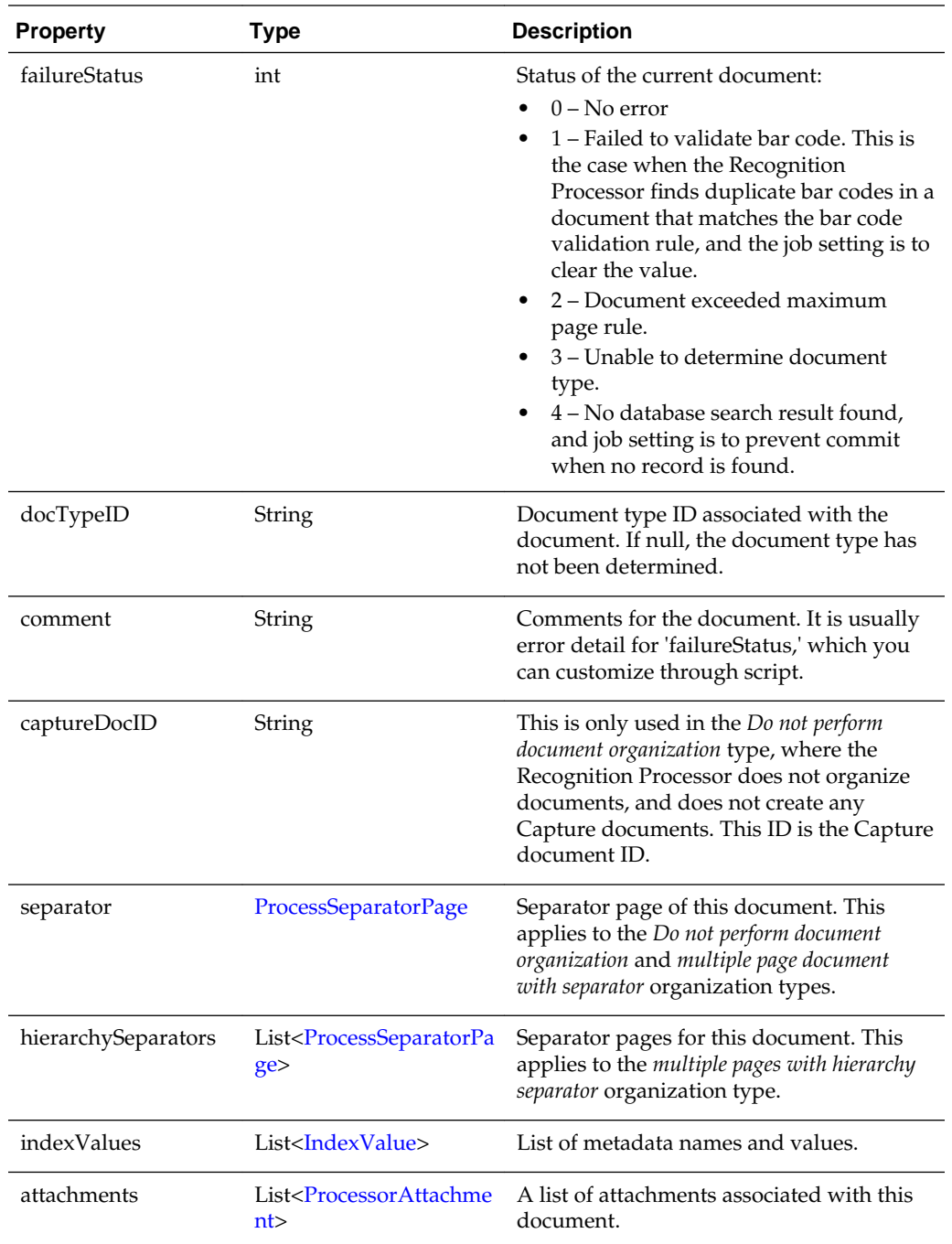

## **4.2.6 ProcessorItem**

The ProcessorItem class is a representation of an item identified by Name and Value properties. This class holds the name and value pair for a metadata field. In this case, this class holds a particular bar code's name and value.

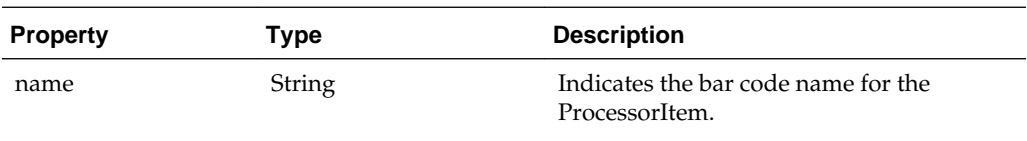

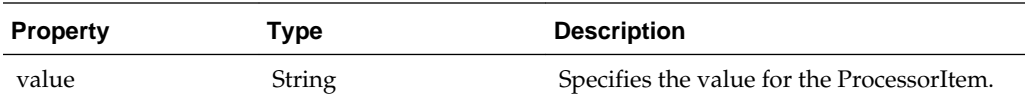

# <span id="page-87-0"></span>**4.2.7 ProcessSeparatorPage**

The ProcessSeparatorPage class represents a separator page that has been identified by Recognition Processor.

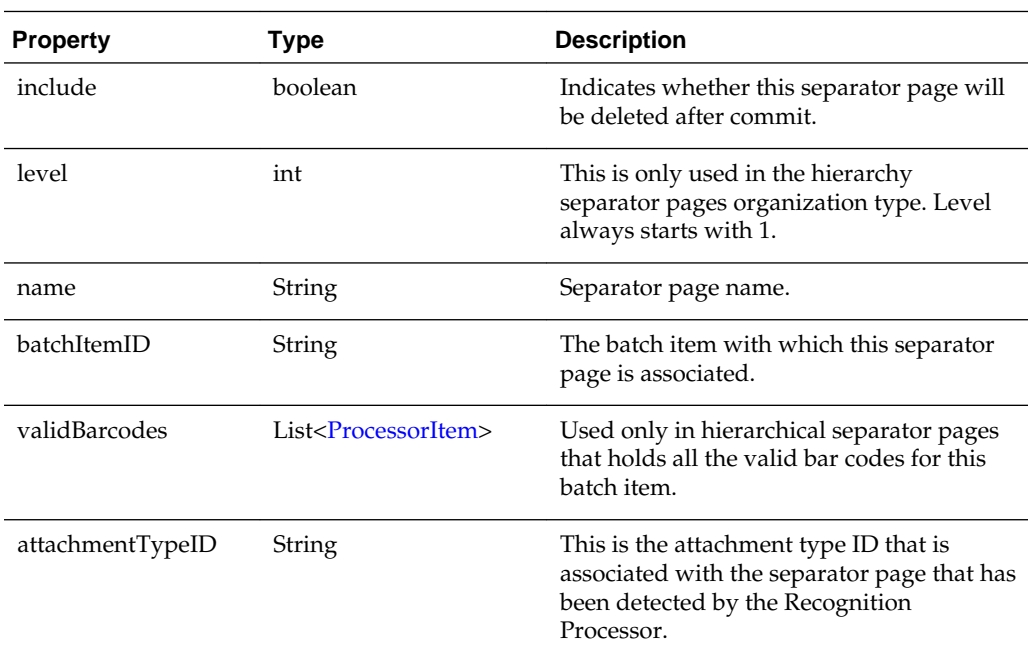

# **4.2.8 RecognitionJob**

The RecognitionJob class represents a Recognition Process Job and contains the constants for the bar code symbologies.

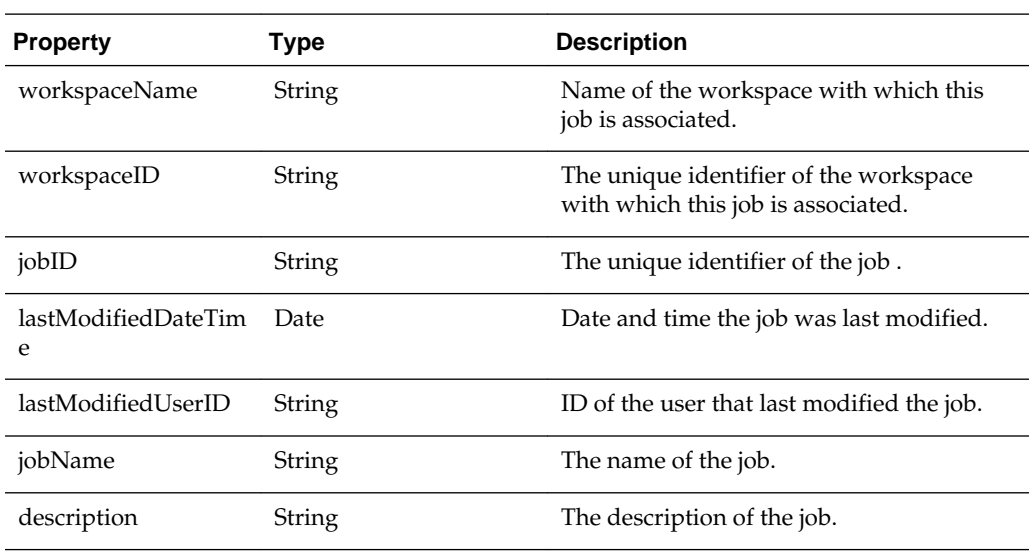

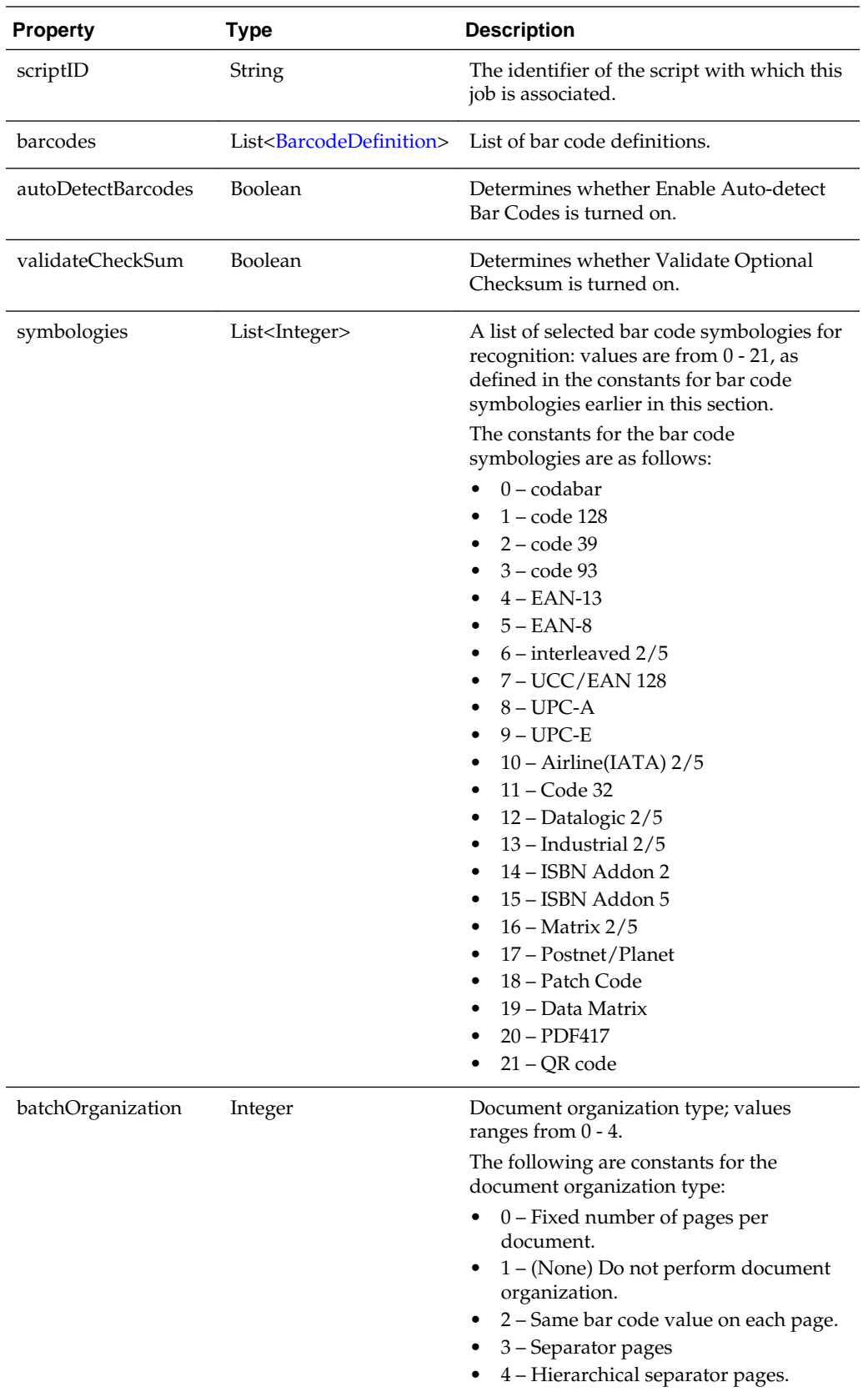

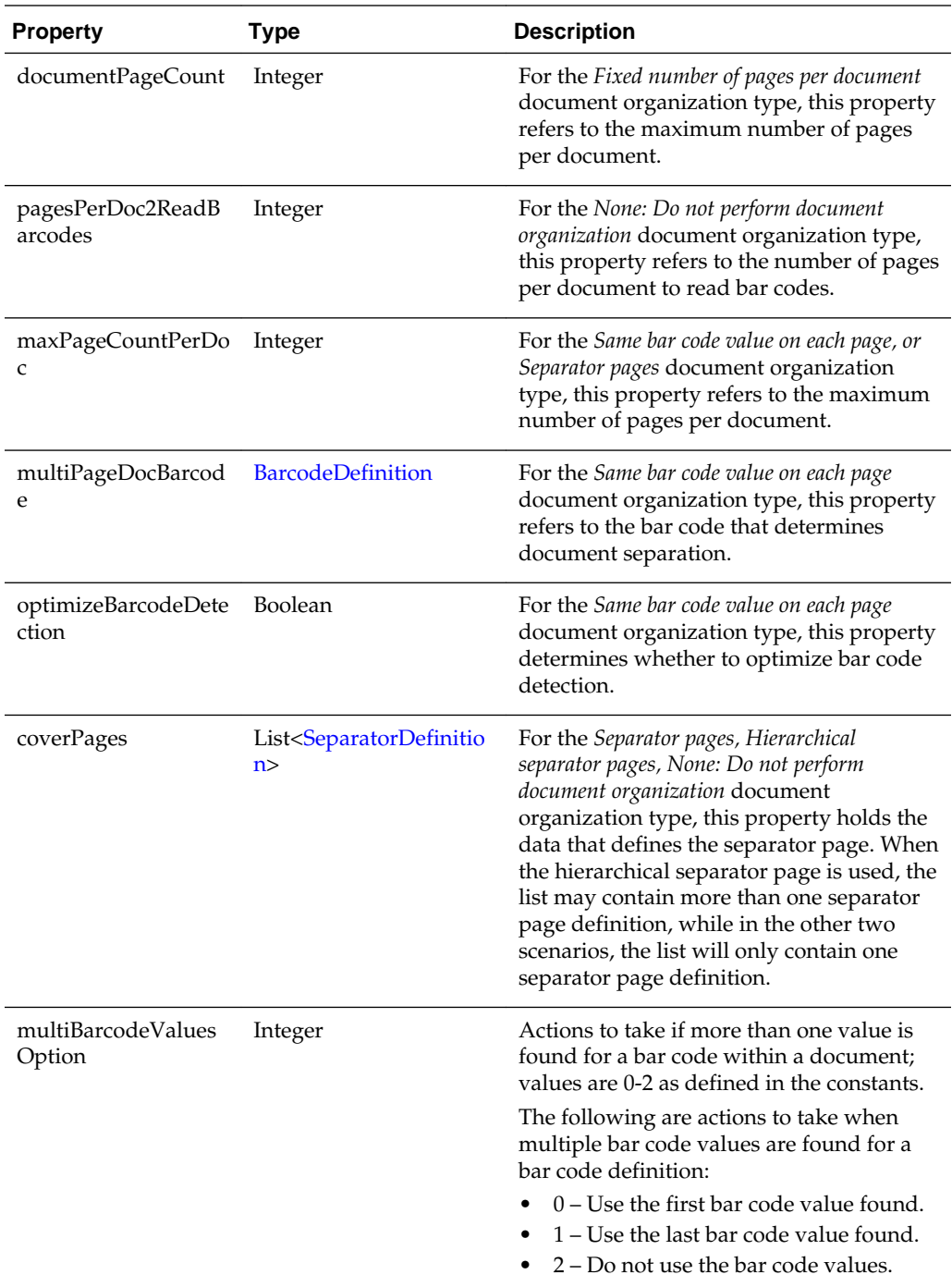

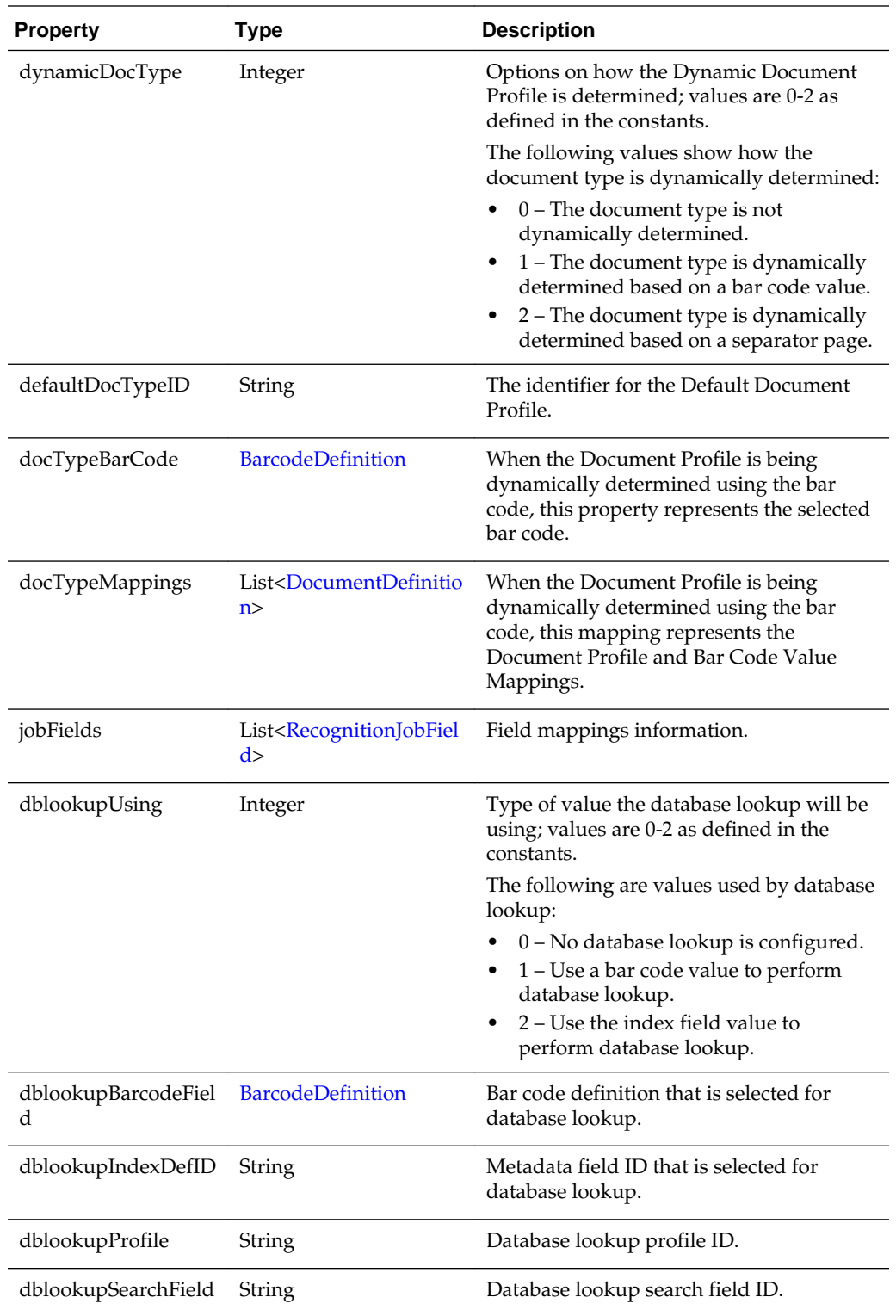

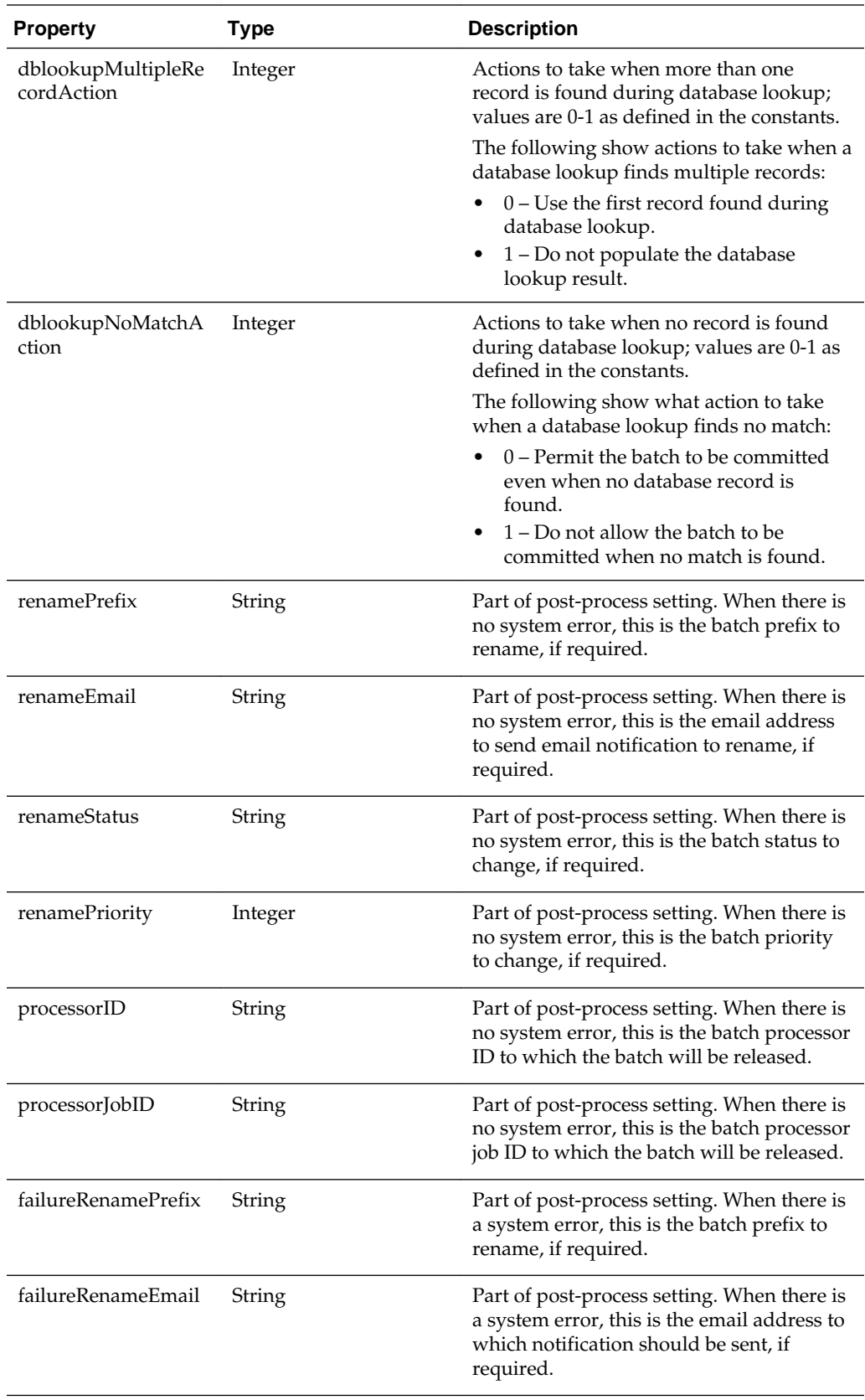

<span id="page-92-0"></span>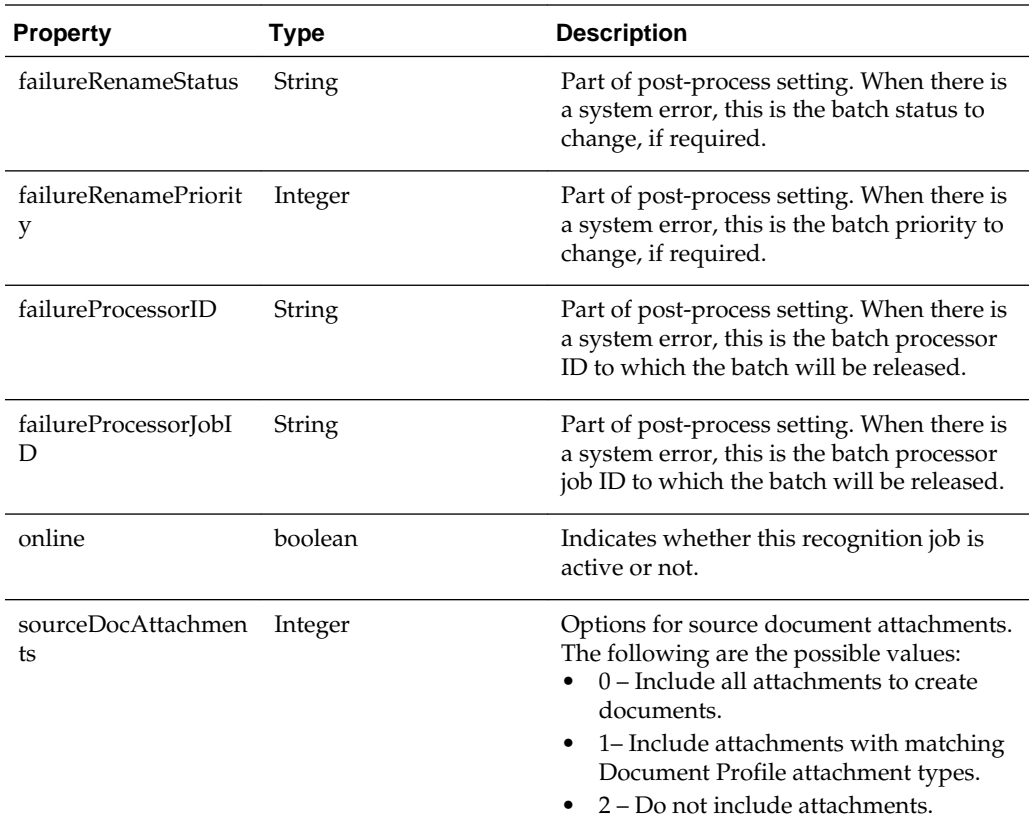

# **4.2.9 RecognitionJobField**

The RecognitionJobField class represents each field in the *Fields* train stop.

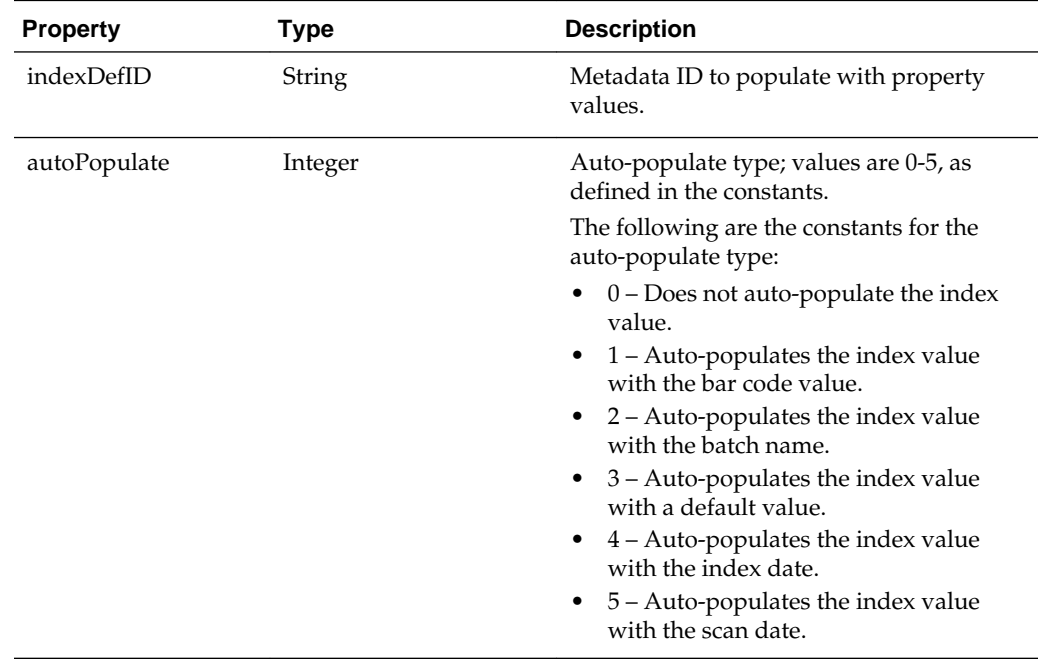

<span id="page-93-0"></span>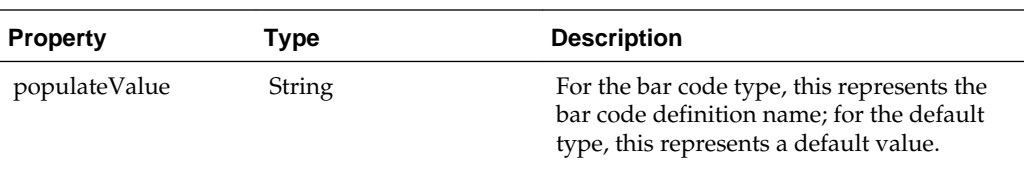

# **4.2.10 RecognitionProcessorContext**

The RecognitionProcessorContext class is a context object that contains relevant attributes that relates to the recognition processing.

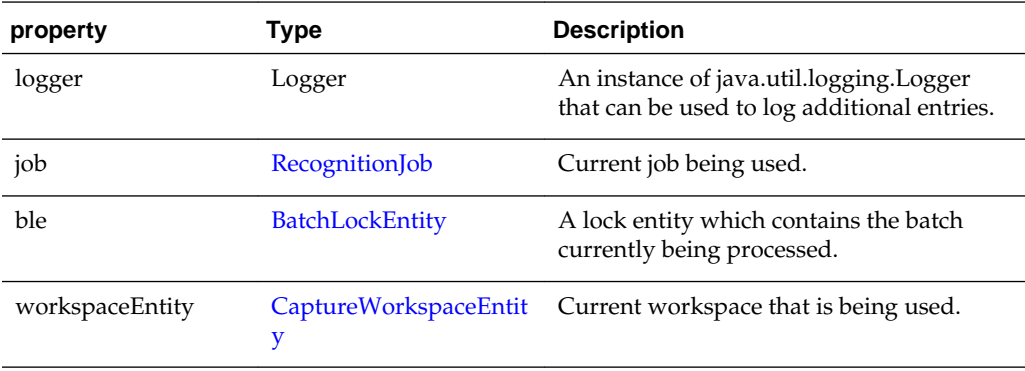

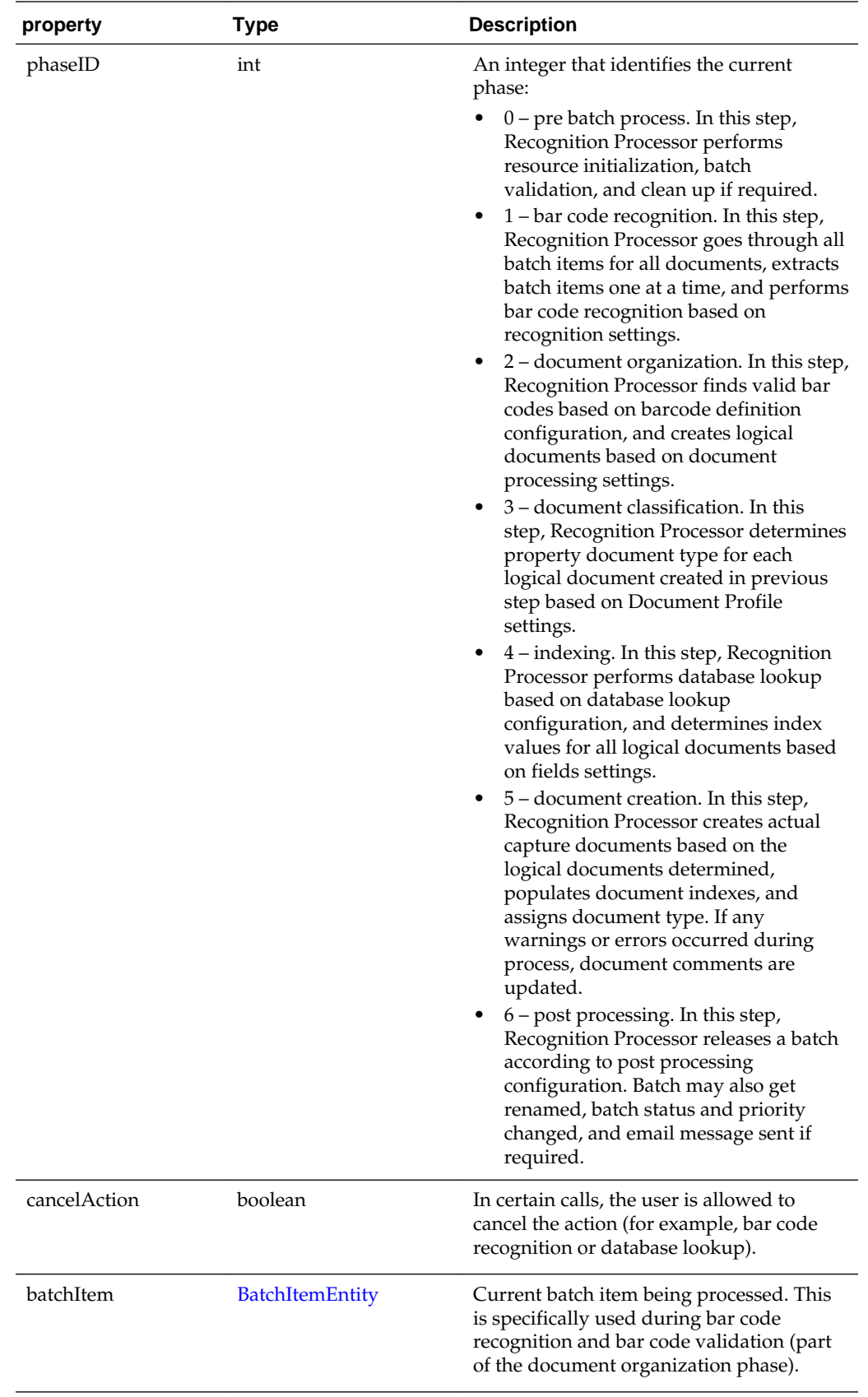

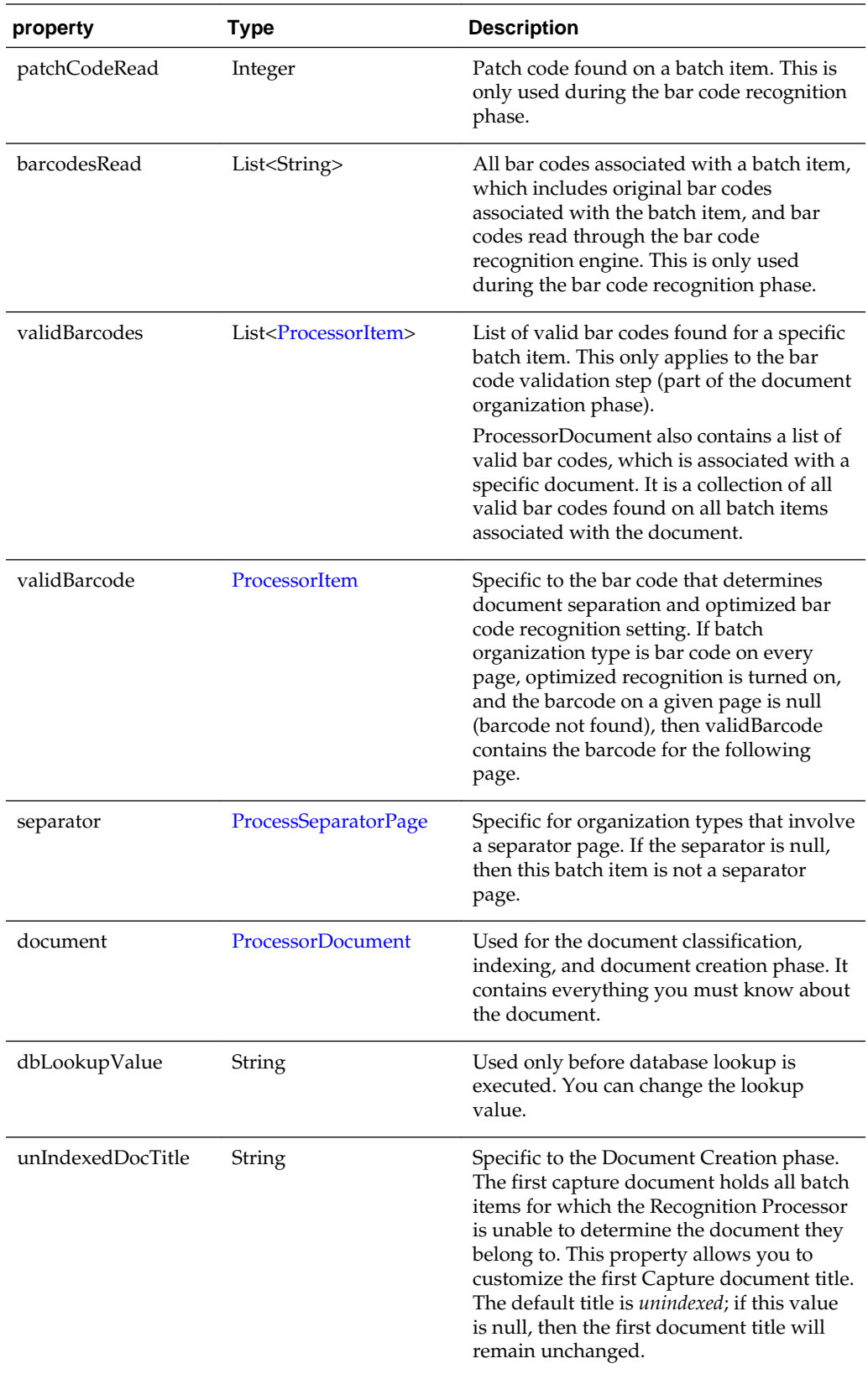

<span id="page-96-0"></span>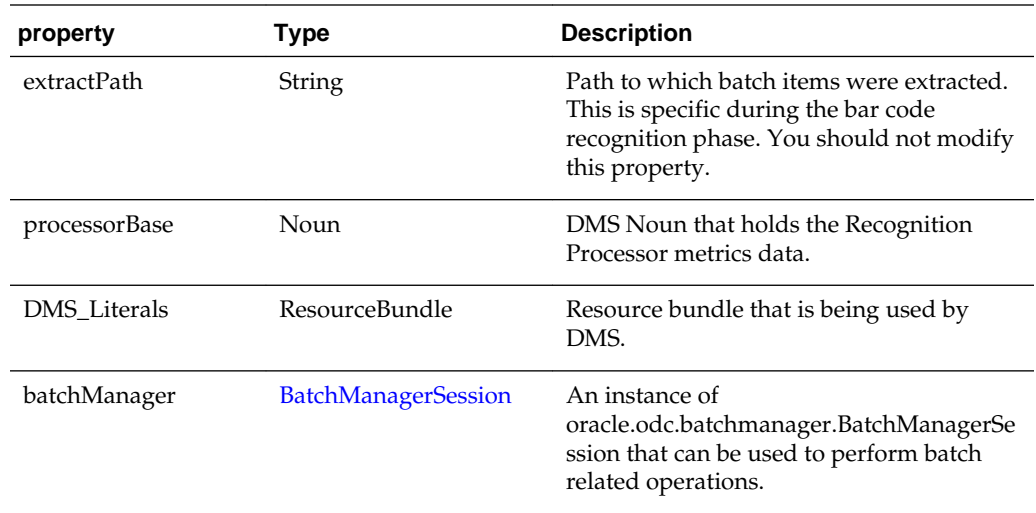

# **4.2.11 SeparatorDefinition**

The SeparatorDefinition class represents the definition on what is considered a separator page.

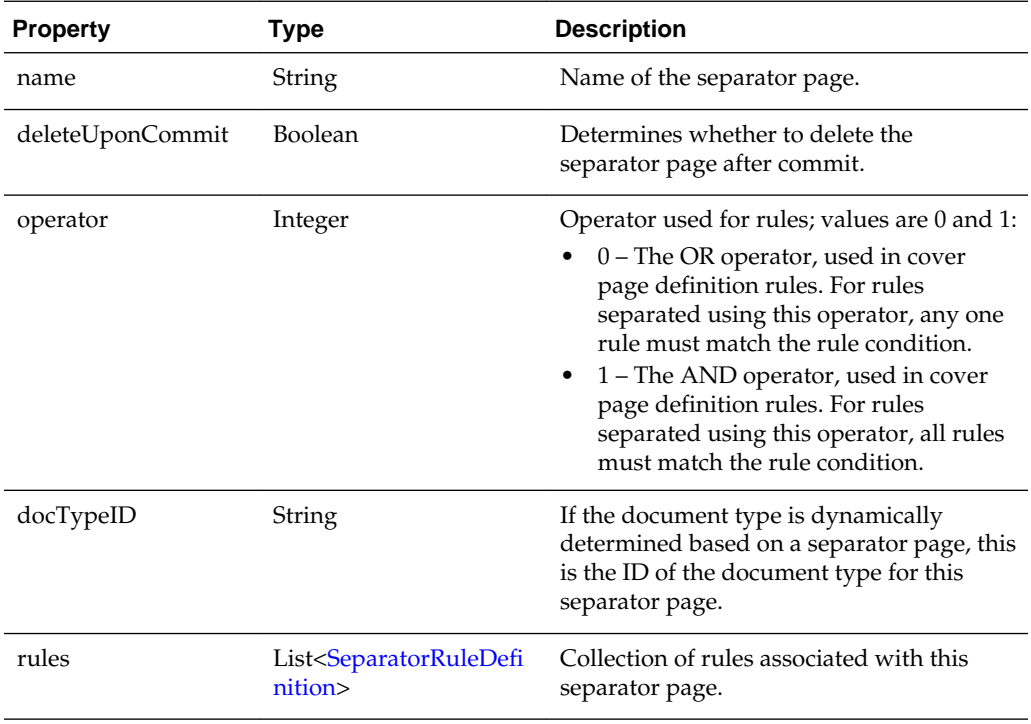

# **4.2.12 SeparatorRuleDefinition**

The SeparatorRuleDefinition class represents one rule that applies to a separator definition.

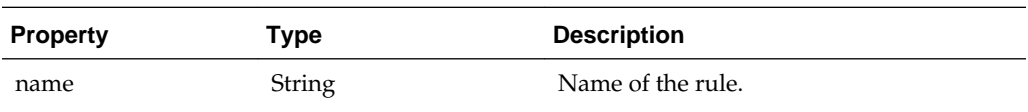

<span id="page-97-0"></span>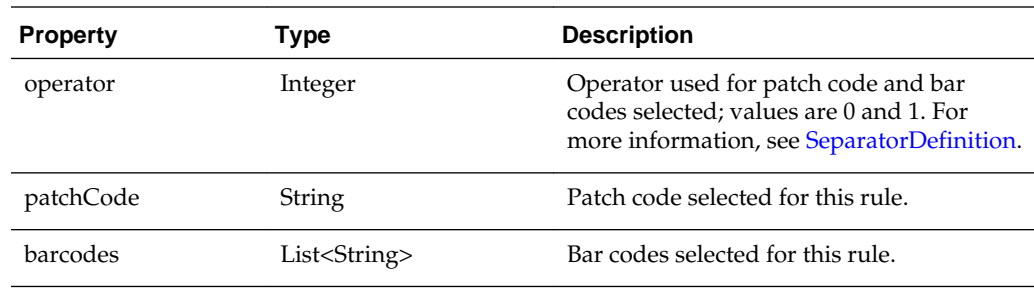

# **4.3 Sample Recognition Processor Script**

The following steps are involved in configuring a batch job:

- Set the job to detect PDF417 bar codes.
- Set the PDF417 bar code on the page to be | delimited, and has 10 fields concatenated together.
- Define three bar code definitions: processorDate, Title, and Amount (with no validation rules).
- Map the three bar code definitions to three index fields.

The Recognition Processor script parses a PDF417 bar code found on a batch item, parses the value, and applies appropriate parsed text to the three bar code definitions. This sample script allows you to modify the processing behavior based on the job configuration steps:

```
function batchItemAllValidBarcodes (rpc) {
        // Obtain current batch item
        var batchItem = rpc.getBatchItem();
        // obtain bar code count.
        var count = batchItem.getBarcodeCount();
        // All barcodes on a batch item.
    var allBarcodes;
         // bar code of interest.
    var barcodeValue;
         // after parsed barcode value.
        var parsed;
         // Obtain bar code value if there is a bar code found.
       if (count > 0) {
                allBarcodes = batchItem.getBarcodes();
                 barcodeValue = allBarcodes[0];
                 // Parse the bar code value by | character.
                var regex = "|";
                   parsed = barcodeValue.split(regex);
                 var len = parsed.length;
                 // It should get splitted into 10 strings.
                if (len == 10) {
                         // This is the barcode we want, populate valid bar codes.
```

```
 populateValues(rpc, parsed);
 }
         } 
}
function populateValues(rpc, parsed) {
        var valid = rpc.getValidBarcodes();
         var i;
        for (i=0; i<math>evalid.size()</math>; <math>i++)</math> {var bar = valid.get(i);
                 if (bar.getName() == "processDate") {
                         bar.setValue(parsed[5]);
                 } else if (bar.getName() == "Title") {
                        bar.setValue(parsed[6]);
                 } else if (bar.getName() == "Amount") {
                        bar.setValue(parsed[4]);
 } 
       }
}
```
# **Creating Import Processor Scripts**

This chapter describes creating Import Processor scripts.

You can develop scripts for the Import Processor to perform a wide variety of functions. Some common tasks include:

- Skipping the importing of certain image files
- Changing Capture batch properties
- Skipping the importing of a batch
- Adding page level metadata values during importing
- After importing, moving images to a different folder

Capture enables you to create Import Processor scripts to customize the importing process. For more information, see *Managing Oracle WebCenter Enterprise Capture*.

This chapter contains the following sections:

- **Import Processor Events**
- [Email Source Events](#page-103-0)
- [Folder Source Events](#page-104-0)
- **[List File Source Events](#page-105-0)**
- **[Import Processor Classes](#page-107-0)**
- [Sample Import Processor Script](#page-111-0)

# **5.1 Import Processor Events**

Import Processor scripts are JavaScript modules that enable you to customize the behavior of certain Import Processor events.

This section describes the following Import Processor events:

- [preProcess](#page-101-0)
- [process](#page-101-0)
- [postProcess](#page-101-0)
- [preCreateBatch](#page-101-0)
- [postCreateBatch](#page-102-0)
- [preCreateDocument](#page-102-0)
- <span id="page-101-0"></span>• [postCreateDocument](#page-102-0)
- [preImportFile](#page-102-0)
- [postImportFile](#page-102-0)
- [preRelease](#page-103-0)
- [postRelease](#page-103-0)
- [preDatabaseSearch](#page-103-0)
- [processDatabaseSearchResults](#page-103-0)

### **5.1.1 preProcess**

The preProcess event occurs prior to the pre-processing of the import source. Initialization code can be performed here. The processing can be canceled by setting the cancel property to True in the *ctx* parameter.

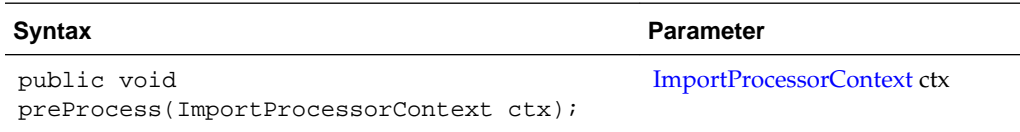

## **5.1.2 process**

The process event signals the start of the import process.

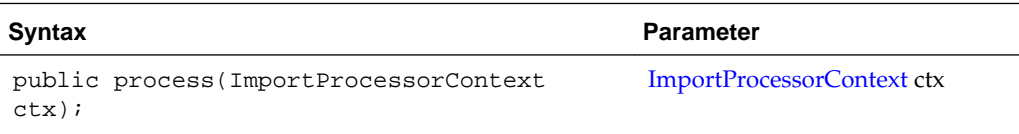

#### **5.1.3 postProcess**

The postProcess event occurs after the import source has been processed.

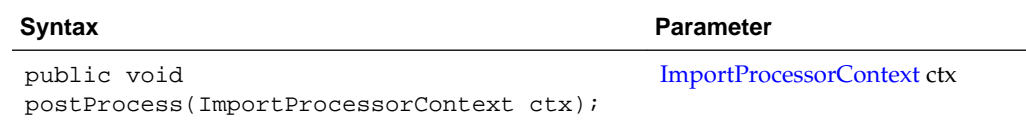

## **5.1.4 preCreateBatch**

The preCreateBatch event occurs prior to a new batch being created. The batch creation can be canceled by setting the cancel property to True in the *ctx* parameter.

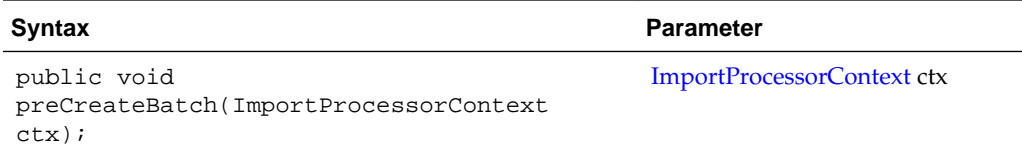

## <span id="page-102-0"></span>**5.1.5 postCreateBatch**

The postCreateBatch event occurs immediately after a batch is created, but before any documents have been created.

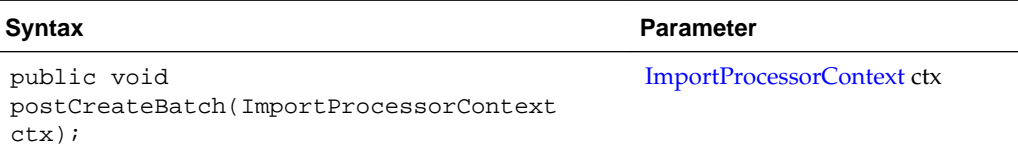

# **5.1.6 preCreateDocument**

The preCreateDocument event occurs prior to a new document being created. The document creation can be canceled by setting the cancel property to True in the *ctx* parameter.

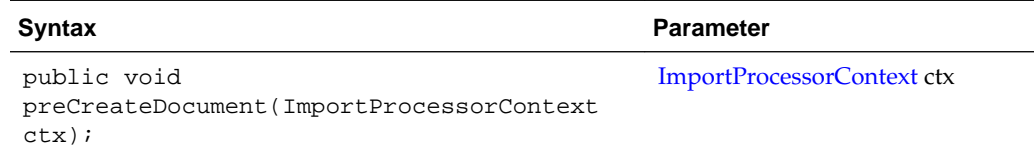

# **5.1.7 postCreateDocument**

The postCreateDocument event occurs after a new document has been created.

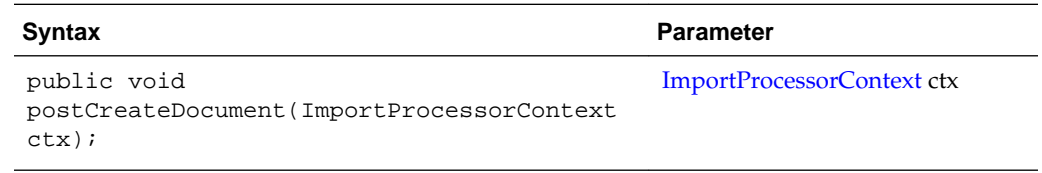

## **5.1.8 preImportFile**

The preImportFile event occurs prior to a file being imported. The importing of files can be canceled by setting the cancel property to True in the *ctx* parameter.

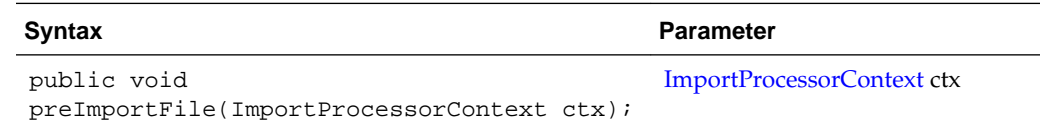

#### **5.1.9 postImportFile**

The postImportFile event occurs after a file is imported.

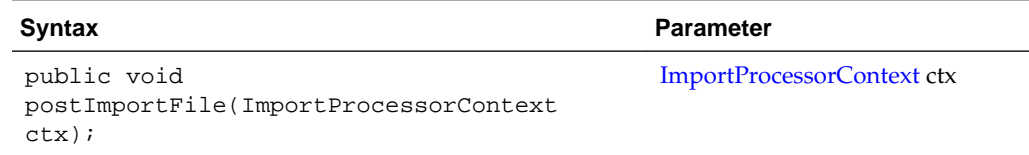

#### <span id="page-103-0"></span>**5.1.10 preRelease**

The preRelease event occurs prior to a batch being released. The releasing of a batch can be canceled by setting the cancel property to True in the *ctx* parameter.

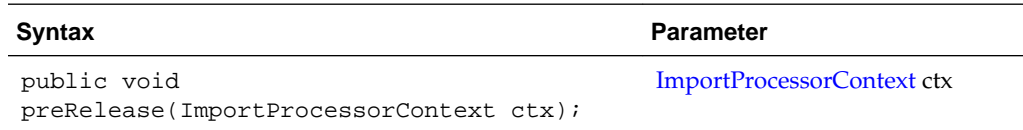

#### **5.1.11 postRelease**

The postRelease event occurs after a batch has been released.

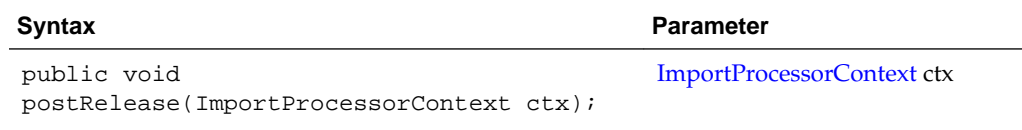

## **5.1.12 preDatabaseSearch**

The preDatabaseSearch event occurs prior to a database lookup. A database search can be canceled by setting the cancelDBSearch property to True in the *ctx* parameter.

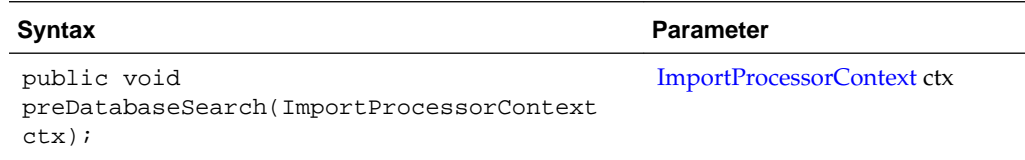

## **5.1.13 processDatabaseSearchResults**

The processDatabaseSearchResults event occurs after the database lookup has returned the search results.

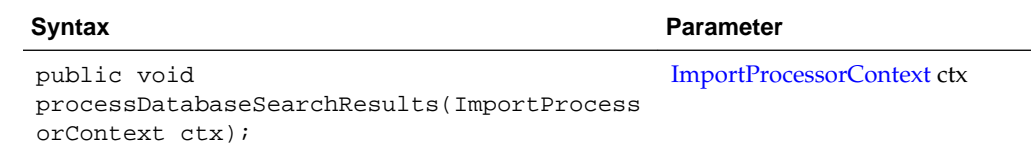

# **5.2 Email Source Events**

This section describes the following email source events:

- [deleteMessage](#page-104-0)
- [moveMessage](#page-104-0)
- [newAttachment](#page-104-0)
- [newMessage](#page-104-0)

#### <span id="page-104-0"></span>**5.2.1 deleteMessage**

The deleteMessage event occurs in the email message post-processing step when an email message is about to be deleted. To prevent the email message from being deleted, set the cancel property to True in the *ctx* parameter.

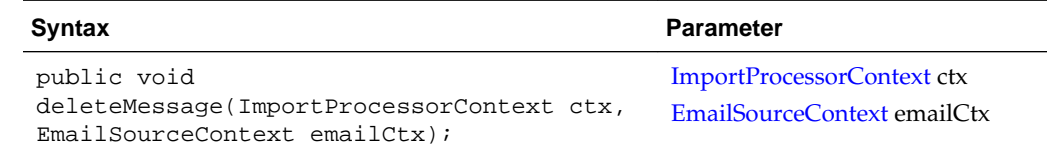

#### **5.2.2 moveMessage**

The moveMessage event occurs in the email message post-processing step when an email message is about to be moved to an email folder. To prevent the email message from being moved, set the cancel property to True in the *ctx* parameter.

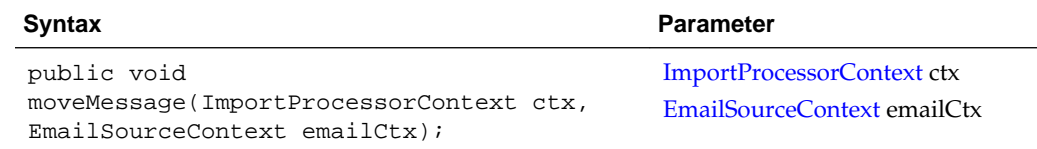

#### **5.2.3 newAttachment**

The newAttachment event occurs when a new email attachment is about to be processed. To prevent the attachment from being imported, set the cancel property to True in the *ctx* parameter.

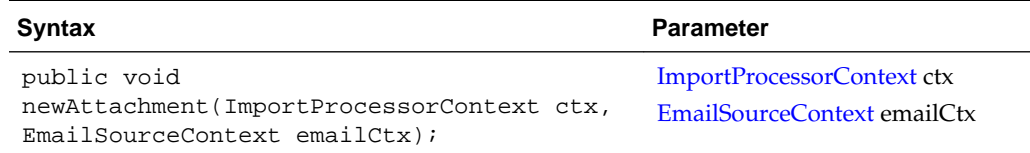

#### **5.2.4 newMessage**

The newMessage event occurs when a new email message is about to be processed. To prevent the email message from being imported, set the cancel property to True in the *ctx* parameter.

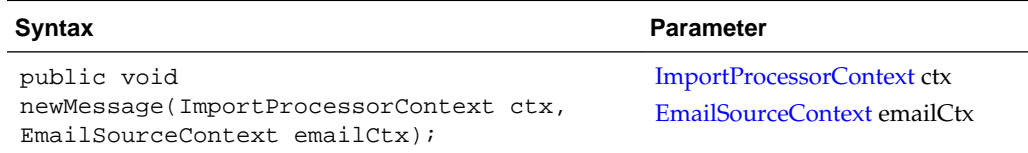

# **5.3 Folder Source Events**

This section describes the following folder source events:

• [deleteDocumentFile](#page-105-0)

- newFolder
- renameDocumentFile

#### <span id="page-105-0"></span>**5.3.1 deleteDocumentFile**

The deleteDocumentFile event occurs in the folder post-processing step when a file from the folder is about to be deleted. To prevent the document file from being deleted, set the cancel property to True in the *ctx* parameter.

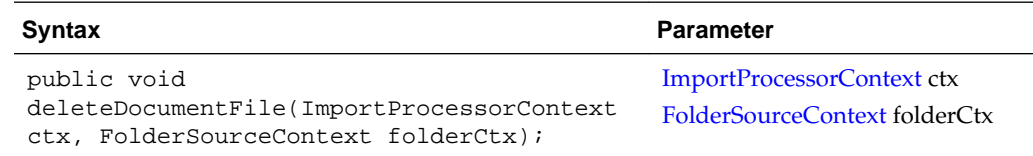

## **5.3.2 newFolder**

The newFolder event occurs when a new folder is about to be processed. To exclude this folder from being processed, set the cancel property to True in the *ctx* parameter.

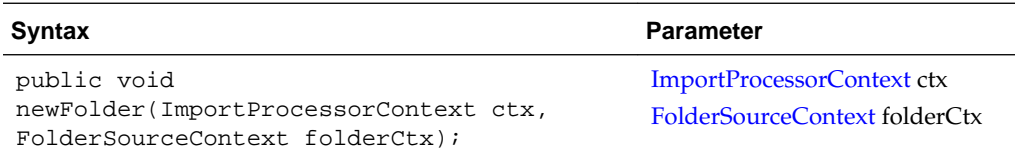

#### **5.3.3 renameDocumentFile**

The renameDocumentFile event occurs in the folder post-processing step when a file from the folder is about to be renamed. To prevent the document file from being renamed, set the cancel property to True in the *ctx* parameter.

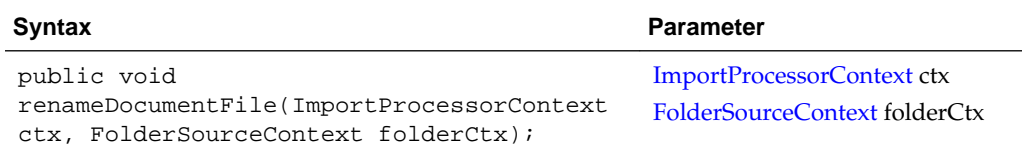

# **5.4 List File Source Events**

This section describes the following list file source events:

- [deleteListFile](#page-106-0)
- [newFolder](#page-106-0)
- [newListFile](#page-106-0)
- [newListFileLine](#page-106-0)
- [renameListFile](#page-106-0)

#### <span id="page-106-0"></span>**5.4.1 deleteListFile**

The deleteListFile event occurs in the list file post-processing step when a list file is about to be deleted. To prevent the list file from being deleted, set the cancel property to True in the *ctx* parameter.

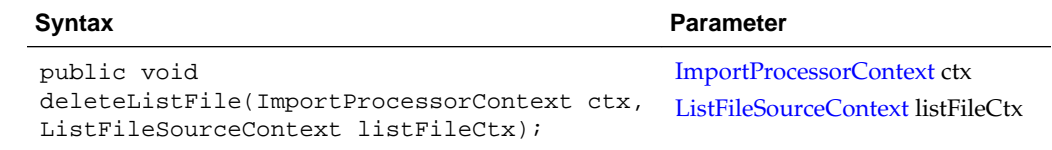

#### **5.4.2 newFolder**

The newFolder event occurs when a new folder containing list files is about to be processed. To exclude the folder from being processed, set the cancel property to True in the *ctx* parameter.

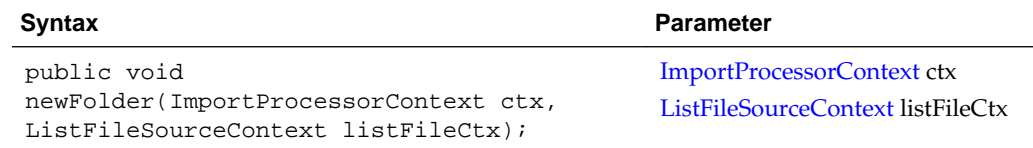

#### **5.4.3 newListFile**

The newListFile event occurs when a new list file is about to be processed. To prevent the list file from being processed, set the cancel property to True in the *ctx* parameter.

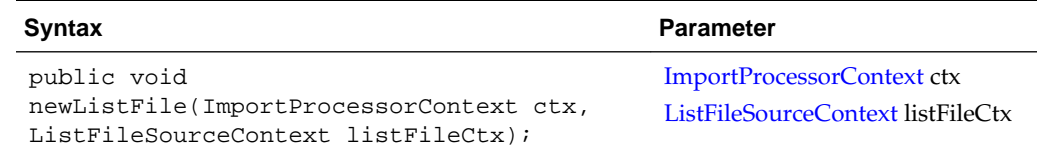

#### **5.4.4 newListFileLine**

The newListFileLine event occurs when a new line in the list file is about to be processed. To prevent the list file line from being processed, set the cancel property to True in the *ctx* parameter.

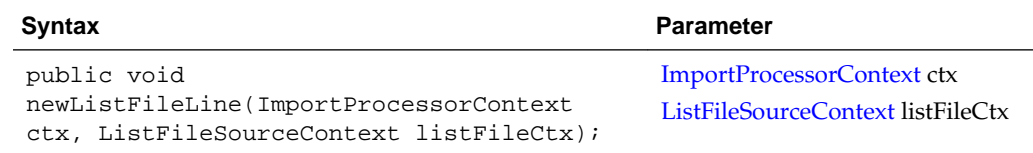

#### **5.4.5 renameListFile**

The renameListFile event occurs in the list file post-processing step when a list file is about to be renamed. To prevent the list file from being renamed, set the cancel property to True in the *ctx* parameter.

<span id="page-107-0"></span>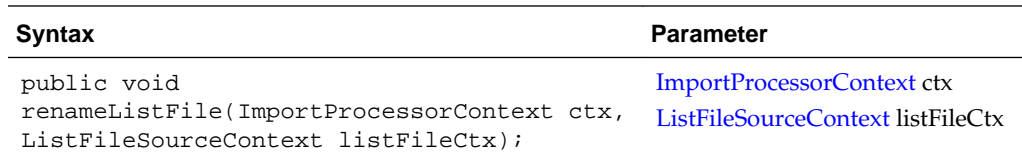

# **5.5 Import Processor Classes**

This section describes the following Import Processor classes:

- EmailSourceContext
- FolderSourceContext
- [ImportJob](#page-108-0)
- [ImportProcessorContext](#page-110-0)
- [ListFileSourceContext](#page-111-0)

In addition to the following event classes that can be used to design Import Processor scripts, there are some common classes that pertain to the Recognition Processor and the Import Processor. For more information on the common classes, see [Common](#page-114-0) [Capture Classes](#page-114-0).

#### **5.5.1 EmailSourceContext**

The EmailSourceContext class contains all classes used in the processing of an email source.

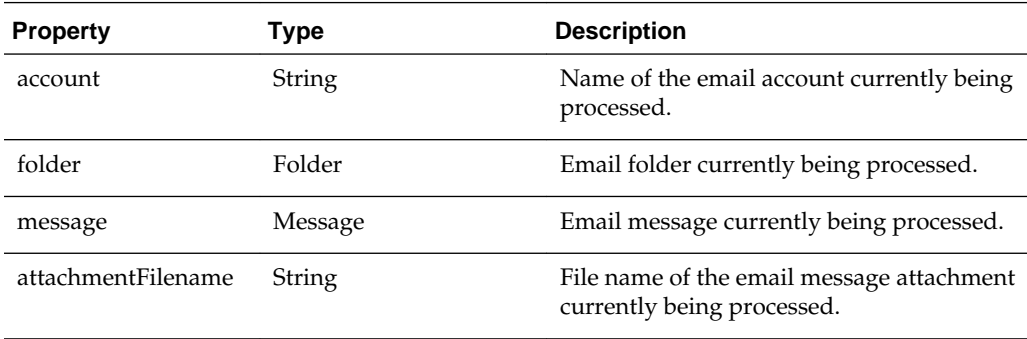

For more information on the Folder and Message class definitions, see the Javamail API documentation.

#### **5.5.2 FolderSourceContext**

The FolderSourceContext class contains all classes used in the processing of a folder source.

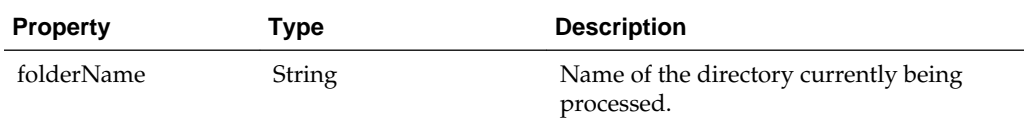
<span id="page-108-0"></span>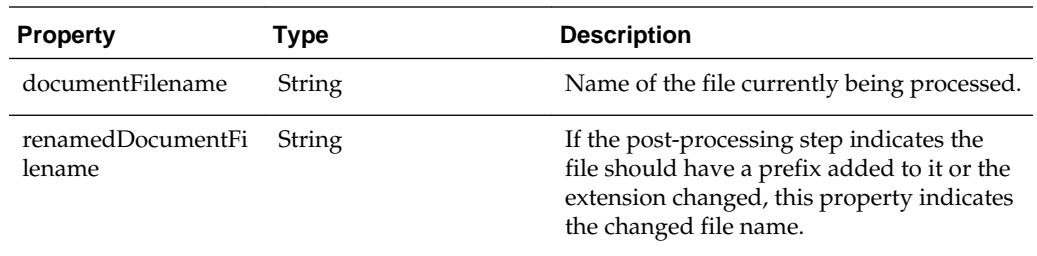

## **5.5.3 ImportJob**

Import jobs are configured within a Capture Workspace to import batches from import sources such as a file system folder, a delimited list file, or an inbox/folder of an email server.

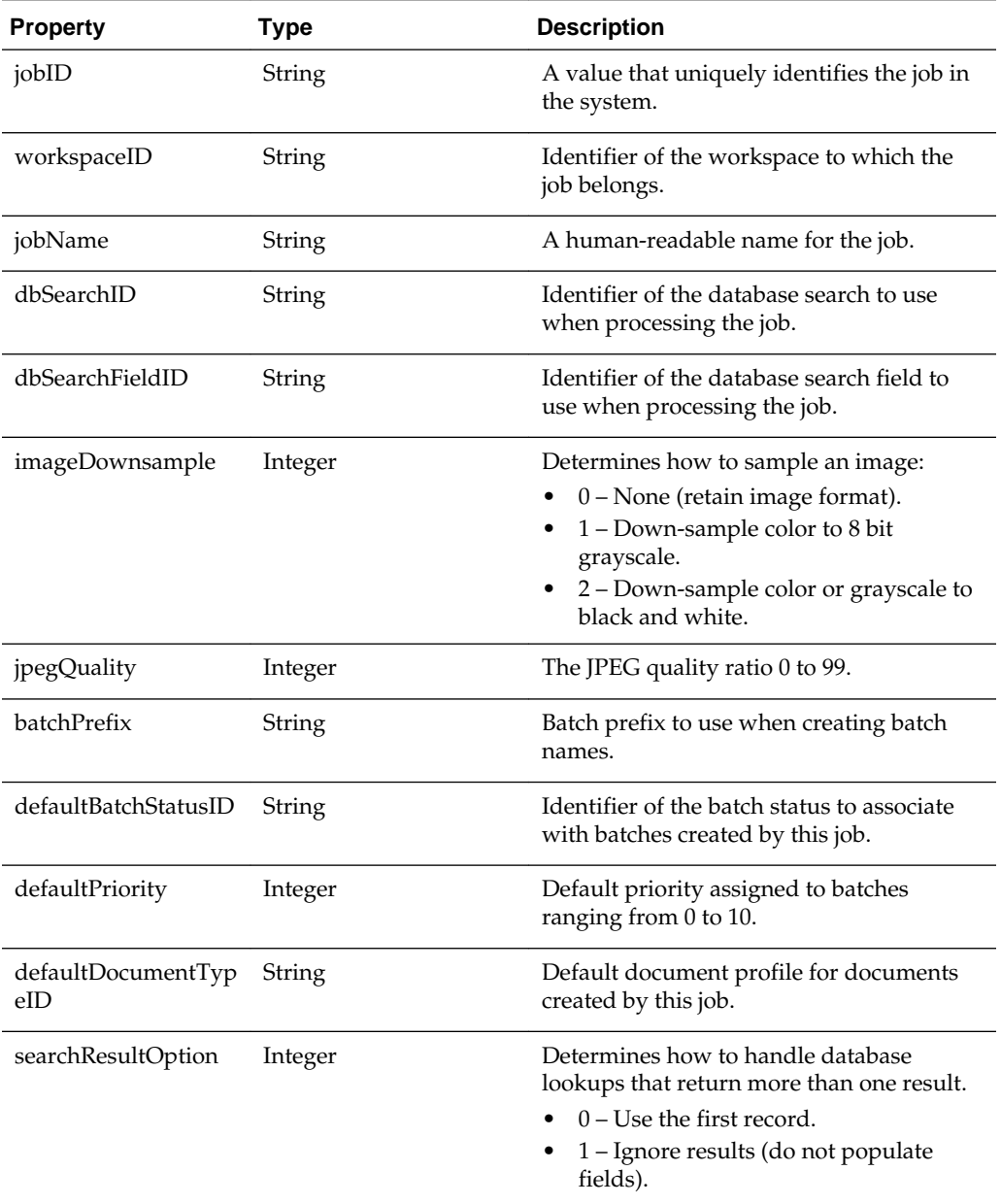

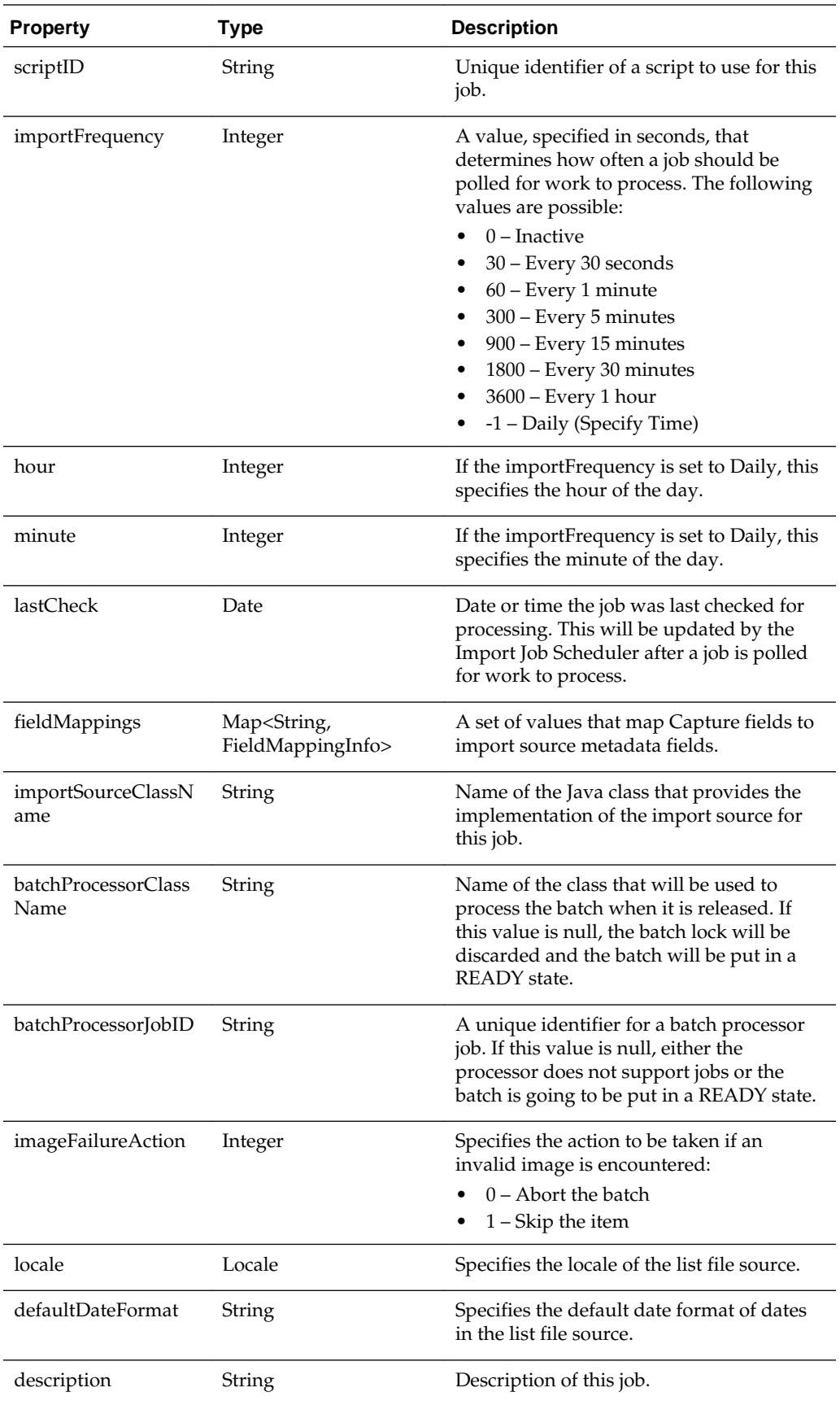

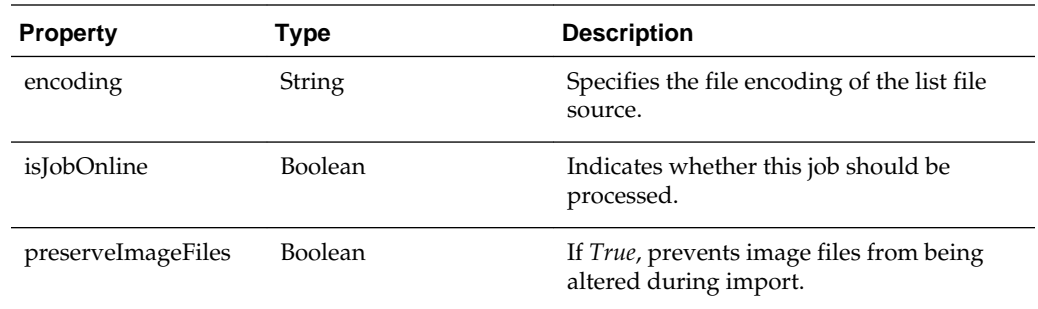

## **5.5.4 ImportProcessorContext**

The ImportProcessorContext class contains properties relevant to the job being processed. An instance of this class is created before processing is started and is passed to an import source at various stages throughout processing.

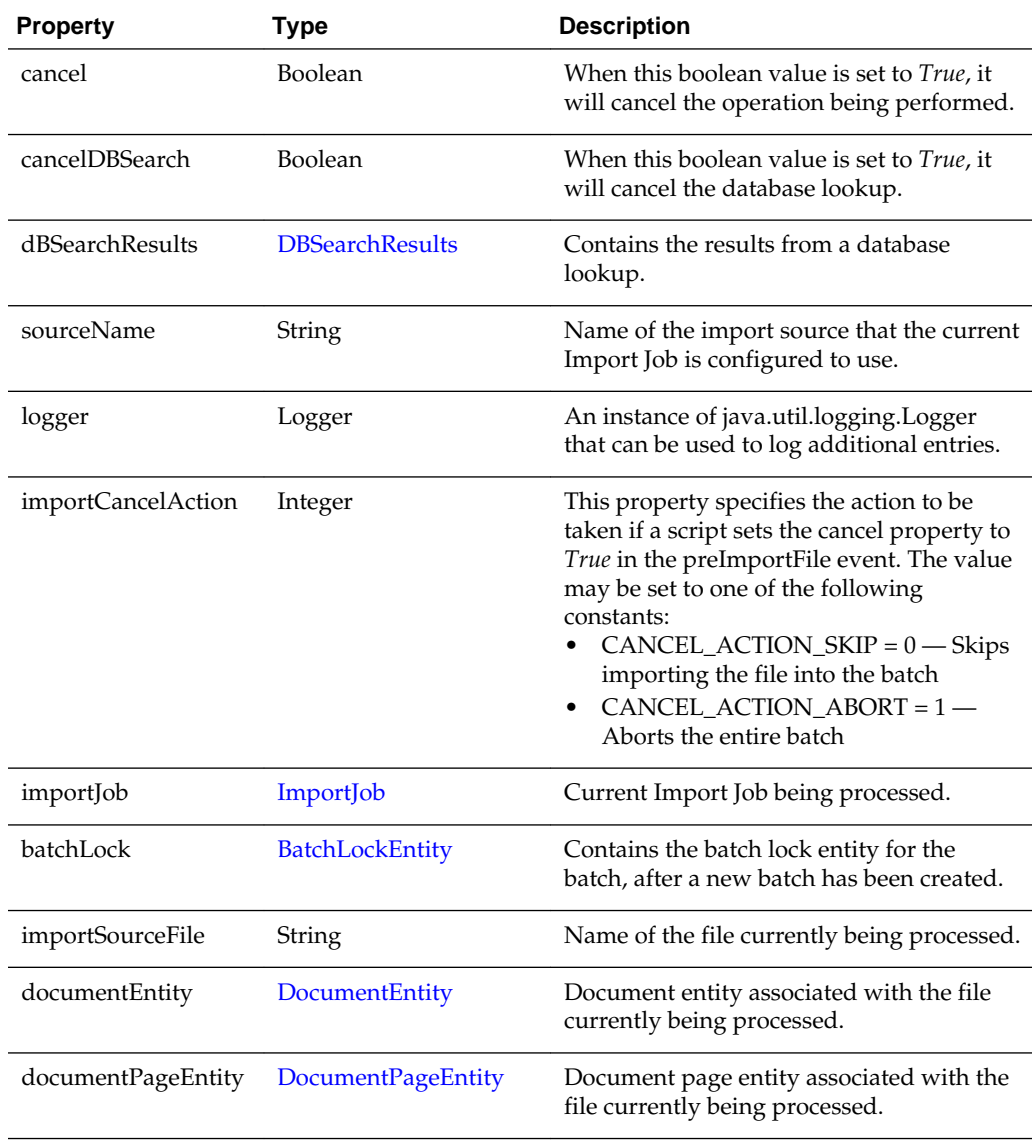

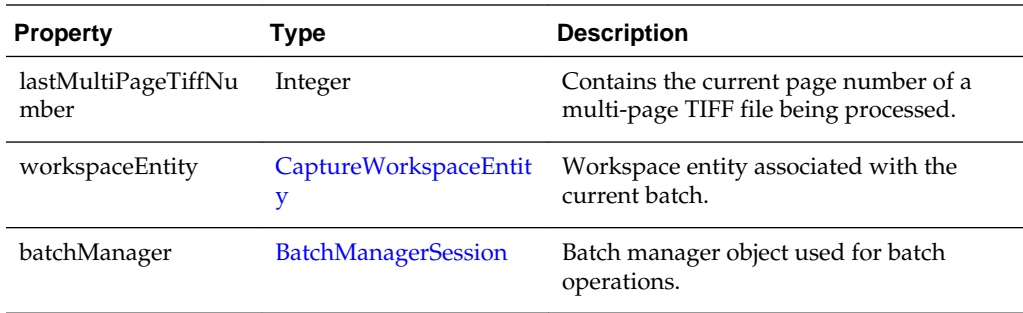

## **5.5.5 ListFileSourceContext**

The ListFileSourceContext class contains all classes used in the processing of a list file source.

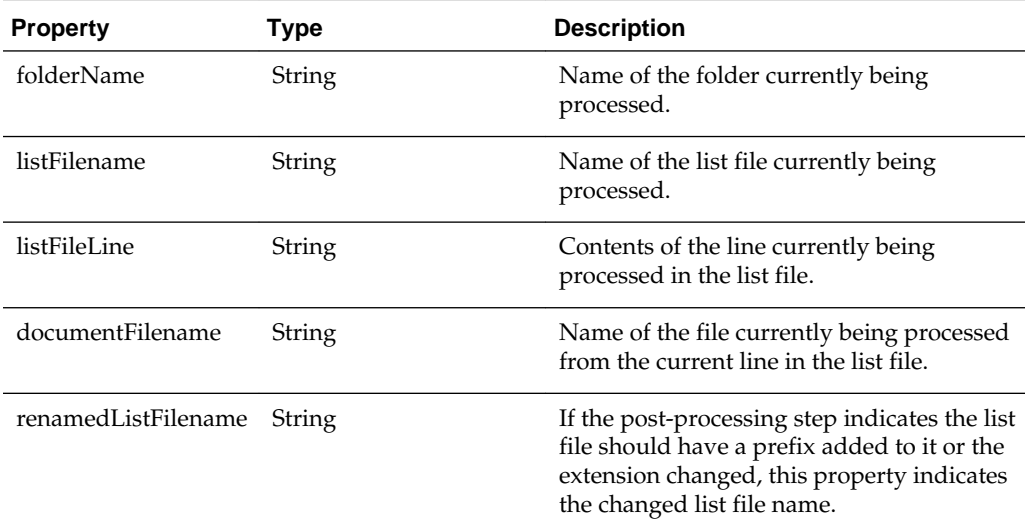

## **5.5.6 Sample Import Processor Scripts**

The section describes the following sample Import Processor scripts:

- Sample Import Processor Script 1
- [Sample Import Processor Script 2](#page-112-0)

#### **5.5.6.1 Sample Import Processor Script 1**

The following sample script sets each document's title to the name of the file being imported. When the documents are later committed, their document title can be mapped to an output field.

```
importClass(java.io.File);
function preCreateDocument(event) { // ImportProcessorContext
   var document; // DocumentEntity
    var sourceFile; // File
    sourceFile = new File(event.getImportSourceFile());
    document = event.getDocumentEntity();
```
Creating Import Processor Scripts **5-13**

```
 // Set the document title to be the name of the source file
 document.setDocumentTitle(sourceFile.getName());
```
#### **5.5.6.2 Sample Import Processor Script 2**

}

The following sample script demonstrates using the preCreateDocument event to obtain the base file name of the file being imported and assign that name to a metadata field. In addition, this script shows how to look up the definition of a metadata field by name, locate and create an IndexValue, and set the value of an IndexValue.

```
function preCreateDocument(ctx)
     // Get the base name of the file being imported.
     var sourceFile = new java.io.File(ctx.getImportSourceFile());
     var baseFileName = sourceFile.getName();
     // Strip off any file extension.
     var dotPos = baseFileName.lastIndexOf('.');
     if (dotPos > -1)
         baseFileName = baseFileName.substring(0, dotPos);
     // Update the "File Name" metadata field with the base name of the file.
     updateIndex(ctx, "File Name", baseFileName);
}
// Update a metadata field
function updateIndex(ctx, indexName, commitValue) {
     var doc = ctx.getDocumentEntity();
     var workspace = ctx.getWorkspaceEntity();
     // Locate the index definition object by the index name.
     var indexDef = findIndexDefinitionByName(workspace, indexName);
     if (indexDef != null) {
         // Get the ID for the index field.
         var indexID = indexDef.getIndexFieldID();
         // Get the index value object for the given document and index ID.
         var indexValue = getIndexValue(doc, indexID);
         // Set the commit value for the index field.
         indexValue.setFieldValue(commitValue);
\left\{\begin{array}{ccc} \end{array}\right\}}
// Search the workspace to find the index definition by name
function findIndexDefinitionByName(workspace, indexName) {
    var indexDefs = workspace.getIndexDefinitions();
    var size = indexDefs.size();
     var foundIndexDef = null;
    for (var i = 0; i < size; i++) {
        var indexDef = indexDefs.get(i);
         if (indexName.equals(indexDef.getFieldName())) {
              // An index by this name was found.
              foundIndexDef = indexDef;
             break;
         }
\left\{\begin{array}{ccc} \end{array}\right\} return foundIndexDef;
}
// Search the index values of the document for an IndexValue object with the given 
ID.
// If one is found, return it; Otherwise, create one and return it.
```

```
function getIndexValue(doc, indexDefID) {
    // Look through all existing document indexes to see if our index is present.
    var indexes = doc.getIndexes();
    var size = indexes.size();
    var foundIndexValue = null;
   for (var i = 0; i < size; i++) {
         var indexValue = indexes.get(i);
         if (indexDefID.equals(indexValue.getFieldID())) {
             // An index by this ID was found.
             foundIndexValue = indexValue;
             break;
         }
    }
    if (foundIndexValue == null) {
         // The index value wasn't found, so create one with blank values.
         foundIndexValue = new Packages.oracle.odc.data.IndexValue(indexDefID, "", 
"");
         // Add it to the document's index collection.
         indexes.add(foundIndexValue);
     }
    // Return the IndexValue object.
    return foundIndexValue;
}
```
## <span id="page-114-0"></span>**Working with Common Capture Classes**

This chapter describes the common Capture classes that pertain to the Recognition Processor and the Import Processor.

This is in addition to the classes that you can use to design the Recognition Processor scripts and the Import Processor scripts. For more information on the Recognition Processor and Import Processor classes, see [Recognition Processor Classes](#page-82-0) and [Import](#page-107-0) [Processor Classes.](#page-107-0)

## **6.1 Common Capture Classes**

The following are the classes that pertain to the Recognition Processor and the Import Processor:

- BatchEntity
- **[BatchItemEntity](#page-115-0)**
- **[BatchLockEntity](#page-116-0)**
- [BatchManagerSession](#page-117-0)
- [BatchStatusEntity](#page-128-0)
- [CaptureWorkspaceEntity](#page-128-0)
- [DBSearchResults](#page-129-0)
- [DBSearchResultRow](#page-129-0)
- [DBSearchFieldInfo](#page-129-0)
- [DocumentEntity](#page-130-0)
- [DocumentPageEntity](#page-130-0)
- [DocumentTypeEntity](#page-131-0)
- **[IndexDefinitionEntity](#page-131-0)**
- [IndexValue](#page-132-0)

## **6.1.1 BatchEntity**

The BatchEntity class represents a batch within a Capture Workspace. A batch is a collection of batch items and documents.

<span id="page-115-0"></span>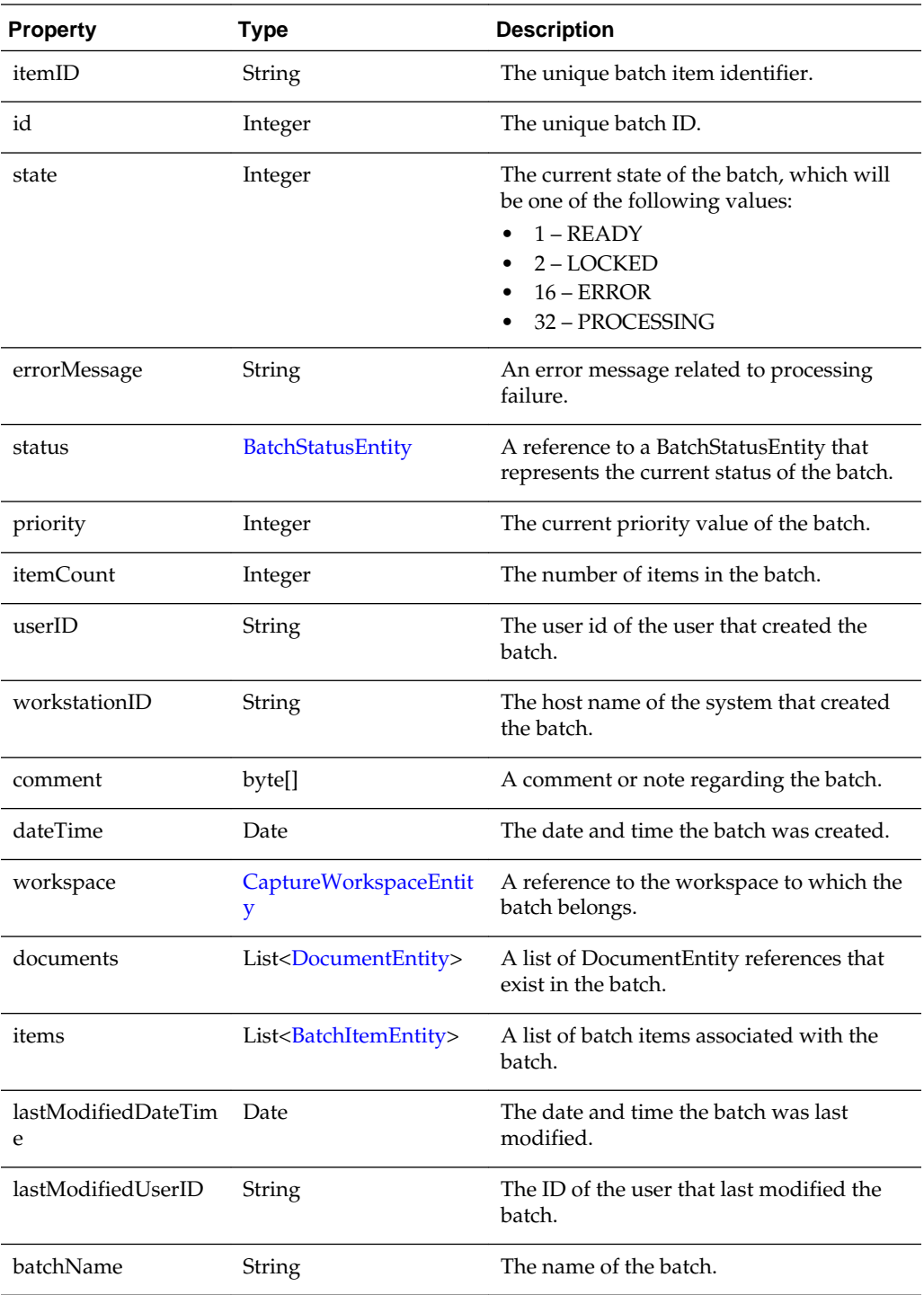

## **6.1.2 BatchItemEntity**

The BatchItemEntity class represents a batch item within a batch. BatchItemEntities are associated with DocumentPageEntities that are used to form documents within a batch.

<span id="page-116-0"></span>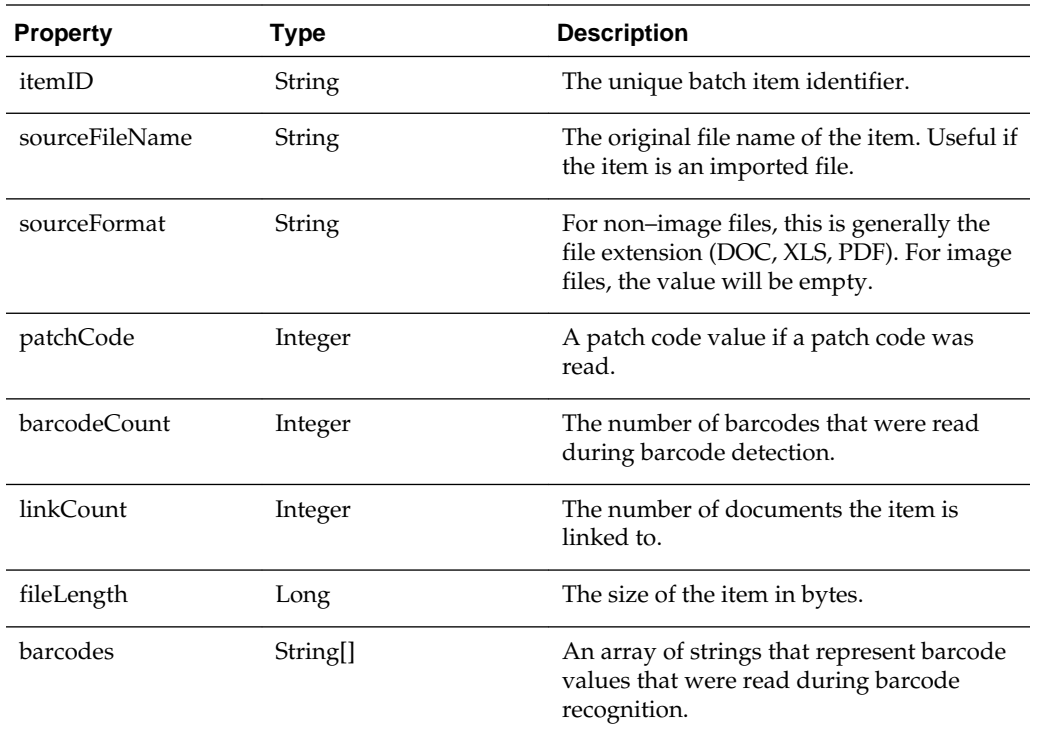

## **6.1.3 BatchLockEntity**

The BatchLockEntity class represents a lock on a batch. The lock is used to prevent users and processors from accessing the same batch simultaneously.

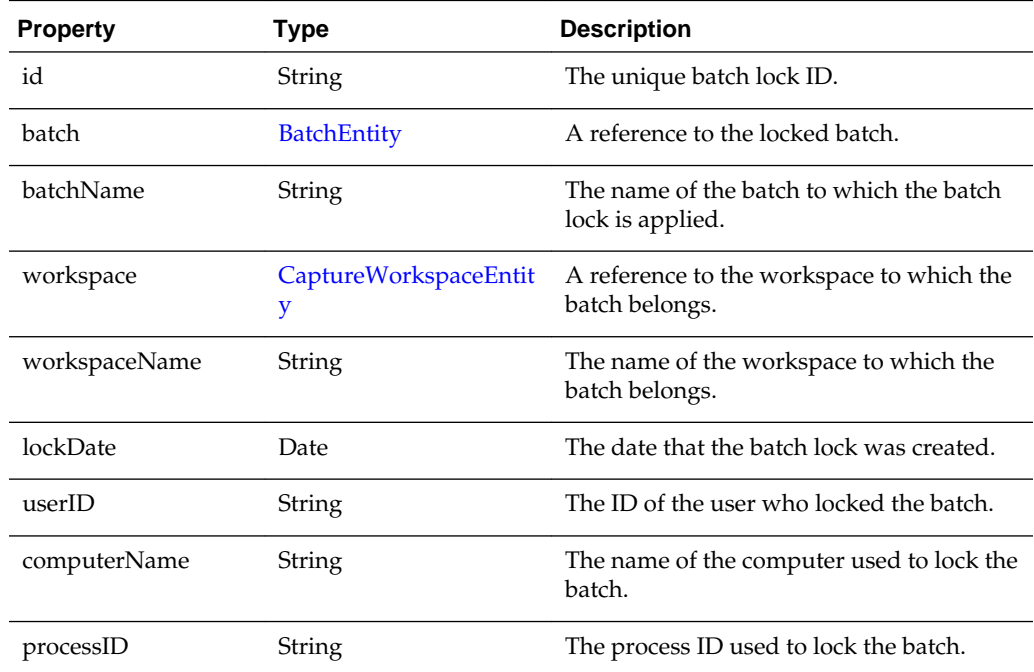

## <span id="page-117-0"></span>**6.1.4 BatchManagerSession**

The BatchManagerSession class provides methods to audit actions and manipulate batch, document, document page, and batch item objects. This includes create, read, update, delete, move, and so on.

This class includes the following methods:

- auditActivity()
- [calculateTotalDocumentPagesInBatch\(\)](#page-118-0)
- [createDocument\(\)](#page-119-0)
- [createDocumentAttachments\(\)](#page-119-0)
- [deleteDocument\(\)](#page-120-0)
- [findDocumentByID\(\)](#page-120-0)
- [findBatchItemByID\(\)](#page-121-0)
- [linkItemToDocument\(\)](#page-121-0)
- [loadBatchItems\(\)](#page-122-0)
- [loadDocumentPages\(\)](#page-123-0)
- [loadDocuments\(\)](#page-123-0)
- [loadDocumentAttachments\(\)](#page-123-0)
- [persistBatch\(\)](#page-124-0)
- [persistBatchItem\(\)](#page-124-0)
- [persistDocument\(\)](#page-125-0)
- [unlinkDocumentPage\(\)](#page-125-0)
- [deleteDocumentPages\(\)](#page-126-0)
- [insertItemsIntoDocument\(\)](#page-126-0)
- [splitDocument\(\)](#page-126-0)
- [mergeDocuments\(\)](#page-127-0)

#### **auditActivity()**

The following table describes the syntax for auditActivity() method:

<span id="page-118-0"></span>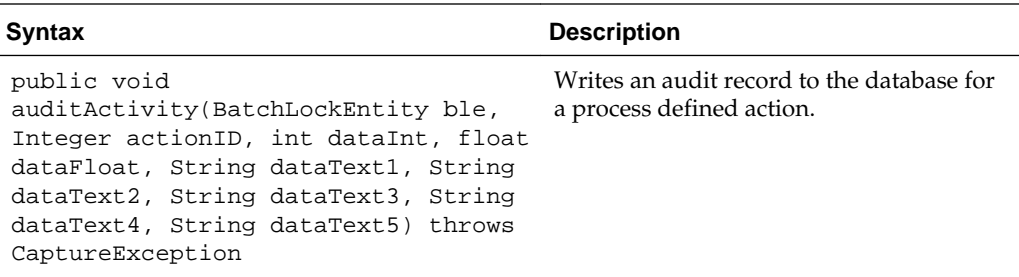

The following table describes the parameters for auditActivity() method:

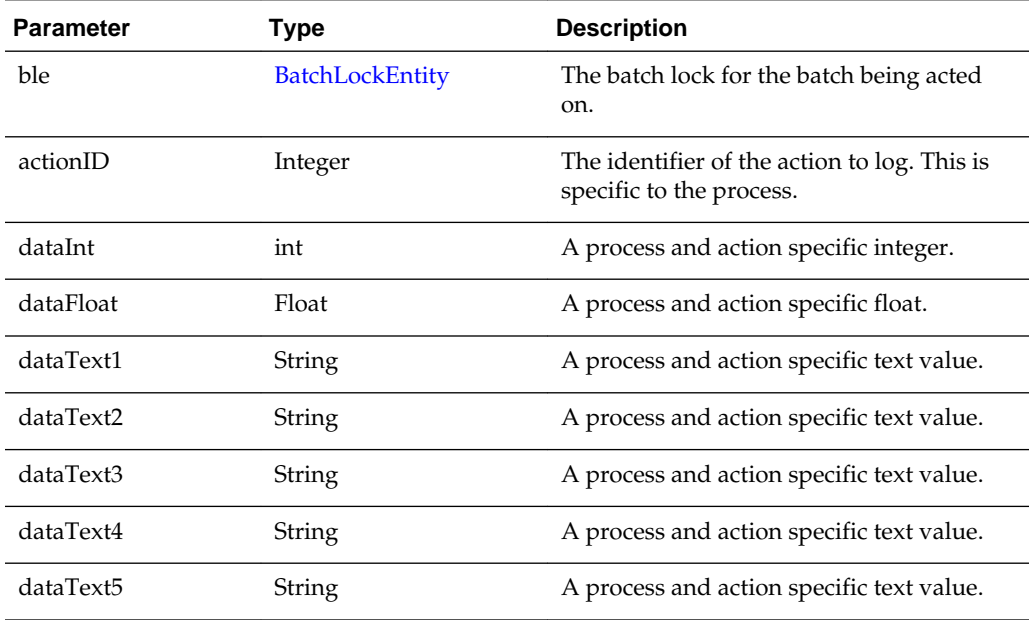

#### **calculateTotalDocumentPagesInBatch()**

The following table describes the syntax for calculateTotalDocumentPagesInBatch() method:

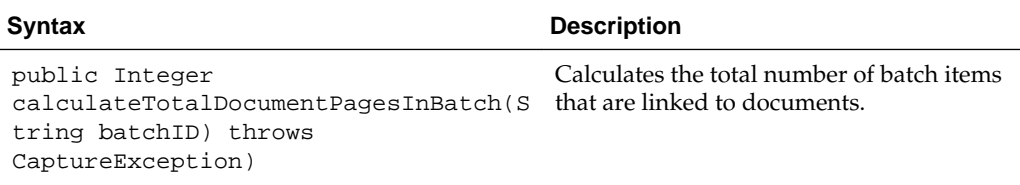

The following table describes the parameters for calculateTotalDocumentPagesInBatch() method:

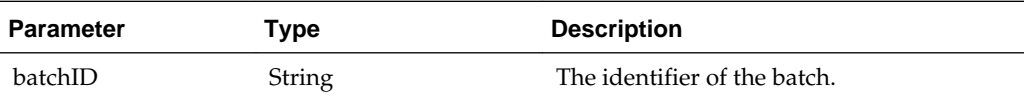

The following table describes the values that are returned for calculateTotalDocumentPagesInBatch() method:

<span id="page-119-0"></span>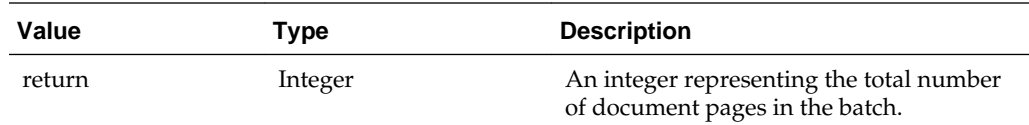

#### **createDocument()**

The following table describes the syntax for createDocument() method:

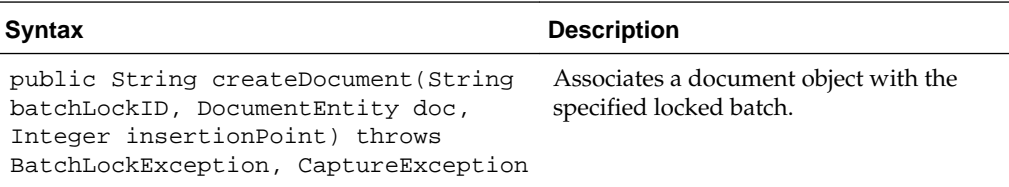

The following table describes the parameters for createDocument() method:

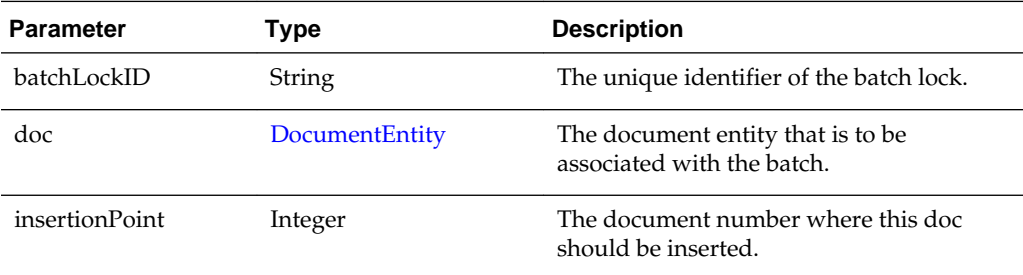

The following table describes the values that are returned for createDocument() method:

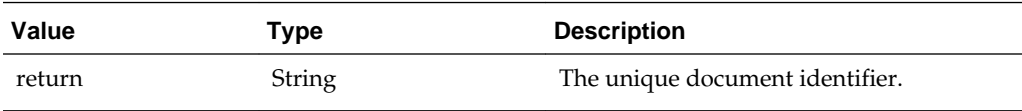

#### **createDocumentAttachments()**

The following table describes the syntax for createDocumentAttachments() method:

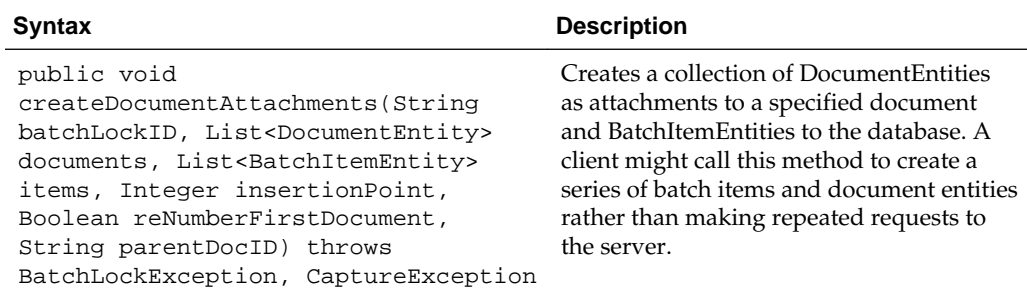

The following table describes the parameters for createDocumentAttachments() method:

<span id="page-120-0"></span>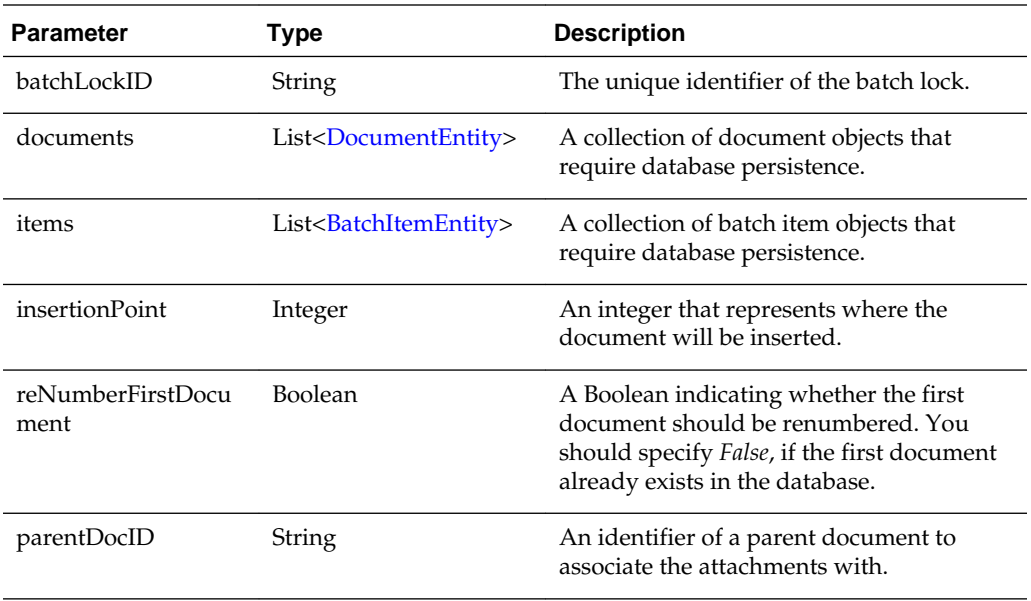

#### **deleteDocument()**

The following table describes the syntax for deleteDocument() method:

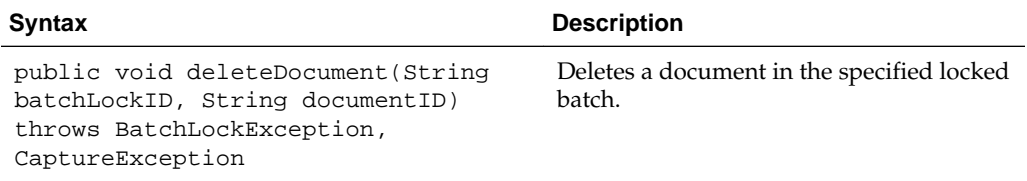

The following table describes the parameters for deleteDocument() method:

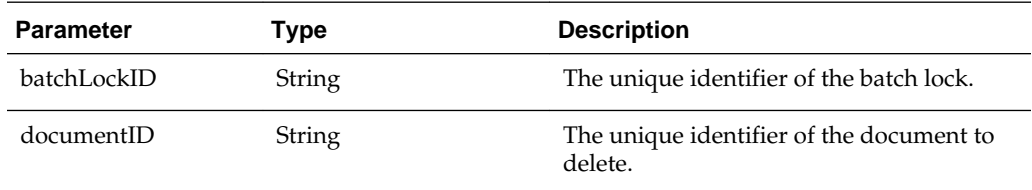

#### **findDocumentByID()**

The following table describes the syntax for findDocumentByID() method:

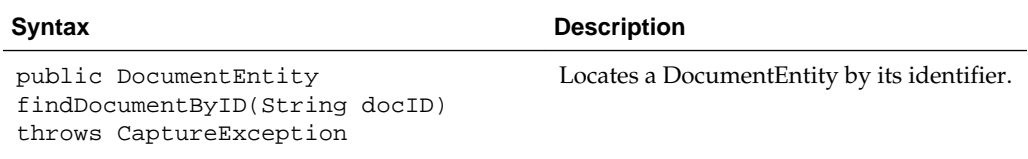

The following table describes the parameters for findDocumentByID() method:

<span id="page-121-0"></span>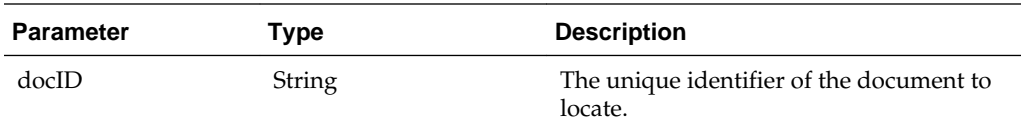

The following table describes the values that are returned for findDocumentByID() method:

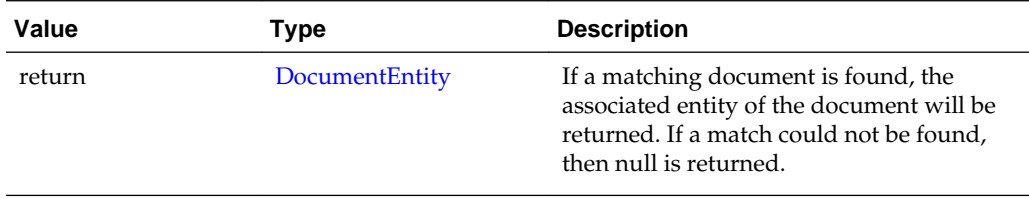

#### **findBatchItemByID()**

The following table describes the syntax for findBatchItemByID() method:

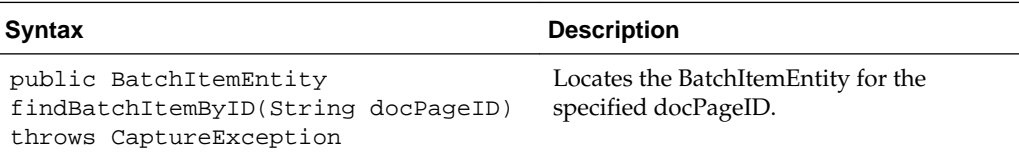

The following table describes the parameters for findBatchItemByID() method:

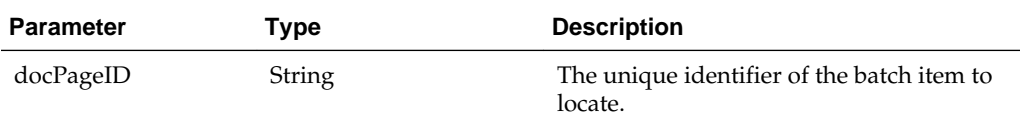

The following table describes the values that are returned for findBatchItemByID() method:

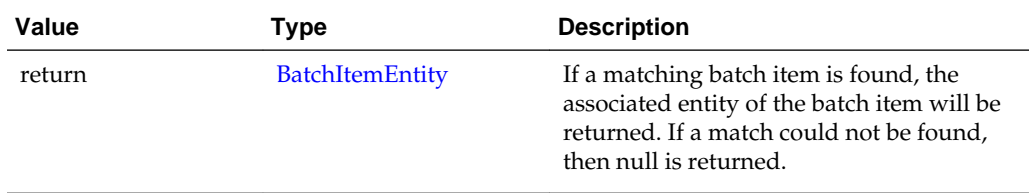

#### **linkItemToDocument()**

The following table describes the syntax for linkItemToDocument() method:

<span id="page-122-0"></span>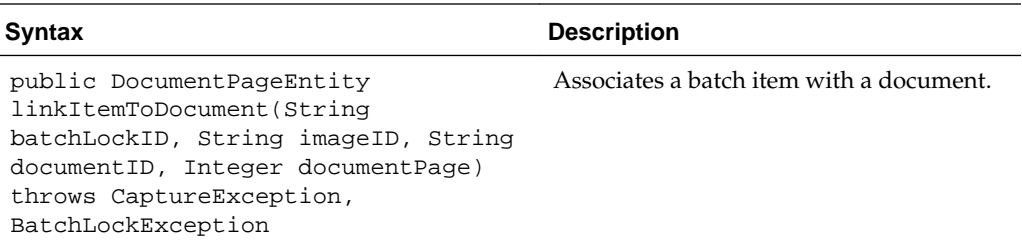

The following table describes the parameters for linkItemToDocument() method:

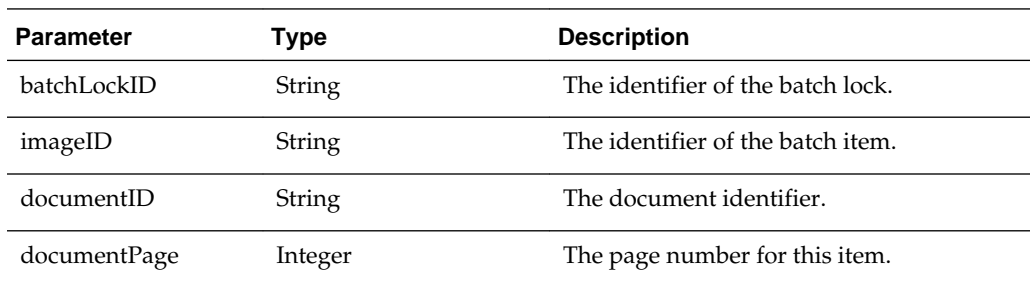

The following table describes the values that are returned for linkItemToDocument() method:

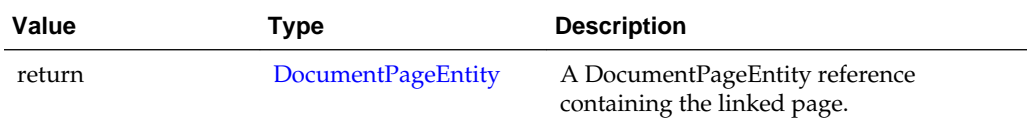

#### **loadBatchItems()**

The following table describes the syntax for loadBatchItems() method:

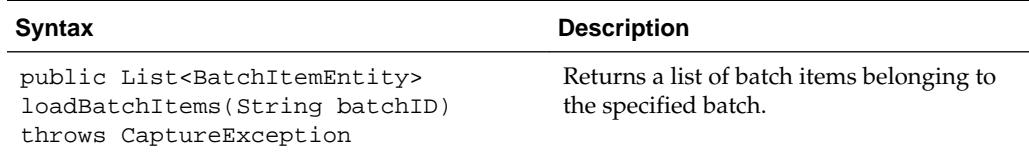

The following table describes the parameters for loadBatchItems() method:

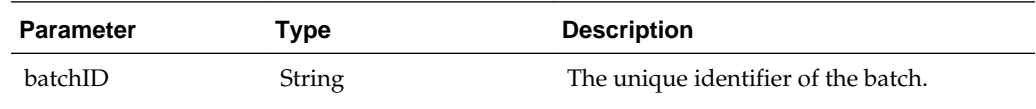

The following table describes the values that are returned for loadBatchItems() method:

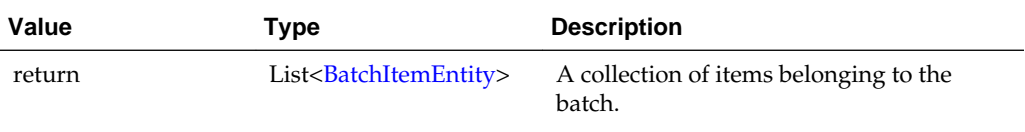

#### <span id="page-123-0"></span>**loadDocumentPages()**

The following table describes the syntax for loadDocumentPages() method:

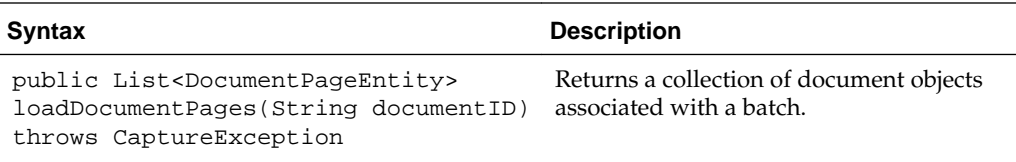

The following table describes the parameters for loadDocumentPages() method:

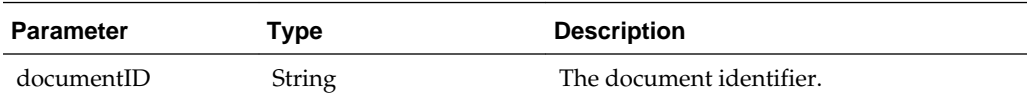

The following table describes the values that are returned for loadDocumentPages() method:

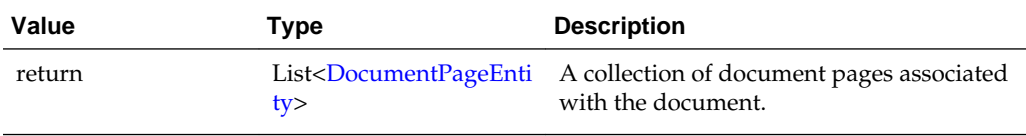

#### **loadDocuments()**

The following table describes the syntax for loadDocuments() method:

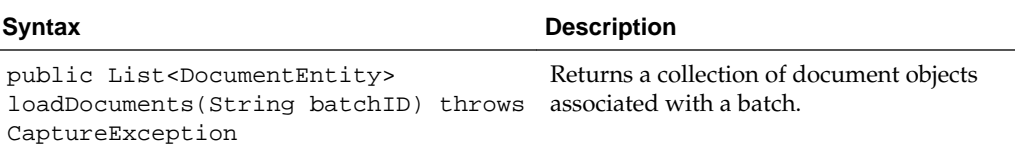

The following table describes the parameters for loadDocuments() method:

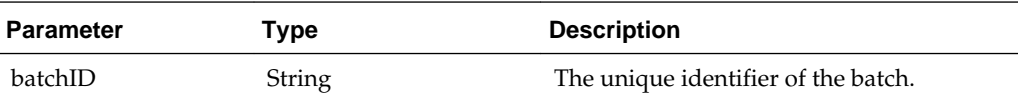

The following table describes the values that are returned for loadDocuments() method:

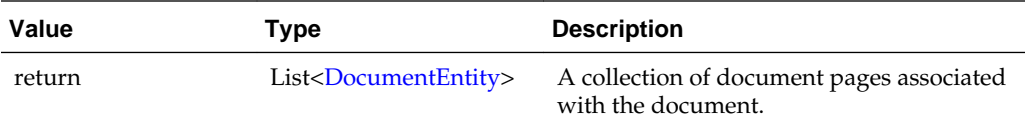

#### **loadDocumentAttachments()**

The following table describes the syntax for loadDocumentAttachments() method:

<span id="page-124-0"></span>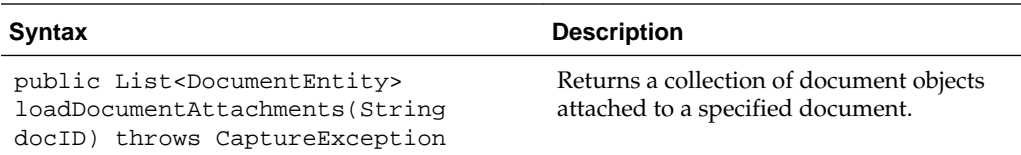

The following table describes the parameters for loadDocumentAttachments() method:

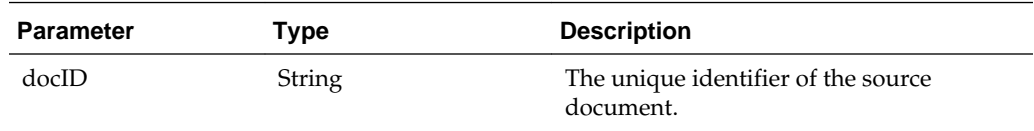

The following table describes the values that are returned for loadDocumentAttachments() method:

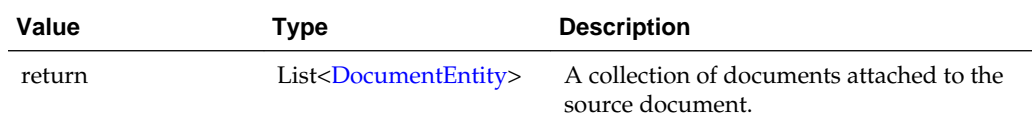

#### **persistBatch()**

The following table describes the syntax for persistBatch() method:

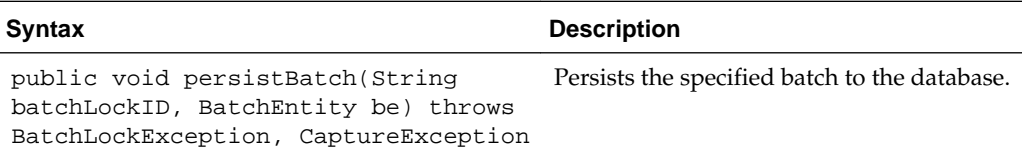

The following table describes the parameters for persistBatch() method:

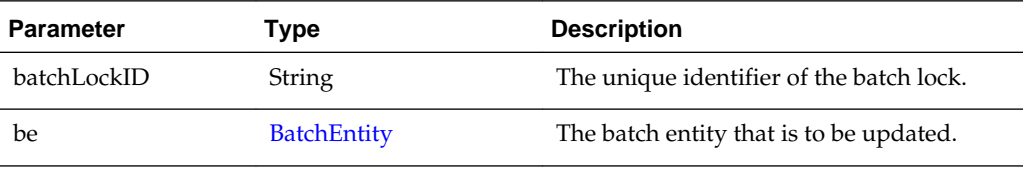

#### **persistBatchItem()**

The following table describes the syntax for persistBatchItem() method:

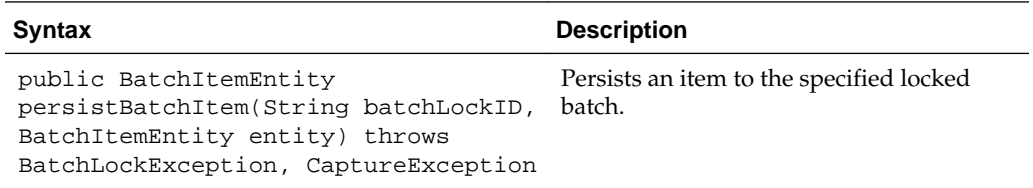

The following table describes the parameters for persistBatchItem() method:

<span id="page-125-0"></span>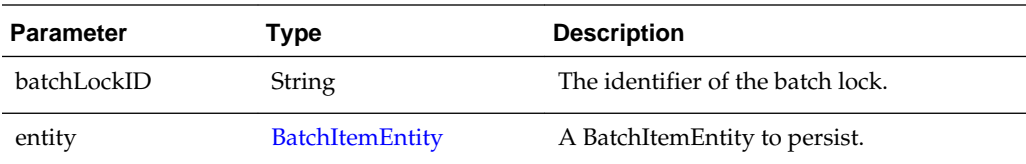

The following table describes the values that are returned for persistBatchItem() method:

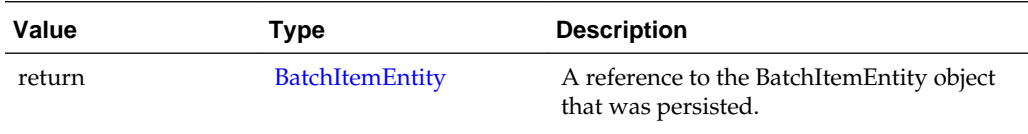

#### **persistDocument()**

The following table describes the syntax for persistDocument() method:

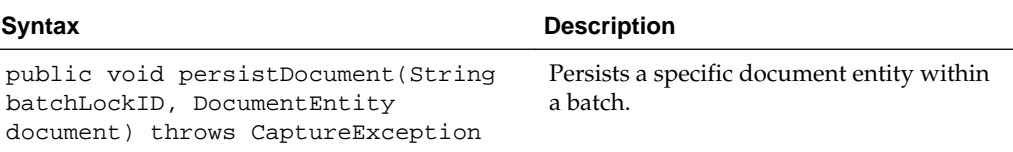

The following table describes the parameters for persistDocument() method:

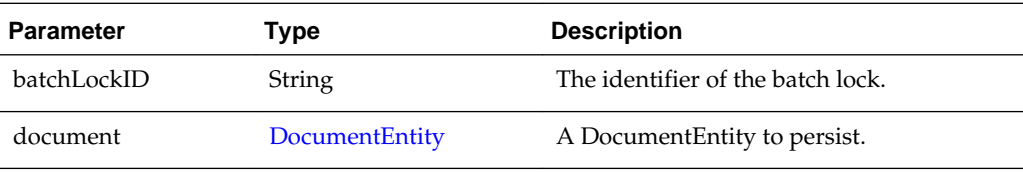

#### **unlinkDocumentPage()**

The following table describes the syntax for unlinkDocumentPage() method:

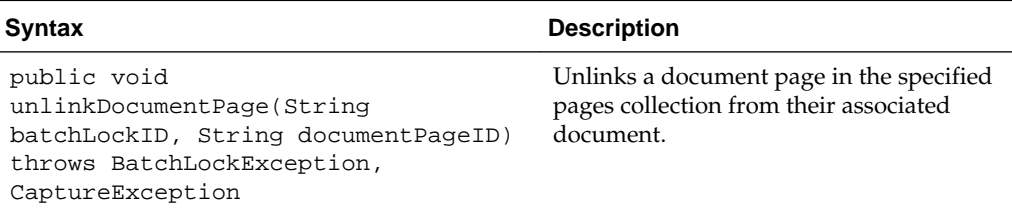

The following table describes the parameters for unlinkDocumentPage() method:

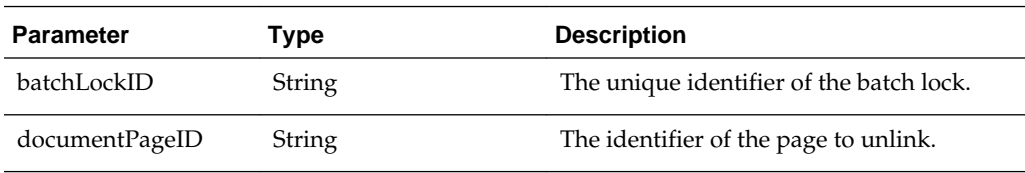

#### <span id="page-126-0"></span>**deleteDocumentPages()**

The following table describes the syntax for deleteDocumentPages() method:

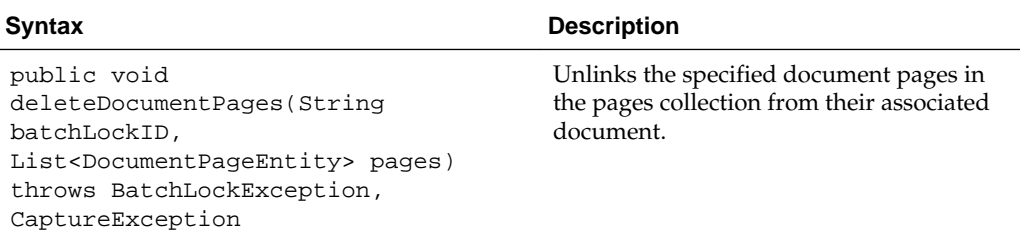

The following table describes the parameters for deleteDocumentPages() method:

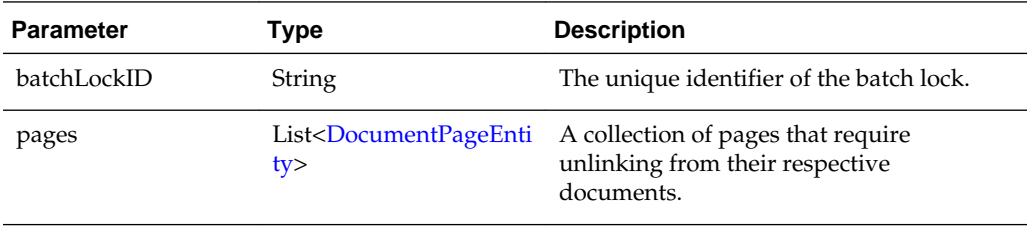

#### **insertItemsIntoDocument()**

The following table describes the syntax for insertItemsIntoDocument() method:

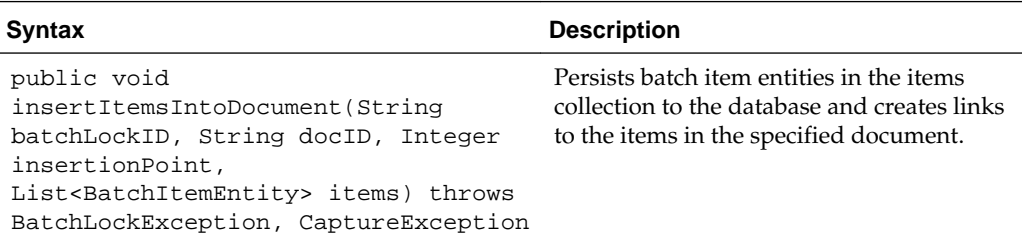

The following table describes the parameters for insertItemsIntoDocument() method:

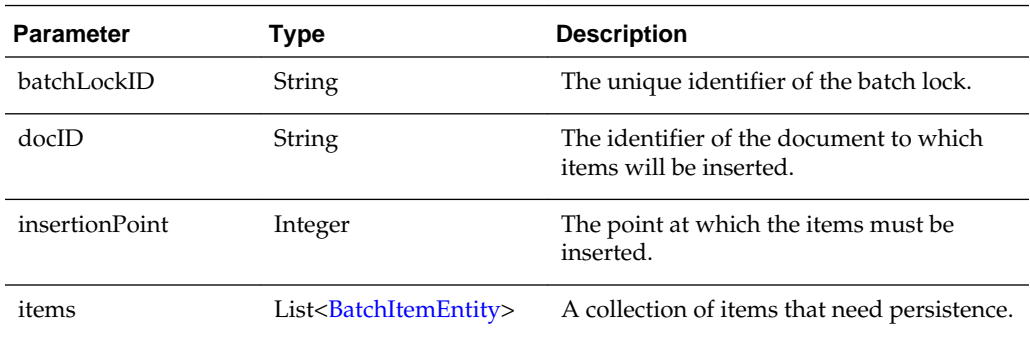

#### **splitDocument()**

The following table describes the syntax for splitDocument() method:

<span id="page-127-0"></span>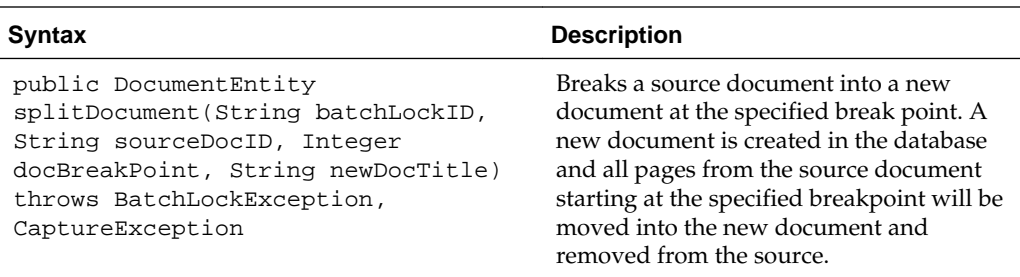

The following table describes the parameters for splitDocument() method:

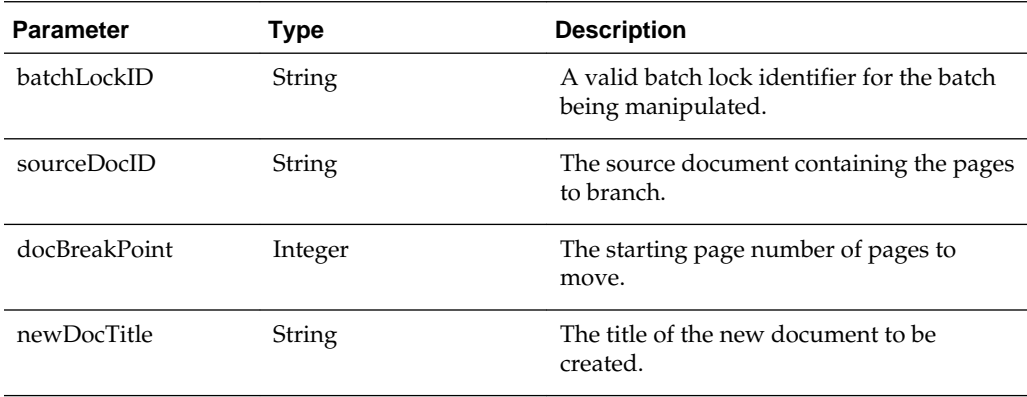

The following table describes the values that are returned for splitDocument() method:

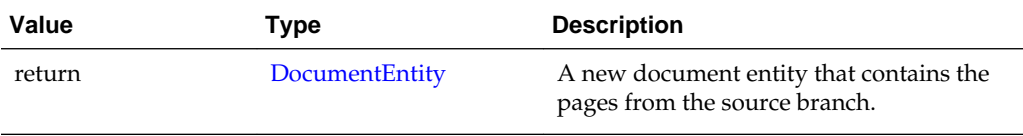

#### **mergeDocuments()**

The following table describes the syntax for mergeDocuments() method:

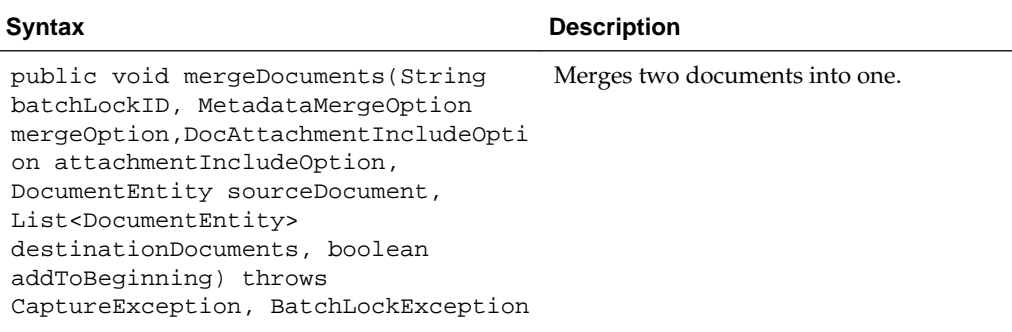

The following table describes the parameters for mergeDocuments() method:

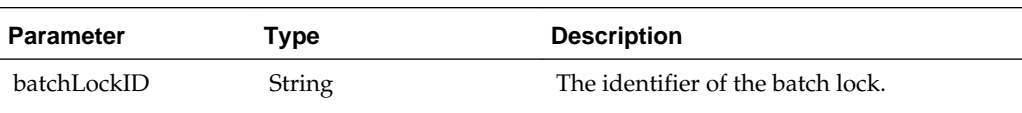

<span id="page-128-0"></span>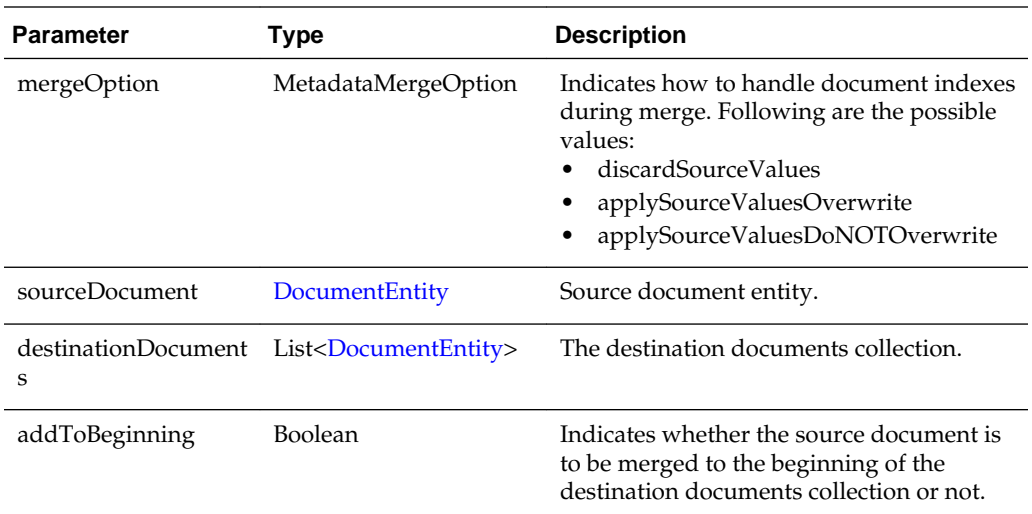

## **6.1.5 BatchStatusEntity**

The BatchStatusEntity class defines a batch status within a Capture Workspace. Batch statuses may be associated with batches within a Capture Workspace.

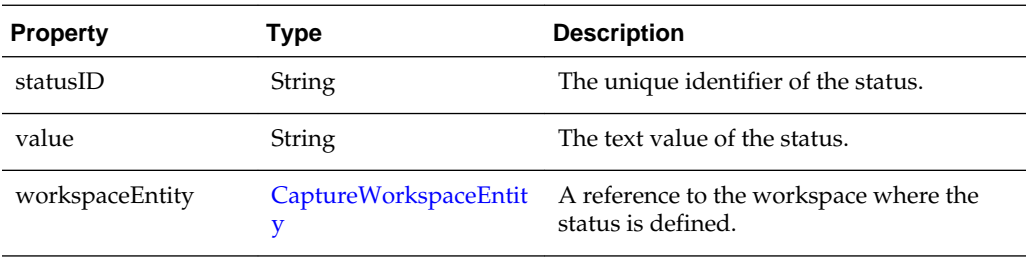

## **6.1.6 CaptureWorkspaceEntity**

The CaptureWorkspaceEntity class represents a workspace in the Capture system. A workspace defines metadata, document profiles, and batch statuses.

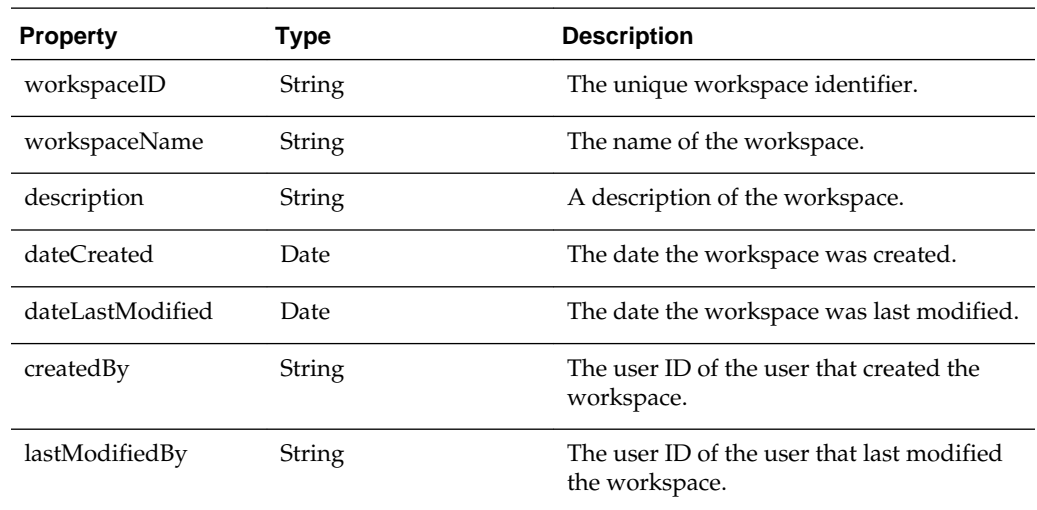

<span id="page-129-0"></span>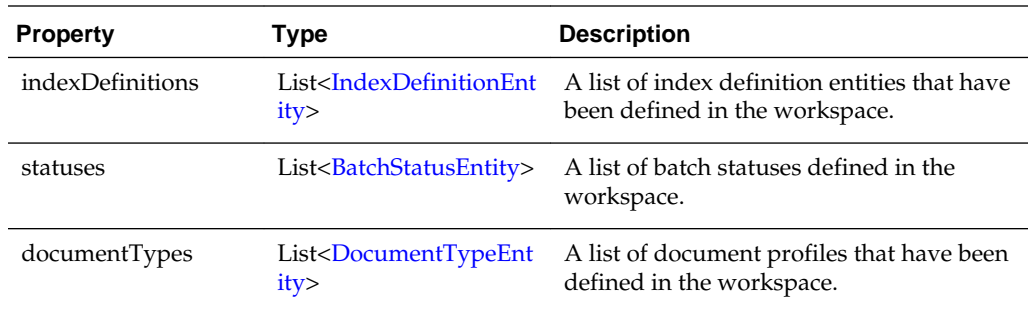

## **6.1.7 DBSearchResults**

The DBSearchResults class contains information returned from executing a database lookup. It contains a list of the rows returned as well as a list of the search field information describing the columns of the rows.

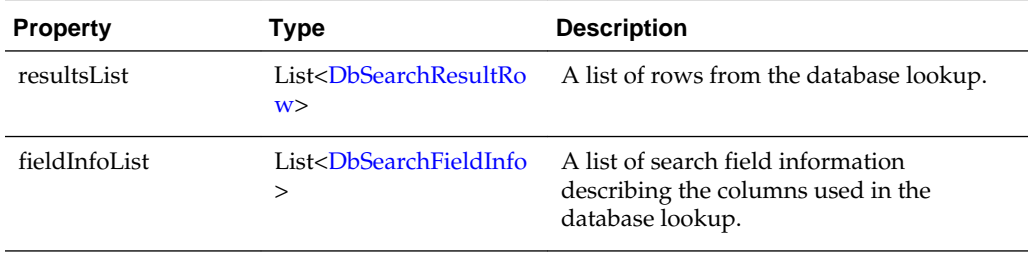

## **6.1.8 DBSearchResultRow**

The DbSearchResultRow class represents one row result returned from a database lookup.

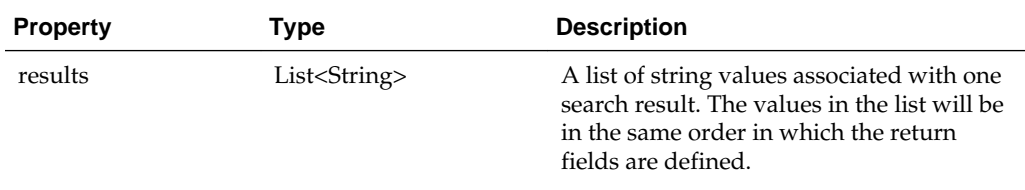

## **6.1.9 DBSearchFieldInfo**

The DbSearchFieldInfo class represents the field information describing the results of a database lookup.

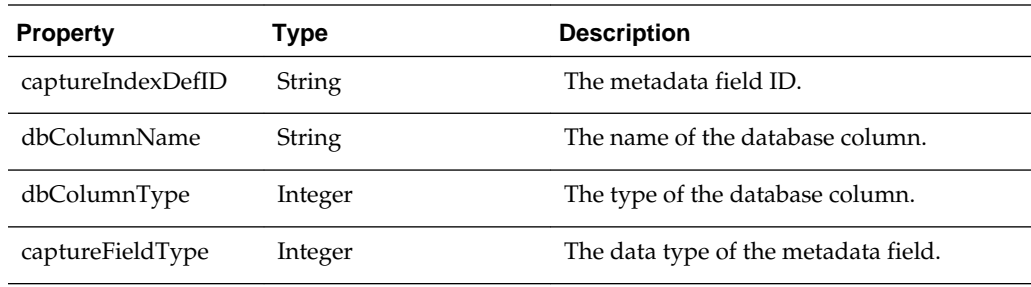

## <span id="page-130-0"></span>**6.1.10 DocumentEntity**

The DocumentEntity class represents a document within a batch. A document consists of a collection of DocumentPageEntity references which refer to BatchItemEntity references.

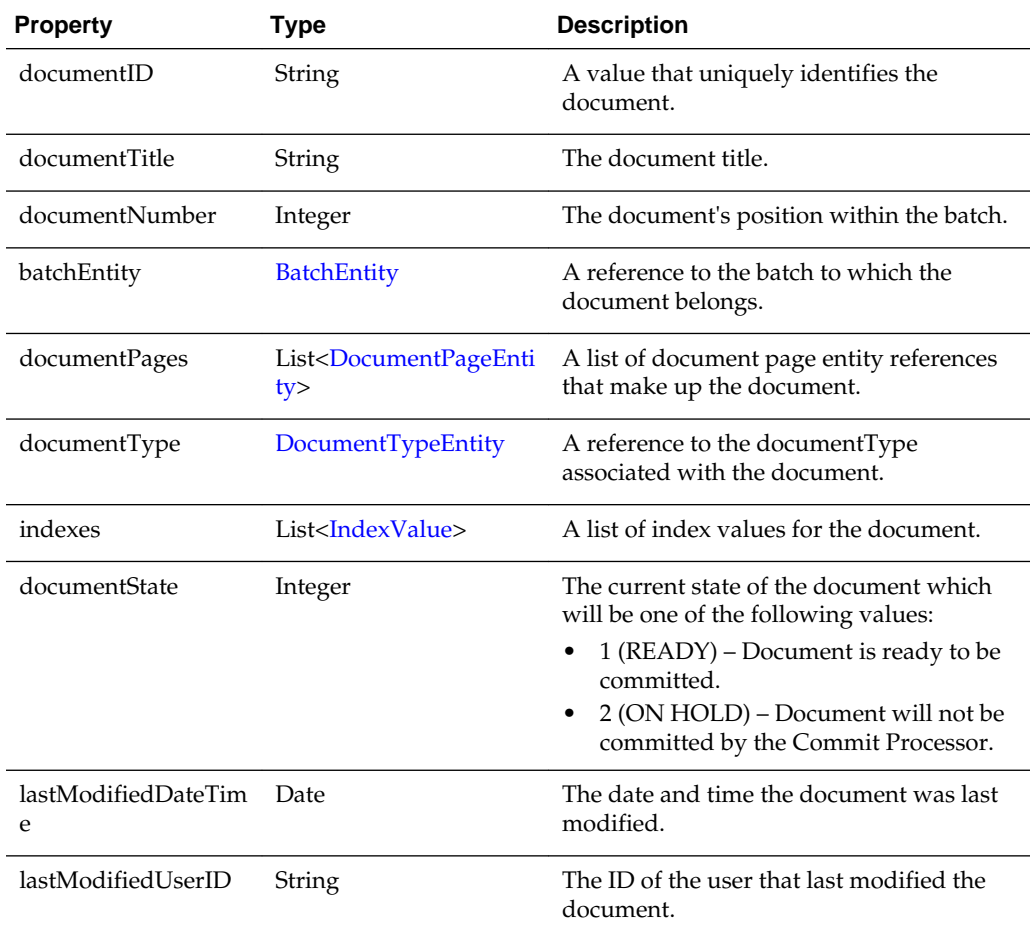

## **6.1.11 DocumentPageEntity**

The DocumentPageEntity class represents a page within a document. It refers to a BatchItemEntity within a batch and contains a page number that represents the page's position within the parent document.

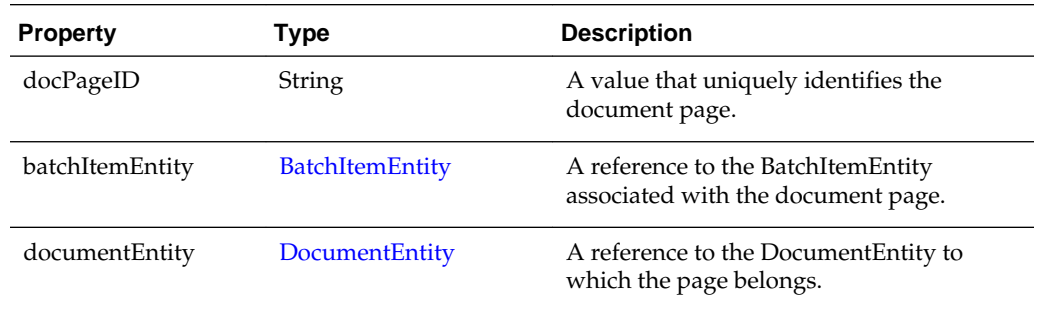

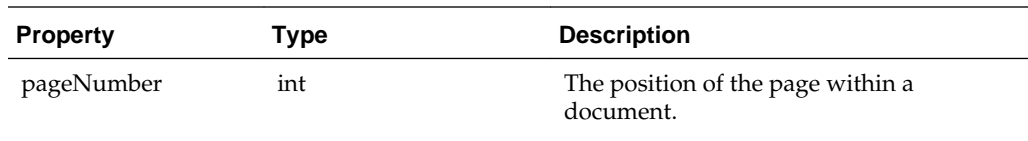

## <span id="page-131-0"></span>**6.1.12 DocumentTypeEntity**

The DocumentTypeEntity class defines a document profile within a Capture Workspace. A DocumentTypeEntity consists of a name, description, and list of index definition fields that pertain to the document profile.

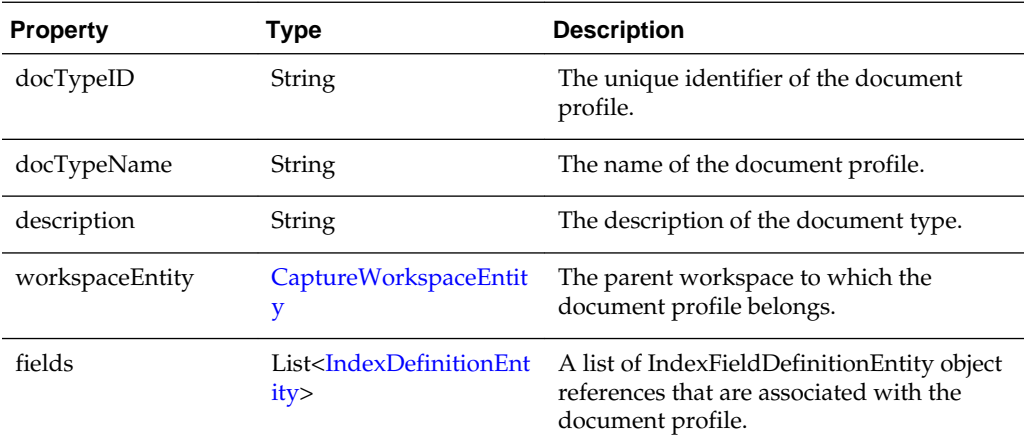

## **6.1.13 IndexDefinitionEntity**

The IndexDefinitionEntity represents an index definition defined in a workspace. An index definition defines a metadata field that can be used for input.

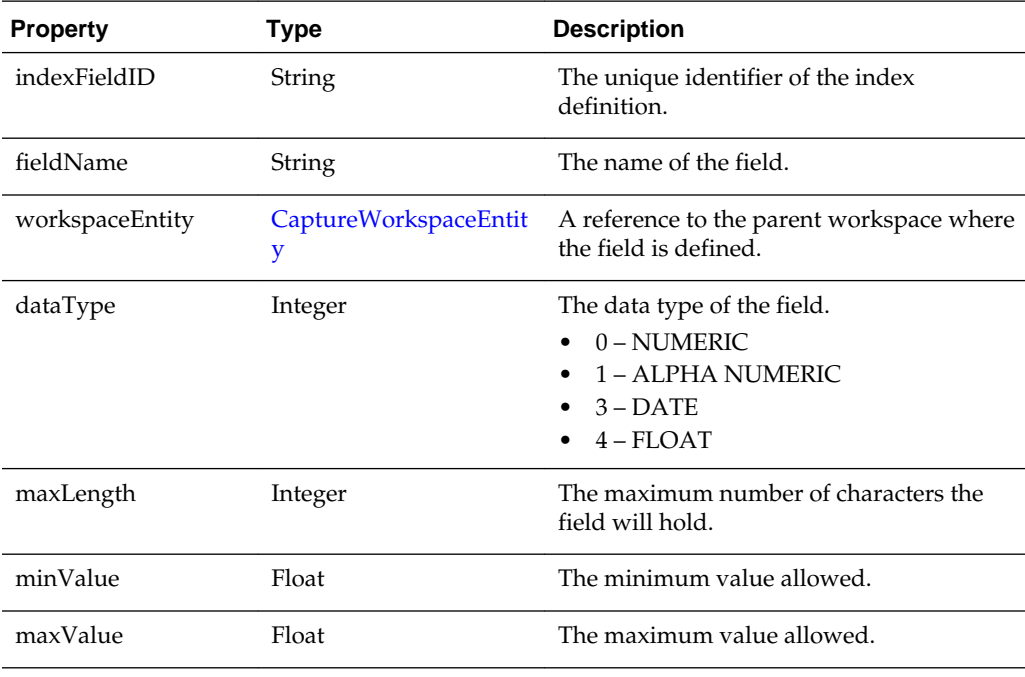

<span id="page-132-0"></span>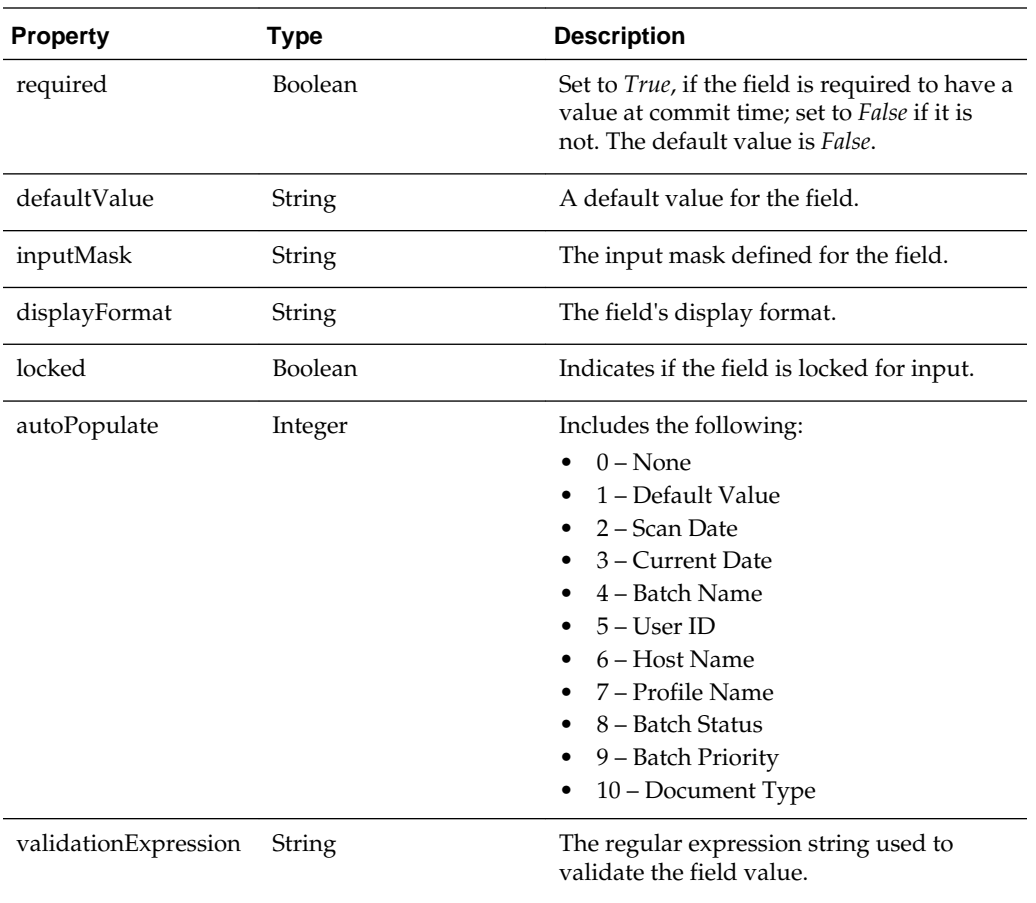

## **6.1.14 IndexValue**

The IndexValue class represents the value of a metadata field in a document. It contains a display value that is presented to the user as well as a fieldValue which will be used at commit time.

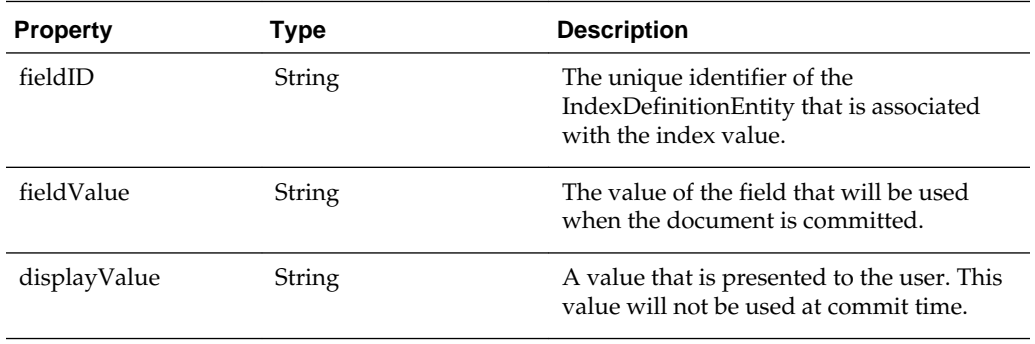

# **A**

# **Keycodes**

If you need to specify a keycode in a JavaScript, refer to the following location:

[http://docs.oracle.com/javase/7/docs/api/java/awt/event/](http://docs.oracle.com/javase/7/docs/api/java/awt/event/KeyEvent.html) [KeyEvent.html](http://docs.oracle.com/javase/7/docs/api/java/awt/event/KeyEvent.html)

**A-2** Developing Scripts for Oracle WebCenter Enterprise Capture